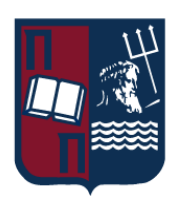

# Πανεπιστήμιο Πειραιώς – Τμήμα Πληροφορικής

Πρόγραμμα Μεταπτυχιακών Σπουδών «Ψηφιακός Πολιτισμός, Έξυπνες Πόλεις, ΙοΤ και Προηγμένες Ψηφιακές Τεχνολογίες»

# **Μεταπτυχιακή Διατριβή**

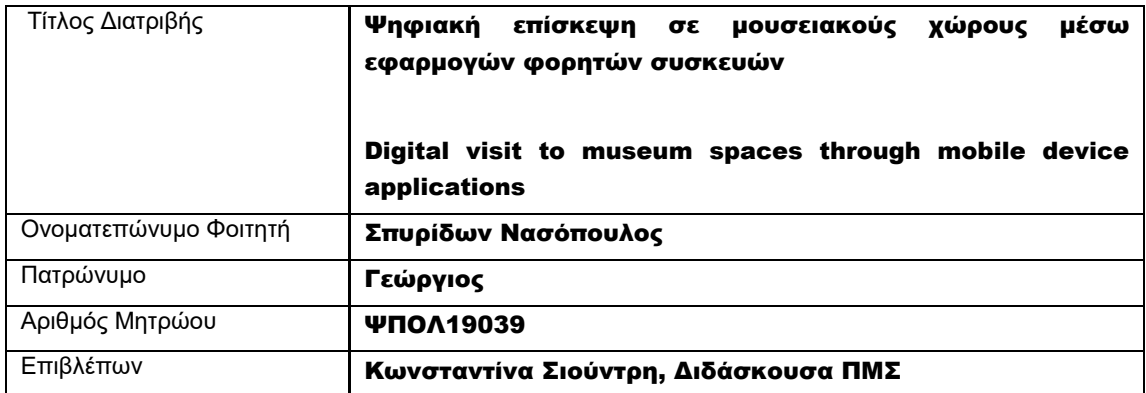

### Τριμελής Εξεταστική Επιτροπή

Κωνσταντίνα Σιούντρη Διδάσκουσα ΠΜΣ

Δημήτριος Βέργαδος Καθηγητής

Εμμανουήλ Σκόνδρας Διδάσκων ΠΜΣ

 $Mε$ 

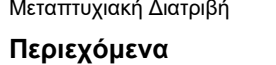

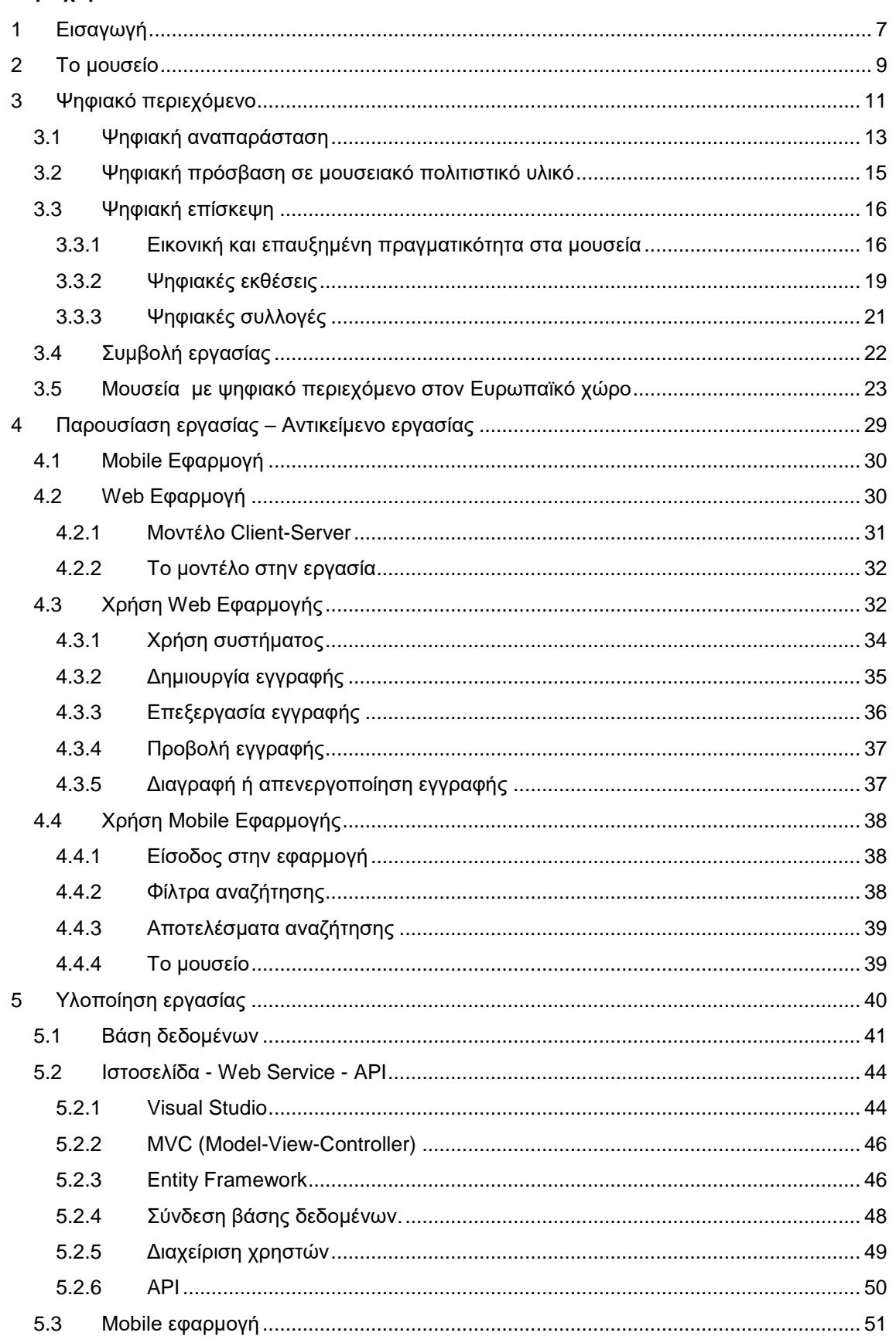

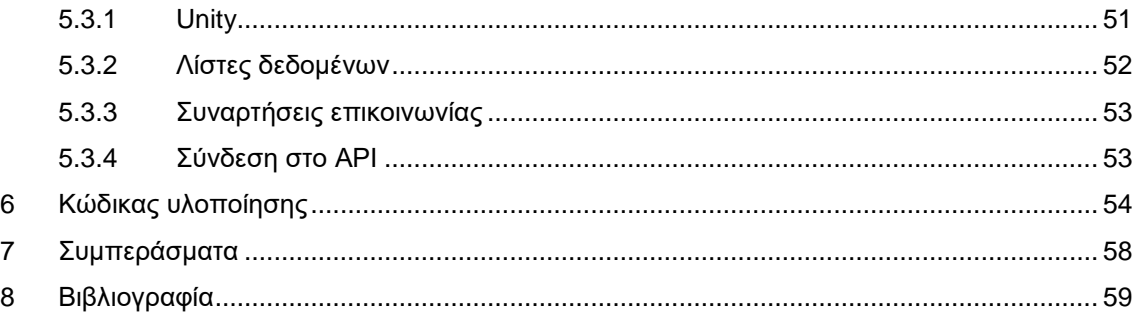

# **Πίνακας εικόνων**

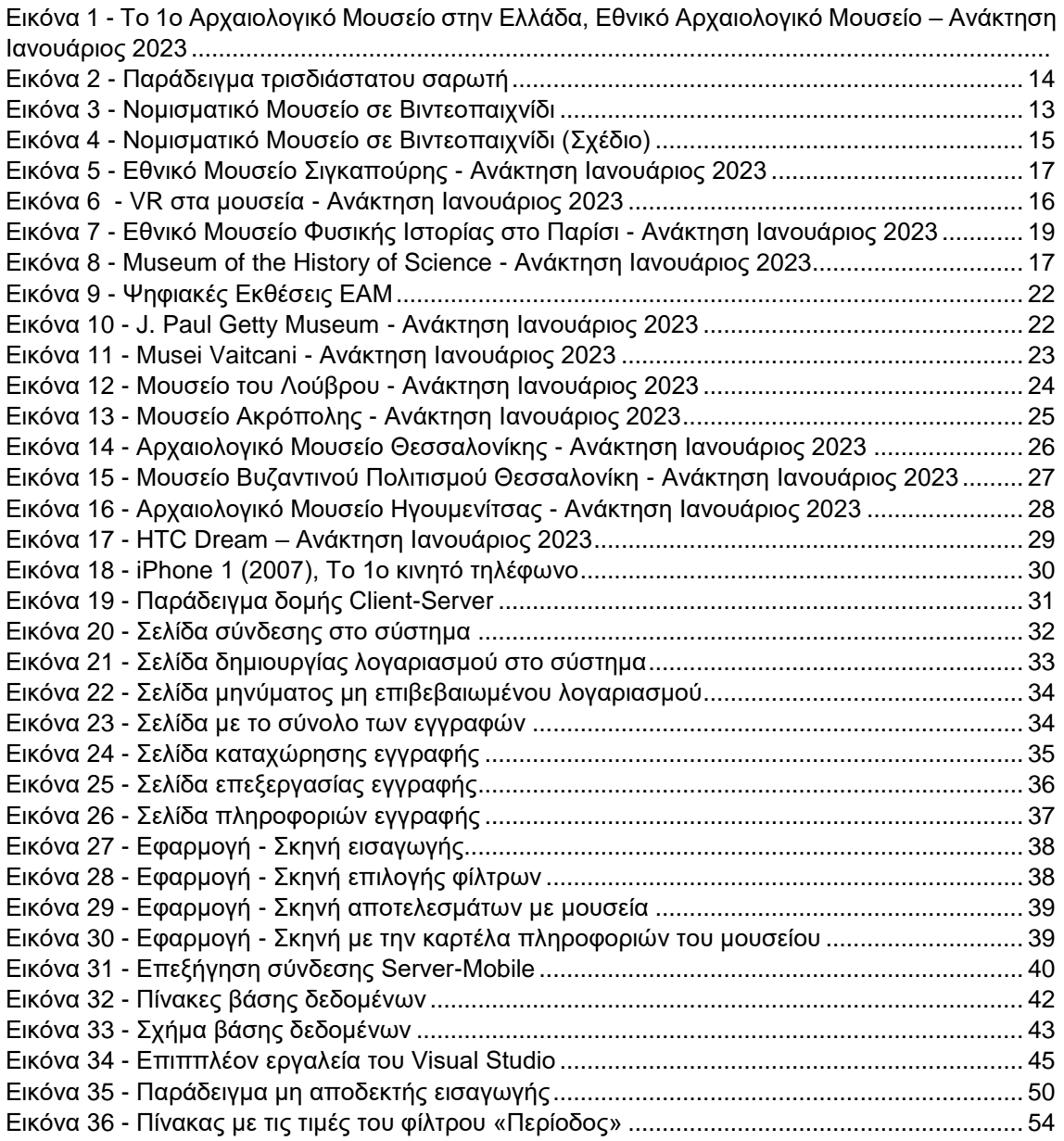

### **Περίληψη**

### **Ελληνικά**

Στις μέρες μας, οι τεχνολογίες πληροφορικής και επικοινωνιών (ΤΠΕ) αναπτύσσονται με ραγδαίο τρόπο έτσι ώστε να είναι απαραίτητη η ενσωμάτωση τους στην υλοποίηση όλων των εφαρμογών. Αν και οι άνθρωποι των μικρότερων ηλικιών συμφιλιώνονται πιο γρήγορα με τα συνεχώς εξελισσόμενα τεχνολογικά μέσα, όλες πλέον οι ηλικιακές κατηγορίες χρησιμοποιούν smartphones, λόγω ότι αυτά μπορούν να προσφέρουν μοναδικές και ξεχωριστές εμπειρίες. Οι εφαρμογές κινητής τηλεφωνίας, τα ψηφιακά μέσα και η εικονική πραγματικότητα με το πέρασμα του χρόνου παρουσιάζουν όλο και μεγαλύτερη διείσδυση στην καθημερινότητα μας, αναπτύσσονται διαρκώς και μπορούν να δώσουν λύση σε πολλά προβλήματα ή απαιτήσεις του συγχρόνου τρόπου ζωής.

Στον χώρο του πολιτισμού, το ψηφιακό περιεχόμενο μπορεί να παρέχεται με διαφόρους τρόπους (π.χ. μέσω εικονικής πραγματικότητας, ψηφιακών συλλογών, εκθέσεων κλπ). Κατά τη διάρκεια μιας ψηφιακής επίσκεψης, οι επισκέπτες μπορούν να δουν εικόνες των εκθεμάτων και των αντικειμένων του μουσείου, να διαβάσουν περιγραφές και σε βάθος πληροφορίες για αυτά, ακόμη και να παρακολουθήσουν βίντεο ή να ακούσουν ηχογραφήσεις. Ορισμένες εμπειρίες ψηφιακών μουσείων προσφέρουν επίσης διαδραστικά στοιχεία, όπως εικονικές περιηγήσεις ή κουίζ, για να βελτιώσουν την επίσκεψη των χρηστών τους.

Ο κόσμος, και κυρίως τα άτομα νεότερης ηλικίας, είναι πλέον περισσότερο εξοικειωμένος με τα σύγχρονα τεχνολογικά μέσα. Αυτό κατά συνέπεια κινητοποιεί τους πολιτισμικούς οργανισμούς να επενδύσουν στην υλοποίηση νέων μεθόδων προβολής ψηφιακού περιεχομένου μέσω διαδικτύου. Η αλήθεια είναι πως από την πανδημία του 2020 και μετά όλο και περισσότερα μουσεία κατέφυγαν σε αυτή τη λύση με αποτέλεσμα πολλά μεγάλα μουσεία να διαθέτουν OnLine περιεχόμενο. Ωστόσο, ανεξάρτητα της πανδημίας, οι ψηφιακές επισκέψεις σε μουσεία μέσω διαδικτύου αποδεικνύονται ένας πολύ καλός τρόπος για να γνωρίσει, ο κόσμος, ένα μουσείο από οποιοδήποτε μέρος βρίσκεται, ακόμη και απ' το σπίτι του. Ακόμη, αποτελούν ένα χρήσιμο εργαλείο για άτομα με κινητικά προβλήματα ή αναπηρίες που μπορεί να δυσκολεύονται να επισκεφθούν το μουσείο στον φυσικό του χώρο.

Σε αυτήν την διπλωματική εργασία θα μελετήσουμε πως τα ψηφιακά μέσα και το διαδίκτυο συνέβαλαν στην καλύτερη και μεγαλύτερη διάδοση του πολιτισμού στον κόσμο. Θα αναλύσουμε πως χρησιμοποιείται η αντίστοιχη τεχνολογία και θα περιγράψουμε μερικά από τα πιο γνωστά αντίστοιχα παραδείγματα.

Τέλος, θα περιγράψουμε το σχετικό project που υλοποιήσαμε για την κάλυψη των αναγκών που για την αναζήτηση και εξερεύνηση των μουσείων που παρέχουν ψηφιακό περιεχόμενο (π.χ. ψηφιακά εκθέματα, περιηγήσεις κλπ) μέσω εφαρμογών κινητής τηλεφωνίας. Η περιγραφή θα περιλαμβάνει στοιχεία από τον τρόπο λειτουργίας και χρήσης της προτεινόμενης εφαρμογής, τον τρόπο υλοποίησης της και τους πόρους που χρησιμοποιήθηκαν.

#### **Abstract**

### **English**

Nowadays, information and communication technologies (ICT) are developing in a rapid way so that it is necessary to integrate them in the implementation of all applications. Although people of younger ages come to terms with the ever-evolving technological means more quickly, all age groups now use smartphones because they can offer unique and distinct experiences. Mobile phone applications, digital media and virtual reality with the passage of time show more and more penetration in our daily life, they are constantly developing and can provide a solution to many problems or requirements of the contemporary lifestyle.

In the field of culture, digital content can be provided in various ways (e.g. through virtual reality, digital collections, exhibitions, etc.). During a digital visit, visitors can see images of museum exhibits and objects, read descriptions and background information about them, and even watch videos or listen to recordings. Some digital museum experiences also offer interactive elements, such as virtual tours or quizzes, to enhance the visit.

People, especially younger people, are now more familiar with modern technological means. This consequently motivates cultural organizations to invest in the implementation of new methods of displaying digital content via the Internet. The truth is that since the pandemic of 2020 and after, more and more museums resorted to this solution, with the result that many large museums have online content. However, regardless of the pandemic, online museum visits are proving to be a great way for people to experience a museum from anywhere, even from their home. They are also a useful tool for people with mobility problems or disabilities who may find it difficult to visit the museum in its physical space.

In this thesis we will study how digital media and the internet have contributed to the better and greater dissemination of culture in the world. We will analyze how the corresponding technology is used and describe some of the most well-known corresponding examples.

Finally, we will describe the relevant project that we implemented to cover the needs for the search and exploration of museums that provide digital content (e.g. digital exhibits, tours, etc.) through mobile phone applications. The description will include information on how the proposed application works and is used, how it was implemented and the resources used.

# <span id="page-7-0"></span>1 Εισαγωγή

Τα τελευταία χρόνια ορίζουμε το μουσείο ως ένα δημόσιο κτίριο ή ίδρυμα που στεγάζει και εκθέτει μια συλλογή αντικειμένων, τεχνουργημάτων και άλλου πολιτιστικού ή ιστορικού υλικού με σκοπό την εκπαίδευση, την έρευνα και την εκτίμηση. Ωστόσο, στις 24 Αυγούστου 2022, ένας νέος ορισμός του μουσείου εγκρίθηκε από το Διεθνές Συμβούλιο Μουσείων στη Γενική Διάσκεψη του ICOM στην Πράγα. Σύμφωνα με αυτόν, «*το μουσείο είναι ένα μη κερδοσκοπικό, μόνιμο ίδρυμα στην υπηρεσία της κοινωνίας που ερευνά, συλλέγει, συντηρεί, ερμηνεύει και εκθέτει υλική και άυλη κληρονομιά. Ανοιχτά στο κοινό, προσβάσιμα και χωρίς αποκλεισμούς, τα μουσεία προάγουν την ποικιλομορφία και τη βιωσιμότητα. Λειτουργούν και επικοινωνούν ηθικά, επαγγελματικά και με τη συμμετοχή των κοινοτήτων, προσφέροντας ποικίλες εμπειρίες για εκπαίδευση, απόλαυση, προβληματισμό και ανταλλαγή γνώσεων*» 1

Ένας από τους στόχους των περισσότερων μουσείων είναι να είναι προσβάσιμα στο μεγαλύτερο μέρος του κοινού. Σε αυτό τείνει να συμβάλει και η τεχνολογία. Για παράδειγμα, ένα μουσείο που διαθέτει τη δυνατότητα της έκδοσης εισιτηρίων μέσω διαδικτύου μπορεί να προσελκύσει τον κόσμο που θα ήθελε να αποφύγει να περιμένει για ώρες στις ουρές των ταμείων για αγορά εισιτηρίων. Επίσης, τα μουσεία μπορούν να χρησιμοποιήσουν ψηφιακές τεχνολογίες για να προσφέρουν πολύγλωσσους πόρους, όπως ηχητικούς οδηγούς και εκθέματα μεταφρασμένα σε διαφορετικές γλώσσες. Ακόμη, τα μουσεία μπορούν να χρησιμοποιήσουν ψηφιακές τεχνολογίες για να δημιουργήσουν ψηφιακές περιηγήσεις, οι οποίες επιτρέπουν στους επισκέπτες να εξερευνήσουν το μουσείο από την άνεση του σπιτιού τους, κάτι που είναι χρήσιμο για άτομα με αναπηρίες ή κινητικά προβλήματα, που αδυνατούν να επισκεφθούν το μουσείο στην φυσική τοποθεσία τους.

Με την ανάπτυξη και αξιοποίηση της τεχνολογίας, τα μουσεία έδωσαν την ευκαιρία σε πολλούς ανθρώπους να ταξιδέψουν και να γνωρίσουν άλλους πολιτισμούς μέσα από το σπίτι τους. Ειδικότερα αυτή η ευκαιρία δόθηκε κατά την περίοδο της πανδημίας του κορονοϊού μιας και λόγω της παγκόσμιας σχεδόν καραντίνας (κατά περιόδους) τα μουσεία δεν λειτουργούσαν και οι μετακινήσεις ήταν αρκετά περιορισμένες. Ως αποτέλεσμα, πολλά μουσεία στράφηκαν στην τεχνολογία και συγκεκριμένα στη διάδοση ψηφιακού περιεχομένου προκειμένου να συνεχίσουν να παρέχουν πρόσβαση στις συλλογές και τα εκθέματά τους στο κοινό. (Lukas Noehrer, 2021).

Αυτή η κατάσταση οδήγησε όλο και περισσότερα μουσεία να καταφύγουν σε αυτή τη λύση. Άλλα δημιούργησαν ψηφιακές συλλογές και άλλα ψηφιακές περιηγήσεις διαθέσιμες μέσω της ιστοσελίδας τους. Για τα μουσεία που έκλεισαν λόγω της παγκόσμιας διασποράς του ιού COVID-19, αυτές οι εικονικές περιηγήσεις παρείχαν έναν τρόπο να κρατήσουν τους επισκέπτες ενεργούς και αφοσιωμένους. Επιπλέον, είχαν πολλά οφέλη και για το κοινό και στα πλαίσια της εκπαίδευσης.

Πλέον, υφίστανται αρκετές ιστοσελίδες για διαδικτυακές επισκέψεις σε μουσεία που επιτρέπουν στους χρήστες να εξερευνούν ψηφιακά και να μαθαίνουν για τα εκθέματα και τις συλλογές ενός μουσείου από την δική τους συσκευή. Αυτές οι ιστοσελίδες συχνά περιλαμβάνουν διαδραστικές λειτουργίες όπως προβολές εκθεμάτων 360 μοιρών, ηχητικές ξεναγήσεις και εκπαιδευτικό υλικό. Επίσης, αυτές οι ιστοσελίδες επιτρέπουν στους χρήστες να δημιουργούν τις δικές τους εικονικές περιηγήσεις, επιλέγοντας ποια εκθέματα και τεχνουργήματα θέλουν να δουν και μαθαίνουν περισσότερα για αυτά μέσω περιεχομένου πολυμέσων.

Πολλά μουσεία - αρχαιολογικοί χώροι παρείχαν ήδη εικονικές περιηγήσεις και ξεναγήσεις μέσω της πλατφόρμας "Google Arts & Culture" 2 . Αυτή η διαδικτυακή πλατφόρμα πολύ φήμη κατά τη διάρκεια της επιδημίας του κορονοϊού. Όσον αφορά αυτήν την εφαρμογή, το Google Arts & Culture είναι μια διαδικτυακή πλατφόρμα οπτικοακουστικό περιεχόμενο υψηλής ανάλυσης που περιλαμβάνει έργα τέχνης και πολιτιστικά αντικείμενα διαφόρων πολιτιστικών οργανισμών απ'

-

<sup>1</sup> Museum Definition - [International Council of Museums -International Council of Museums \(icom.museum\),](https://icom.museum/en/resources/standards-guidelines/museum-definition/) Ανάκτηση Δεκέμβριος 2022

<sup>2</sup> [Google Arts & Culture -](https://en.wikipedia.org/wiki/Google_Arts_%26_Culture) Wikipedia, Ανάκτηση Δεκέμβριος 2022

-

όλον τον κόσμο. Ο κάθε χρήστης έχει τη δυνατότητα να περιηγηθεί σε συλλογές, παρουσιάσεις και εκθέσεις μουσείων και να εξερευνήσει τα έργα τέχνης. Υπάρχουν πάνω από 2000 μουσεία και πολιτιστικά ιδρύματα που χρησιμοποιούν την πλατφόρμα για την παροχή ψηφιακού περιεχομένου. Για παράδειγμα μέσω αυτής της πλατφόρμας μπορεί κανείς να "επισκεφθεί" το Μουσείο Guggenheim στη Νέα Υόρκη, το Musée d'Orsay στο Παρίσι και το Εθνικό Μουσείο Μοντέρνας και Σύγχρονης Τέχνης στη Σεούλ.

Το Vastari<sup>3</sup> ήταν μια διαδικτυακή βάση δεδομένων που επέτρεπε σε μουσεία, γκαλερί και συλλέκτες να παραθέσουν και να παρουσιάσουν τις εκθέσεις, τα έργα τέχνης και τις συλλογές τους σε ένα παγκόσμιο κοινό. Χρησιμοποιήθηκε επίσης ως πλατφόρμα για τους επαγγελματίες στον κόσμο της τέχνης για να συνδεθούν και να συνεργαστούν για εκθέσεις και έργα. Οι χρήστες μπορούν να αναζητήσουν συγκεκριμένα έργα τέχνης ή εκθέσεις, καθώς και να περιηγηθούν σε διάφορες κατηγορίες όπως το μέσο, η τοποθεσία και η χρονική περίοδος. Το Vastari πρόσφερε επίσης διάφορα εργαλεία και πόρους για επαγγελματίες, όπως σχεδιασμό και διαχείριση εκθέσεων, μάρκετινγκ και εργαλεία έρευνας. Συνολικά, το Vastari είχε ως στόχο να διευκολύνει την ανταλλαγή καλλιτεχνικών και πολιτιστικών εμπειριών και να συνδέσει τον κόσμο της τέχνης παγκοσμίως.

Παλαιότερα, τα μουσεία με ψηφιακές εφαρμογές παρουσίασης (είτε εικονικής πραγματικότητας, είτε ψηφιακών περιηγήσεων κ.α.) ήταν ελάχιστα. Ωστόσο, με την πάροδο του χρόνου αυξήθηκαν κατά πολύ. Έτσι, λοιπόν, υπάρχει η ανάγκη ο κάθε χρήστης να μπορεί να εντοπίσει με εύκολο και γρήγορο τρόπο το μουσείο που, ψηφιακά, θέλει να επισκεφθεί. Στη συνέχεια, του εγγράφου θα παρουσιάσουμε μία εφαρμογή που δημιουργήθηκε για να εξυπηρετήσει αυτόν τον σκοπό.

Υλοποιήσαμε μία βάση δεδομένων που περιλαμβάνει τα μουσεία της Ευρώπης χωρισμένα ανά κατηγορίες και χαρακτηριστικά και διαθέτουν κάποιου είδους ψηφιακή εφαρμογή. Η βάση δεδομένων συνδέεται με σχετικό σύστημα διαχείρισης και αντίστοιχη εφαρμογή προς τους τελικούς χρήστες - επισκέπτες. Μέσα από αυτήν την εφαρμογή, οι χρήστες μπορούν να επιλέξουν για την αναζήτηση διάφορα φίλτρα (π.χ. χώρα, τύπος μουσείου, κ.λπ.) και να βρουν το μουσείο που τους ενδιαφέρει. Η καρτέλα του κάθε μουσείου περιλαμβάνει διάφορες πληροφορίες και έναν σύνδεσμο που με το πάτημα του οδηγείται στη σελίδα με την ψηφιακή ή εικονική περιήγηση. Ο χρήστης μπορεί να κρατήσει σε μια λίστα αγαπημένων τα μουσεία που τον ενδιαφέρουν για ακόμη πιο εύκολη πρόσβαση στις περιηγήσεις αυτόν. Πρόκειται για μια εφαρμογή που σχεδιάστηκε για να φέρει πιο κοντά τους ανθρώπους με τους πολιτισμούς άλλων χωρών μέσα από ένα εύχρηστο περιβάλλον.

Για την υλοποίηση χρησιμοποιήθηκαν διαφόρων ειδών τεχνολογίες, μεταξύ άλλων οι Unity3D, MS VIsual Studio και MS SQL Server. Έχουν υλοποιηθεί α) η βάση δεδομένων και β) μια ιστοσελίδα με Web Service για τη διαχείριση των δεδομένων και του περιεχομένου και έχουν εγκατασταθεί σε κεντρικό υπολογιστή Server. Αντίστοιχα, η εφαρμογή που διατίθεται εγκαθίσταται σε συσκευές Android (π.χ. κινητά ή τάμπλετ) και κατά τη λειτουργία της επικοινωνεί με το Web Service για την αναζήτηση δεδομένων.

<sup>3</sup>[https://linktr.ee/vastari?fbclid=IwAR35EBu4hyTvfLbGitCFVDNX\\_w0DYRHzA4WgHa-](https://linktr.ee/vastari?fbclid=IwAR35EBu4hyTvfLbGitCFVDNX_w0DYRHzA4WgHa-BvFdl6AG5DjN6jQJHYIk)[BvFdl6AG5DjN6jQJHYIk](https://linktr.ee/vastari?fbclid=IwAR35EBu4hyTvfLbGitCFVDNX_w0DYRHzA4WgHa-BvFdl6AG5DjN6jQJHYIk) Ανάκτηση Δεκέμβριος 2022

# <span id="page-9-0"></span>2 Το μουσείο

Το μουσείο<sup>4</sup> είναι ένα μη κερδοσκοπικό, μόνιμο ίδρυμα στην υπηρεσία της κοινωνίας που ερευνά, συλλέγει, συντηρεί, ερμηνεύει και εκθέτει υλική και άυλη κληρονομιά. Ένα μουσείο αντιμετωπίζεται διαφορετικά σε κάθε άνθρωπο (McLean, 1997). Δεν αποτελεί μία οντότητα, αλλά κατοχυρώνει μια συλλογή αξιών, εικόνων και συμπεριφορών. Δεν πρόκειται για μια απλή υπηρεσία ή έναν απλό μη κερδοσκοπικό οργανισμό. Μπορεί ένα μουσείο να εμπεριέχει τέτοια χαρακτηριστικά, αλλά σε μία πιο περίπλοκη μορφή. Δεν διαθέτει ένα καθορισμένο σύστημα επικοινωνίας μεταξύ ενός «προϊόντος» και ενός «πελάτη» που, για παράδειγμα, έχει μια εταιρία. (Επικοινωνία με έναν «πελάτη» προκειμένου να επιτευχθεί ένα «κέρδος»).

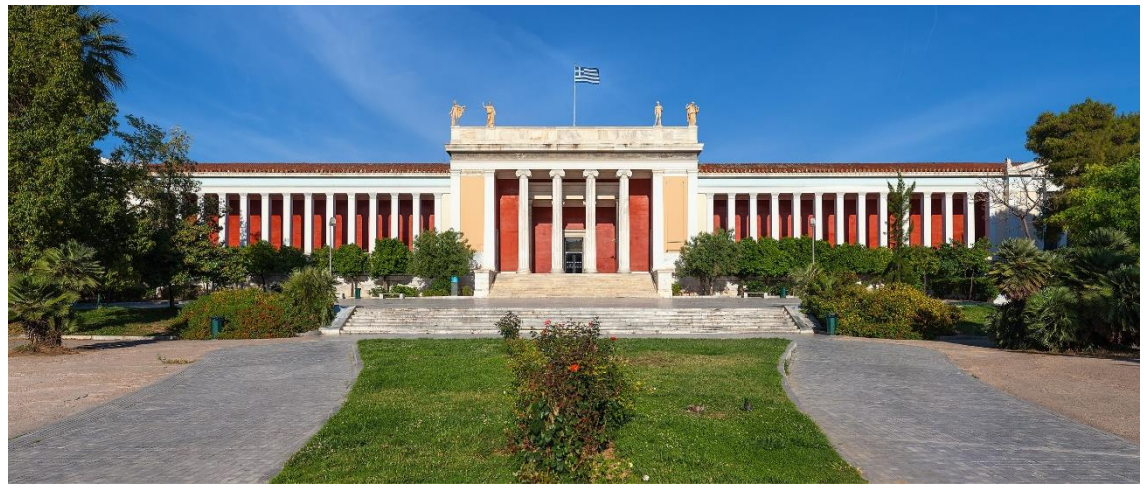

*Εικόνα 1 - [Το 1ο Αρχαιολογικό Μουσείο στην Ελλάδα, Εθνικό Αρχαιολογικό Μουσείο](https://el.wikipedia.org/wiki/%CE%95%CE%B8%CE%BD%CE%B9%CE%BA%CF%8C_%CE%91%CF%81%CF%87%CE%B1%CE%B9%CE%BF%CE%BB%CE%BF%CE%B3%CE%B9%CE%BA%CF%8C_%CE%9C%CE%BF%CF%85%CF%83%CE%B5%CE%AF%CE%BF_(%CE%91%CE%B8%CE%AE%CE%BD%CE%B1)#:~:text=%CE%A4%CE%BF%20%CF%80%CF%81%CF%8E%CF%84%CE%BF%20%CE%B1%CF%81%CF%87%CE%B1%CE%B9%CE%BF%CE%BB%CE%BF%CE%B3%CE%B9%CE%BA%CF%8C%20%CE%BC%CE%BF%CF%85%CF%83%CE%B5%CE%AF%CE%BF%20%CF%83%CF%84%CE%B7%CE%BD,%CE%BA%CE%B1%CE%B9%20%CF%84%CE%BF%20%CF%83%CF%87%CE%AD) – Ανάκτηση Ιανουάριος 2023*

Η τέχνη και ο πολιτισμός (CIMAM, 2020) είναι απαραίτητα για την ατομική και συλλογική ευημερία. Προσφέρουν έναν θετικό τρόπο ενασχόλησης, συνδέονται άμεσα με την πολιτισμική κληρονομιά και την κουλτούρα ενός έθνους, φυλής, ομάδας ή τοπικής κοινωνίας, και παρέχουν έμμεσους τρόπους αντιμετώπισης της πολυπλοκότητας και της αβεβαιότητας της σύγχρονης πραγματικότητας.

Επίσης, τα μουσεία υποστηρίζουν τη συναισθηματική, πνευματική υγεία και ανάπτυξη όλων των πολιτών<sup>5</sup> . Προσφέρουν την απαραίτητη επαφή με το υλικό, το φυσικό και το πραγματικό, σε ένα ασφαλές περιβάλλον. Τα μουσεία προάγουν την ποικιλομορφία και τη βιωσιμότητα. Λειτουργούν και επικοινωνούν ηθικά, επαγγελματικά και με τη συμμετοχή των κοινοτήτων, προσφέροντας ποικίλες εμπειρίες για εκπαίδευση, απόλαυση, προβληματισμό και ανταλλαγή γνώσεων.

Στις μέρες μας, τα μουσεία αντιμετωπίζουν μια κρίση (Watkins, 1994). Μολαταύτα, η πανδημία Covid-19 ανάγκασε τους ανθρώπους να μετακινηθούν από τους παραδοσιακούς τρόπους λειτουργίας «εκτός σύνδεσης» προς τη χρήση της ψηφιακής τεχνολογίας για αλληλεπίδραση, αγορά αγαθών, ακόμη και διανομή φαγητού. Ως εκ τούτου, καθώς οι άνθρωποι προσαρμόζονται περισσότερο στις ψηφιακές τεχνολογίες, η πολιτιστική κληρονομιά θα μπορούσε να χρησιμοποιήσει αυτή την ευκαιρία.

Χαρακτηριστικό παράδειγμα αποτελεί ο τρόπος που η Πολωνία «υιοθέτησε» τον όρο των ψηφιακών μουσείων. Πρόκειται για μια ηλεκτρονική υπηρεσία (e-service) όπως αποκαλείται για περιηγήσεις σε ψηφιακά και γενικότερα, εικονικά μουσεία κατά τη διάρκεια της πανδημίας SARS-CoV-2. Σύμφωνα με σχετική δημοσίευση (Piotr Gutowskia, 2020) πολλές υπηρεσίες

<sup>-</sup><sup>4</sup> Museum Definition - [International Council of Museums \(icom.museum\),](https://icom.museum/en/resources/standards-guidelines/museum-definition/) Ανάκτηση Δεκέμβριος 2022

<sup>5</sup> [https://www.culture.gov.gr/el/Information/SitePages/view.aspx?nID=4386,](https://www.culture.gov.gr/el/Information/SitePages/view.aspx?nID=4386) Ανάκτηση Δεκέμβριος 2022

αναγκάστηκαν να μετατρέπουν σε ηλεκτρονικές για να αποφευχθεί ο συνωστισμός. Επιπλέον, παίρνοντας ως δεδομένο ότι σχεδόν όλοι οι άνθρωποι διαθέτουν υπολογιστή ή κινητό, οι επαγγελματίες του χώρου θεώρησαν ότι είναι εφικτό να υλοποιηθούν εφαρμογές ψηφιακών μουσείων, ώστε με τη χρήση κάποιου VR Headset να μπορεί ο κάθε χρήστης να περιηγηθεί σε αυτές χωρίς να χρειαστεί να μετακινηθεί από το σπίτι του.

### 2.1 Η χρήση των κινητών smartphones και οι μουσειακοί χώροι

Τα κινητά smartphone μπορούν να βοηθήσουν τα μουσεία να ανοίξουν στο κοινό, να είναι προσβάσιμα και χωρίς αποκλεισμούς, να προωθήσουν τη διαφορετικότητα και τη βιωσιμότητα με διάφορους τρόπους:

- **Εφαρμογές**: Τα μουσεία μπορούν να αναπτύξουν εφαρμογές για κινητά που παρέχουν στους επισκέπτες λεπτομερείς πληροφορίες σχετικά με τα εκθέματά τους, την ιστορία και τις εκδηλώσεις τους. Η πρόσβαση σε αυτές τις εφαρμογές είναι δυνατή από smartphones, τα οποία μπορούν να βοηθήσουν τους επισκέπτες με αναπηρίες ή όσους χρειάζονται υπηρεσίες μετάφρασης γλώσσας να έχουν μια ευχάριστη και προσβάσιμη εμπειρία.
- **Ψηφιακές περιηγήσεις**: Πολλά μουσεία προσφέρουν ψηφιακές περιηγήσεις στις οποίες οι χρήστες μπορούν να έχουν πρόσβαση μέσω smartphone. Αυτό επιτρέπει σε άτομα που μπορεί να αδυνατούν να επισκεφθούν το μουσείο στο φυσικό του χώρο, να το βιώσουν από την άνεση του σπιτιού τους. Αυτό μπορεί να είναι ιδιαίτερα χρήσιμο για άτομα με αναπηρίες ή όσους ζουν σε απομακρυσμένες περιοχές.
- **Μέσα κοινωνικής δικτύωσης**: Τα μουσεία μπορούν να χρησιμοποιούν πλατφόρμες μέσων κοινωνικής δικτύωσης, όπως το Facebook και το Instagram, για να συνδεθούν με τους επισκέπτες και να προωθήσουν τα εκθέματά τους και τις εκδηλώσεις τους. Αυτό μπορεί να βοηθήσει στην προσέγγιση ενός ευρύτερου κοινού, συμπεριλαμβανομένων εκείνων που ενδέχεται να μην μπορούν να επισκεφθούν το μουσείο αυτοπροσώπως.
- **Διαδικτυακή έκδοση εισιτηρίων**: Τα μουσεία μπορούν να επιτρέπουν στους επισκέπτες να αγοράζουν εισιτήρια online μέσω των smartphone τους, κάτι που μπορεί να βοηθήσει στη μείωση της ανάγκης για φυσική έκδοση εισιτηρίων και στην αύξηση της βιωσιμότητας.
- **Διαδραστικά εκθέματα**: Πολλά μουσεία διαθέτουν πλέον διαδραστικά εκθέματα στα οποία ο κόσμος μπορεί να έχει πρόσβαση μέσω smartphone. Αυτό μπορεί να βοηθήσει στην προσέλκυση επισκεπτών και να προσφέρει μια διαδραστική εμπειρία.

Τα κινητά smartphone μπορούν να έχουν τα ακόλουθα αποτελέσματα στα μουσεία:

- **Προσβασιμότητα**: Τα κινητά smartphone μπορούν να βοηθήσουν να γίνουν τα μουσεία πιο προσιτά σε άτομα με ειδικές ανάγκες παρέχοντας ηχητικές περιγραφές, υπηρεσίες μετάφρασης και άλλες βοηθητικές τεχνολογίες. Αυτό επιτρέπει σε άτομα με προβλήματα όρασης ή κινητικά προβλήματα να συμμετέχουν πλήρως σε μουσειακά εκθέματα και δραστηριότητες (Marcello Carrozzino, 2010).
- **Συμπεριληπτικότητα**: Τα smartphone μπορούν να βοηθήσουν τα μουσεία να είναι πιο περιεκτικά παρέχοντας πληροφορίες σε πολλές γλώσσες και προσφέροντας διαδραστικά εργαλεία και πόρους που καλύπτουν διαφορετικά στυλ και ικανότητες μάθησης. Αυτό μπορεί να κάνει τα μουσεία πιο φιλόξενα και ελκυστικά για όλους τους επισκέπτες.
- **Διαφορετικότητα**: Τα smartphone μπορούν να βοηθήσουν τα μουσεία να παρουσιάσουν τις διαφορετικές ιστορίες και τις απόψεις διαφορετικών πολιτισμών, κοινοτήτων και ατόμων. Για παράδειγμα, τα μουσεία μπορούν να χρησιμοποιήσουν εφαρμογές για κινητά για να δημιουργήσουν εικονικά εκθέματα ή διαδραστικούς χάρτες που αναδεικνύουν τις ιστορίες και τις εμπειρίες των περιθωριοποιημένων ομάδων. Αυτό μπορεί να περιλαμβάνει εκθέσεις για την ιστορία των γυναικών, την ιστορία LGBTQ+ και την ιστορία των έγχρωμων ανθρώπων.
- **Βιωσιμότητα**: Τα smartphone μπορούν να βοηθήσουν τα μουσεία να μειώσουν τον περιβαλλοντικό αντίκτυπό τους, επιτρέποντας στους επισκέπτες να έχουν πρόσβαση σε

πληροφορίες ψηφιακά αντί για εκτύπωση υλικού. Αυτό μπορεί να εξοικονομήσει πόρους και να μειώσει τη σπατάλη. Επιπλέον, τα μουσεία μπορούν να χρησιμοποιούν εφαρμογές για κινητά για να ενθαρρύνουν τους επισκέπτες να αναλάβουν βιώσιμες ενέργειες, όπως η χρήση των μέσων μαζικής μεταφοράς ή η συμμετοχή σε φιλικές προς το περιβάλλον πρωτοβουλίες.

# <span id="page-11-0"></span>3 Ψηφιακό περιεχόμενο των μουσείων

Ένα ψηφιακό μουσείο είναι ένα μουσείο που υπάρχει σε ψηφιακή μορφή, παρά το γεγονός ότι μπορεί να υφίσταται ως φυσικό κτίριο. Τα ψηφιακά μουσεία μπορούν να λάβουν πολλές μορφές, αλλά συχνά περιλαμβάνουν διαδικτυακά εκθέματα, ψηφιακές περιηγήσεις και άλλα διαδραστικά στοιχεία που επιτρέπουν στους επισκέπτες να εξερευνήσουν τις συλλογές του μουσείου και να μάθουν για τα θέματά του σε ένα εικονικό περιβάλλον. (Li, 2015)

Πρόκειται για μια συλλογή ψηφιακών εικόνων, αρχείων ήχου, εγγράφων κειμένου και άλλων δεδομένων που αφορούν σημαντικό μέρος της ιστορίας, κάποιας επιστήμης ή μέρος πολιτιστικού ενδιαφέροντος το οποίο προσφέρεται σε ηλεκτρονικά μέσα. Ένα ψηφιακό μουσείο δεν έχει τις ιδιότητες ενός φυσικού μουσείου, καθώς οργανώνεται, υλοποιείται και χρηματοδοτείται υπό διαφορετικούς όρους, ακόμα και αν αναφέρεται στις υπάρχουσες συλλογές και εκθέσεις.

Τα ψηφιακά μουσεία μπορούν να παρέχουν ποικίλες υπηρεσίες, ορισμένες από τις οποίες είναι οι ακόλουθες:

- **Ψηφιακές εκθέσεις**: Τα ψηφιακά μουσεία συχνά παρουσιάζουν ψηφιακές εκθέσεις τέχνης, τεχνουργήματα και άλλα αντικείμενα που μπορούν να προβληθούν στο διαδίκτυο ή σε ηλεκτρονικές συσκευές. Αυτές οι εκθέσεις μπορεί να περιλαμβάνουν εικόνες υψηλής ποιότητας, βίντεο και άλλο περιεχόμενο πολυμέσων που επιτρέπει στους επισκέπτες να μάθουν για τα αντικείμενα που εμφανίζονται.
- **Διαδικτυακοί εκπαιδευτικοί πόροι**: Τα ψηφιακά μουσεία μπορεί να προσφέρουν διαδικτυακούς εκπαιδευτικούς πόρους, όπως σχέδια μαθημάτων, φύλλα δραστηριοτήτων και άλλο υλικό που μπορούν να χρησιμοποιηθούν από καθηγητές, μαθητές και άλλους για να μάθουν για τη συλλογή του μουσείου.
- **Περιηγήσεις ήχου και βίντεο**: Ορισμένα ψηφιακά μουσεία προσφέρουν περιηγήσεις ήχου και βίντεο που επιτρέπουν στους επισκέπτες να μάθουν για τη συλλογή και τα εκθέματα του μουσείου με πιο διαδραστικό τρόπο.
- **Διαδραστικά εκθέματα**: Πολλά ψηφιακά μουσεία διαθέτουν διαδραστικά εκθέματα που επιτρέπουν στους επισκέπτες να εξερευνήσουν τη συλλογή με πιο πρακτικό τρόπο. Για παράδειγμα, ένα ψηφιακό μουσείο μπορεί να προσφέρει ένα έκθεμα εικονικής πραγματικότητας που επιτρέπει στους επισκέπτες να βιώσουν ένα έκθεμα σαν να ήταν φυσικά παρόντες στο μουσείο.
- **Ερευνητική βοήθεια**: Τα ψηφιακά μουσεία μπορεί να προσφέρουν ερευνητική βοήθεια σε μελετητές και άλλους ερευνητές που ενδιαφέρονται να μάθουν περισσότερα για τη συλλογή ή τα εκθέματα του μουσείου.
- **Διαδικτυακές εκδηλώσεις και προγραμματισμός**: Τα ψηφιακά μουσεία ενδέχεται να προσφέρουν διαδικτυακές εκδηλώσεις, διαλέξεις, εργαστήρια και άλλο προγραμματισμό που επιτρέπουν στους επισκέπτες να ασχοληθούν με τη συλλογή και τα εκθέματα του μουσείου με πιο διαδραστικό τρόπο.

Τα ψηφιακά μουσεία μπορούν να αποδώσουν ομοίως ή και ακόμα καλύτερα (π.χ. αναλόγως τον εξοπλισμό που πρόκειται να διαθέσει ο εκάστοτε χρήστης) τα τεκμήρια που συγκαταλέγονται στις συλλογές των μουσείων σε φυσικό χώρο. Το ψηφιακό αποτύπωμα ενός φυσικού μουσείου μπορεί να ενεργήσει ανεξάρτητα, διατηρώντας παράλληλα την έγκυρη μεταφορά της γνώσης.

-

Όπως συμβαίνει με ένα παραδοσιακό μουσείο, ένα ψηφιακό μουσείο συνήθως μπορεί να σχεδιαστεί βασιζόμενο σε ένα εκ των δύο κοινών μοτίβων.

- Να σχεδιαστεί γύρω από συγκεκριμένα αντικείμενα (όπως ένα μουσείο τέχνης ή ένα μουσείο φυσικής ιστορίας)
- Να αποτελείται από διαδικτυακές εκθέσεις που δημιουργούνται από πρωτογενείς ή δευτερεύοντες πόρους (όπως, για παράδειγμα, σε ένα επιστημονικό μουσείο).

Επιπλέον, ένα ψηφιακό μουσείο μπορεί να σχεδιαστεί με συγκεκριμένο τρόπο και με την κατάλληλη βελτιστοποίηση για κινητές συσκευές ή και για τον Παγκόσμιο Ιστό (π.χ. εμφάνιση ψηφιακών αναπαραστάσεων των συλλογών ή εκθεμάτων του). Ακόμη καλύτερα, μπορεί να σχεδιαστεί ψηφιακό περιεχόμενο όπως, 3D περιβάλλοντα, net art, εικονική πραγματικότητα και ψηφιακή τέχνη. Σε μία τέτοια περίπτωση και με τη χρήση αντίστοιχου VR Headset, ο χρήστης μπορεί να βιώσει μία πιο ρεαλιστική εμπειρία στο αντίστοιχο μουσείο. (Kerstin Blumenstein, 2021).

Μία πλατφόρμα που χρησιμοποιείται αρκετά για τέτοιες περιπτώσεις, όπως έχουμε ήδη αναφέρει, είναι η «**Google Arts & Culture**». Το Google Arts & Culture (πρώην Google Art Project) είναι μια διαδικτυακή πλατφόρμα με εικόνες και βίντεο που παρουσιάζουν έργα τέχνης και πολιτιστικά αντικείμενα από πολιτιστικούς οργανισμούς παγκοσμίως.

Ένα επιπλέον παράδειγμα είναι η τεχνολογία Web3D (Zhao, 2012), η οποία συνέβαλε στην υλοποίηση ψηφιακών μουσείων. Το Web3D είναι η ιδέα για πλήρη εμφάνιση και πλοήγηση σε ιστότοπους χρησιμοποιώντας 3D σκηνές και περιβάλλοντα. Ο όρος Web3D αναφέρεται πλέον σε όλο το διαδραστικό τρισδιάστατο περιεχόμενο που είναι ενσωματωμένο στον κώδικα HTML των ιστοσελίδων και το οποίο οι χρήστες μπορούν να δουν μέσω ενός προγράμματος περιήγησης ιστού (π.χ. Google Chrome, Internet Explorer, κ.λπ.).

Το VRT (Virtual reality technology) (Youngblut, 1998) δίνει τη δυνατότητα να δημιουργηθεί ένα αποτελεσματικό εκπαιδευτικό περιβάλλον. Είναι σημαντικό να θυμόμαστε ότι η εκπαίδευση περιλαμβάνει σε σημαντικό βαθμό την ιστορία (είτε τοπική, είτε εθνική και είτε διεθνής). Για αυτόν τον λόγο, τα μουσεία σχετίζονται άμεσα με αυτήν. Η τεχνολογία WEB3D VRT είναι μία από τις μορφές, που βασίζεται στο Διαδίκτυο. Επίσης, χρειάζεται εικονική σκηνή - virtual 3D scene, (δηλαδή ένα λογισμικό που παρέχει περιβάλλον τρισδιάστατου περιεχομένου) για την περιήγηση στο διαδίκτυο. Η υλοποίηση γίνεται με τη μονάδα διεπαφής ανάπτυξης Flash και χρησιμοποιούνται δυναμικές σελίδες ASP.

Ένα αρκετά δημοφιλές μοντέλο που ακολουθούν πολιτισμικοί οργανισμοί για την διάθεση ψηφιακού περιεχομένου είναι οι 360° ψηφιακές επισκέψεις. Μία 360° ψηφιακή επίσκεψη είναι αυτού του είδους η ψηφιακή περιήγηση που επιτρέπει στον εκάστοτε χρήστη να εξερευνήσει συλλογές, εκθέματα κ.ά. μέσω πραγματικών πανοραμικών εικόνων 360 μοιρών. Συνήθως μια τέτοια επίσκεψη προσφέρεται μέσω του ιστότοπου του μουσείου και μπορεί να προσπελαστεί χρησιμοποιώντας υπολογιστή, smartphone ή ακουστικά εικονικής πραγματικότητας. Αυτές οι πλήρως πανοραμικές φωτογραφίες δίνουν την δυνατότητα στους χρήστες να βλέπουν γύρω από το μουσείο σαν να βρίσκονται στον φυσικό του χώρο. Αυτό βοηθάει τους χρήστες να εμβαθύνουν και να κατανοούν καλύτερα τη διάταξη και τη μορφή του μουσείου.

Πολλά μουσεία περιλαμβάνουν επίσης στοιχεία ήχου ή βίντεο, όπως για παράδειγμα, ηχητικές περιγραφές εκθεμάτων ή συνεντεύξεις με επιμελητές, για να βελτιώσουν την εμπειρία. Ένα παράδειγμα τέτοιων περιηγήσεων είναι το «The Met 360° Project»<sup>6</sup> το οποίο διαθέτει μία βραβευμένη σειρά έξι σύντομων βίντεο που προσκαλεί τους θεατές σε όλο τον κόσμο να επισκεφθούν εικονικά την τέχνη και την αρχιτεκτονική του «The Met». Με την παροχή 360° πανοραμικών φωτογραφιών, επιτρέπει στους θεατές να εξερευνήσουν μερικούς από τους

<sup>6</sup> [The Met 360° Project | The Metropolitan Museum of Art \(metmuseum.org\),](https://www.metmuseum.org/art/online-features/met-360-project) Ανάκτηση Ιανουάριος 2023

χώρους του Μουσείου. Αντίστοιχα ένα παράδειγμα της χώρας μας είναι το πολεμικό μουσείο στην Αθήνα<sup>7</sup> , το οποίο, επίσης, χρησιμοποιεί του ίδιου είδους ψηφιακές περιηγήσεις.

Ένα τελευταίο επίσης παράδειγμα είναι αυτό των ψηφιακών συλλογών, οι οποίες μας δίνουν τη δυνατότητα να ανακαλύψουμε τα μουσειακά εκθέματα ή αντικείμενα που βρίσκονται στην αποθήκη και δεν είναι προσιτά στο κοινό, μέσα από την οθόνη του υπολογιστή, που αποτελούνται από πίνακες ζωγραφικής, γλυπτά, λαογραφικές συλλογές κ.α.

Χαρακτηριστικό παράδειγμα η Συλλογή Κινεζικής και Κορεατικής Τέχνης του Μουσείου Μπενάκη<sup>8</sup> (κατά το μεγαλύτερο μέρος της δωρεά του Γεωργίου Ευμορφόπουλου) με πάνω από 1000 αντικείμενα εικονογραφούν την εξέλιξη της τέχνης της κεραμικής στην Κίνα από την 3η χιλιετία π.Χ. έως τον 19ο αι. μ.Χ.

# <span id="page-13-0"></span>3.1 Ψηφιακή αναπαράσταση

Ένα ψηφιακό μοντέλο είναι μια εικονική τρισδιάστατη αναπαράσταση ενός αντικειμένου που μπορεί να χρησιμοποιηθεί για προσομοίωση και ανάλυση. H τεχνολογία της μοντελοποίησης μπορεί να εφαρμοστεί στον κόσμο της πολιτιστικής κληρονομιάς ως μέσο συντήρησης, ανακατασκευής, τεκμηρίωσης, έρευνας και προώθησης.

Για την κατασκευή του ψηφιακού μοντέλου χρησιμοποιούνται τεχνικές σάρωσης ή σχεδίασης, όπως για παράδειγμα:

- Σάρωση με LiDAR (scanning)
- **•** Φωτογραμμετρία
- Σχεδιασμός με χρήση λογισμικών

Οι περισσότερες εικονικές ανακατασκευές υφιστάμενων αντικειμένων βασίζονται σε τεχνικές **3D scanning,** προκειμένου να αποκτήσουν τα αντικείμενα στην όσο το δυνατόν περισσότερο ρεαλιστική μορφή τους. Οι σαρωτές μπορούν να χρησιμοποιηθούν εύκολα για την ψηφιακή αποτύπωση μουσείων είτε έρχονται σε άμεση επαφή με το αντικείμενο είτε όχι. Για αυτό οι συσκευές αυτές χωρίζονται σε contact και non-contact 3D scanners (Σκαμαντζάρη, 2015). Ο σχεδιασμός μέσω προγραμμάτων (π.χ. CAD) πραγματοποιείται όταν τα αντικείμενα δεν υπάρχουν ή είναι σε πολύ κακή κατάσταση (π.χ. αναπαράσταση ενός αρχαίου ναού που είναι σε ερειπιώδη κατάσταση)

Η τρισδιάστατη σάρωση<sup>9</sup> είναι η διαδικασία αποτύπωσης ενός πραγματικού αντικειμένου ή περιβάλλοντος για τη συλλογή δεδομένων σχετικά με το σχήμα, τη μορφή και πιθανώς την επιφάνεια του (π.χ. χρώμα). Τα δεδομένα που συλλέγονται μπορούν στη συνέχεια να χρησιμοποιηθούν για την κατασκευή ψηφιακών μοντέλων 3D με τη χρήση αντίστοιχων προγραμμάτων σχεδίασης.

Για τη δημιουργία ενός ψηφιακού περιβάλλοντος χρειάζεται η τρισδιάστατη ανακατασκευή όλων των κομματιών που περιλαμβάνονται σε αυτό. (Goyal, 2020) Για να επιτύχουμε αυτόν τον στόχο, χρησιμοποιείται συνήθως μια τυπική διαδικασία αντίστροφης μηχανικής, η οποία εξασφαλίζει μια φωτορεαλιστική ανακατασκευή κάθε λεπτομέρειας σχήματος ενός αντικειμένου. Αυτή η διαδικασία πραγματοποιείται σε δύο φάσεις:

- Σάρωση αντικειμένου
- Χαρτογράφηση υφής

1

Τα αντικείμενα τοποθετούνται μπροστά από έναν ειδικό σαρωτή τρισδιάστατων αντικειμένων που αποκτά το σχήμα των αντικειμένων και τα μετατρέπει σε ένα ψηφιακό μοντέλο 3D. Το κάθε αντικείμενο σαρώνεται από διάφορες οπτικές γωνίες, προκειμένου ο σαρωτής να αποκτήσει τη

<sup>7</sup> [Virtual tour 360 -](https://warmuseum.gr/en/virtual-tour-360/) War Museum, Ανάκτηση Ιανουάριος 2023

<sup>8</sup>[https://www.benaki.org/index.php?option=com\\_collections&view=collection&id=9&lang=el](https://www.benaki.org/index.php?option=com_collections&view=collection&id=9&lang=el) Ανάκτηση Ιανουάριος 2023

<sup>9</sup> 3D scanning - [Wikipedia,](https://en.wikipedia.org/wiki/3D_scanning) Ανάκτηση Ιανουάριος 2023

σωστή εικόνα του μοντέλου και να επιτευχθεί ένα πλήρες σχήμα αυτού. Στη συνέχεια το μοντέλο χωρίζεται σε πολύγωνα από ειδικά λογισμικά μοντελοποίησης. Η διαδικασία σάρωσης αντικειμένου θέλει ιδιαίτερη προσοχή και σωστή προετοιμασία καθώς ένα πολύ απαρατήρητο φαινόμενο μπορεί να φέρει αρκετά διαφορετικά αποτελέσματα από τα αναμενόμενα. Οι τρισδιάστατοι σαρωτές μπορεί να δώσουν λάθος αποτελέσματα αν, για παράδειγμα, χρησιμοποιούνται για τη σάρωση μαύρων και λαμπερών επιφανειών. Αυτό γίνεται επειδή αυτές οι επιφάνειες τείνουν να απορροφούν τις φωτεινές ακτίνες και να αποτρέπουν την αναγνώριση κάποιου σημείου. Συνεπώς για την σάρωση θα πρέπει να δίνεται ιδιαίτερη προσοχή στον φωτισμό του χώρου (Λιανός, 2012)

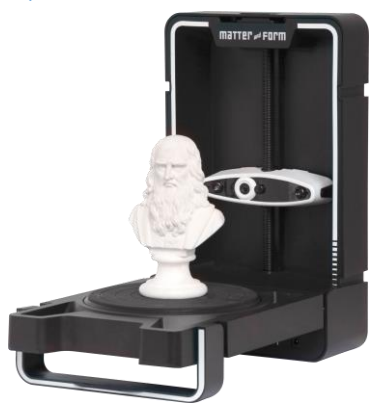

*Εικόνα 2 - Παράδειγμα τρισδιάστατου σαρωτή*

Επίσης, όσον αφορά την τεχνολογία LiDAR (Light Detection And Ranging) χρησιμοποιεί ενέργεια λέιζερ με τρόπο ραντάρ για να παρατηρήσει τα «εμπόδια» στον χώρο ως συνάρτηση της εμβέλειας (Collis, 1970). Έχει αποκτήσει τεράστια δημοτικότητα σε διάφορες εφαρμογές όπως η πλοήγηση, η ρομποτική και ο πολιτισμός που μελετάμε σε αυτήν την εργασία.

Ένα πλήρως λειτουργικό σύστημα LiDAR αποτελείται από τέσσερα κύρια υποσυστήματα:

- Μονάδες αποστασιομέτρησης λέιζερ,
- Μονάδες εκτροπής δέσμης,
- Μονάδες διαχείρισης ισχύος και
- Μονάδα κύριου ελεγκτή

1

Αυτά τα βασικά μπλοκ είναι εξίσου υποχρεωτικά, οπότε μια αστοχία σε οποιοδήποτε από αυτά τα υποσυστήματα μπορεί να οδηγήσει σε απώλεια λειτουργικότητας του συστήματος LiDAR. (Thinal Raj, 2020)

Η **φωτογραμμετρία** είναι η διαδικασία χρήσης φωτογραφιών για τη μέτρηση και την ανάλυση φυσικών αντικειμένων ή εδάφους. Περιλαμβάνει τη λήψη πολλαπλών φωτογραφιών ενός αντικειμένου ή μιας περιοχής από διαφορετικές γωνίες και στη συνέχεια τη χρήση λογισμικού για τη συρραφή των εικόνων μεταξύ τους και τη δημιουργία ενός τρισδιάστατου μοντέλου ή χάρτη του αντικειμένου ή της περιοχής. Η φωτογραμμετρία μπορεί να χρησιμοποιηθεί για ένα ευρύ φάσμα εφαρμογών, συμπεριλαμβανομένης της τοπογραφίας, της αρχιτεκτονικής, του σχεδιασμού ταινιών και παιχνιδιών, ακόμη και για διερεύνηση σκηνής εγκλήματος.

Η φωτογραμμετρική (Collier, 2020) διαδικασία έχει σχεδιαστεί είτε για να αντλεί ακριβείς πληροφορίες από φωτογραφίες, είτε για τη δημιουργία μιας φωτογραφικής εικόνας από την οποία έχουν αφαιρεθεί όλα τα σφάλματα.

Αντίστοιχα, μια αναπαράσταση ενός μοντέλου σε ψηφιακή μορφή θα μπορούσε να γίνει με απευθείας **σχεδίαση** μέσω κάποιου λογισμικού τρισδιάστατης σχεδίασης (π.χ. Google SketchUp<sup>10</sup>). Αυτά τα λογισμικά διαθέτουν εργαλεία που βοηθούν γραφίστες να σχεδιάζουν και να αποθηκεύουν σε τρισδιάστατη μορφή τα ψηφιακά μοντέλα. Τοποθετώντας στον χώρο του

<sup>10</sup> 3D Design Software | 3D Modeling on the Web [| SketchUp,](http://www.sketchup.com/) Ανάκτηση Ιανουάριος 2023

1

λογισμικού εικόνες-σχεδιαγράμματα, μπορεί ο σχεδιαστής να σχεδιάσει τις ακμές του μοντέλου πάνω στις γραμμές των σχεδιαγραμμάτων για μεγαλύτερη ακρίβεια αποστάσεων. Ενώ σχεδιάζονται οι ακμές, δημιουργούνται και οι πλευρές του μοντέλου. Στη συνέχεια, μπορεί να γίνει ο χρωματισμός των πλευρών με τη βοήθεια χρωμάτων ή εικόνων (textures).

Ένα παράδειγμα, είναι το Νομισματικό μουσείο της Αθήνας που σχεδιάστηκε με το Google SketchUp για την δημιουργία ενός εκπαιδευτικού βίντεο-παιχνιδιού από τον συγγραφέα της παρούσας διατριβής.

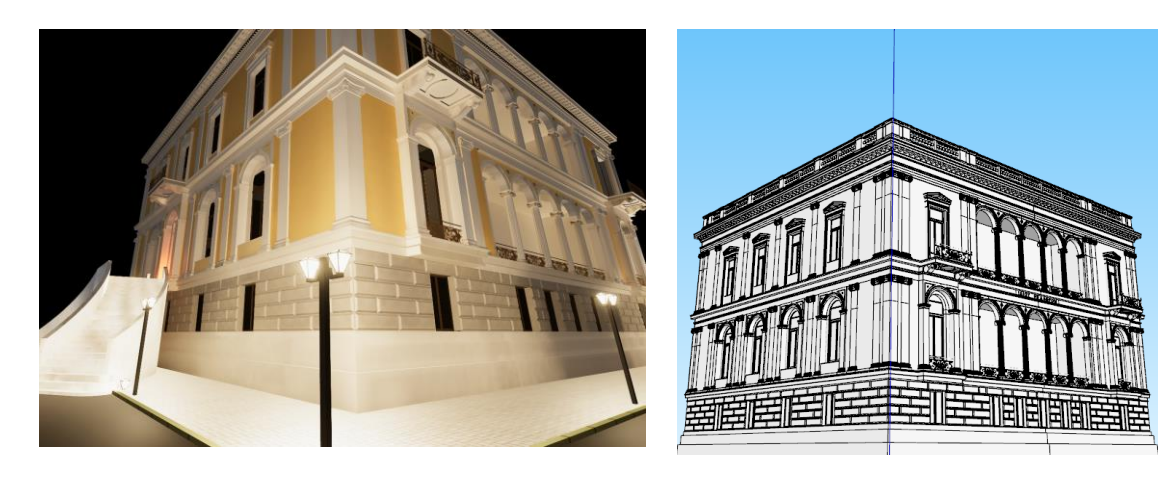

*Εικόνα 3 - Νομισματικό Μουσείο σε Βιντεοπαιχνίδι*

*Εικόνα 4 - Νομισματικό Μουσείο σε Βιντεοπαιχνίδι (Σχέδιο)*

# <span id="page-15-0"></span>3.2 Ψηφιακή πρόσβαση σε μουσειακό πολιτιστικό υλικό

Για την υλοποίηση ενός ψηφιακού μουσείου, αρχικά, είναι απαραίτητο να αποφασίσει η ομάδα που συμμετέχει στην υλοποίηση σε ποια άτομα απευθύνεται αυτό το ψηφιακό μουσείο. Σε μία τέτοια απόφαση ρόλο μπορεί να παίξουν τα ενδιαφέροντα, ηλικίες, κ.ά. Επίσης θα πρέπει να αποφασιστεί το μοντέλο που θα ακολουθηθεί κατά την υλοποίηση. Θα πρέπει πρώτα να γίνει σαφές ο τρόπος με τον οποίο θα προσφέρεται το ψηφιακό μουσείο. Για παράδειγμα, το ψηφιακό μουσείο μπορεί να προσφέρεται είτε σε ψηφιακές εκθέσεις, είτε σε ψηφιακές συλλογές (αναλόγως πάντα το περιεχόμενο του). Ακόμη, μπορεί να προσφέρεται σε 360<sup>ο</sup> πανοραμικές εικόνες. Επίσης, μπορεί να προσφέρεται σε ψηφιακό 3D μοντέλο και να δίνει πλήρη ρεαλιστική αναπαράσταση (Μοσχόβου, 2022).

Χαρακτηριστικά αναφέρουμε τη δημιουργία<sup>11</sup> της ψηφιακής έκθεσης "*The Place I Call Home*". Το πρώτο βήμα ήταν να βρεθεί το κοινό στο οποίο η έκθεση απευθύνεται. Ύστερα, δημιουργήθηκε μία πλατφόρμα παρουσίασης της έκθεσης ολοκληρώθηκε σκόπιμα νωρίτερα από τη στιγμή που η έκθεση σε φυσικό χώρο ήταν έτοιμη προς τους επισκέπτες του χώρου. Αυτό είχε το θετικό αποτέλεσμα ότι η ψηφιακή έκθεση θα μπορούσε να προσεγγίσει τους μελλοντικούς θεατές πολύ νωρίτερα, να προσελκύσει διάφορους χορηγούς να συμμετέχουν και να ενθαρρύνει το κοινό να συνεισφέρει και να προσφέρει επιπλέον υλικό. Χρησιμοποιήθηκε τρισδιάστατος εξοπλισμός σάρωσης φωτογραφιών για να καταγράψουν λεπτομερώς την έκθεση στο φυσικό χώρο. Έπειτα, υπήρχε το υλικό για να δημιουργηθεί μια ψηφιακή περιήγηση, στην οποία οι επισκέπτες μπορούν να προηγηθούν. Πλησιάζοντας τα εκθέματα, εμφανίζονται πληροφορίες για τον καλλιτέχνη και το έργο. Με αυτήν την τεχνολογία η ψηφιακή επίσκεψη γίνεται πιο εύκολη, διαδραστική και πιο διασκεδαστική.

<sup>11</sup> [How I created a digital exhibition | British Council,](https://www.britishcouncil.org/voices-magazine/how-to-curate-digital-exhibition) Ανάκτηση Ιανουάριος 2023

Κατά την υλοποίηση μιας ψηφιακής έκθεσης ή μιας ψηφιακής περιήγησης σε μουσείο, κάθε δημιουργός θα πρέπει να γνωρίζει επαρκώς τις τεχνολογίες που χρησιμοποιούνται τόσο για την κατασκευή της ψηφιακής έκθεσης, όσο για την αποθήκευση, την συντήρηση και της ανάπτυξή της. Οι αλλαγές λογισμικού και η εισαγωγή νέων τεχνολογιών (π.χ. νέες πλατφόρμες) μπορούν να αποτελέσουν μια πρόκληση. Είναι σημαντικό η ποιότητα της εμπειρίας των επισκεπτών να μην επηρεάζεται από προβλήματα όπως για παράδειγμα ανενεργούς συνδέσμους, τεχνικά προβλήματα ή περιεχόμενο που δεν είναι πλέον προσβάσιμο.

Μία τέτοια υπηρεσία απαιτεί συνεχή δέσμευση για περαιτέρω συντάξεις και για την αντιμετώπιση τεχνικών προβλημάτων που μπορεί να εμφανιστούν κατά τη καθημερινή χρήση ή σε μελλοντικό επίπεδο. Για τη χρήση τέτοιων εφαρμογών χρειάζεται αρχικά οι εφαρμογές να είναι αρκετά βελτιστοποιημένες χωρίς να χρειάζονται αρκετούς πόρους για την ομαλή λειτουργία τους. Ωστόσο, θα πρέπει και ο υπολογιστής του κάθε χρήστη να μπορεί να ανταπεξέλθει στις δυνατότητες που απαιτεί μία τέτοια εφαρμογή.

Συνήθως, λόγω ότι αυτές οι εφαρμογές παρέχουν βασικώς περιβάλλον εικόνας (και όχι, τόσο, ήχου), είναι απαραίτητη μία δυνατή κάρτα γραφικών (GPU) για την ομαλή λειτουργία. Διαφορετικά η κάθε εφαρμογή μπορεί να φανεί δύσχρηστη στον κάθε θεατή.

### <span id="page-16-0"></span>3.3 Ψηφιακή επίσκεψη

Τα μουσεία μπορούν να παρέχουν, διαδικτυακά, ψηφιακό περιεχόμενο με διάφορους τρόπους π.χ. μέσω εικονικής και επαυξημένης πραγματικότητα (Virtual Reality VR & Augmented Reality AR) που πρόκειται από τις πιο δημοφιλείς τεχνολογίες που προσελκύουν το ενδιαφέρον όλων των ηλικιών. Ωστόσο, χρησιμοποιούνται και πιο «συμβατικοί» τρόποι που αφορούν ψηφιακές περιηγήσεις, εκθέσεις και συλλογές και περιγράφονται αναλυτικότερα στα υπο-κεφάλαια που ακολουθούν.

### <span id="page-16-1"></span>3.3.1 Εικονική και επαυξημένη πραγματικότητα στα μουσεία

Ο όρος «Εικονική Πραγματικότητα» αναφέρεται στην προσομοίωση ενός πραγματικού ή φανταστικού περιβάλλοντος από έναν υπολογιστή. (Pohackontas, 2021) Αυτός ο όρος δημιουργήθηκε για οποιοδήποτε σύστημα στοχεύει να επιτρέψει σε έναν χρήστη να αισθάνεται σαν να βιώνει στην πραγματικότητα μια συγκεκριμένη εμπειρία μέσω της χρήσης ειδικών εργαλείων που αλλάζουν την αντίληψη. Με άλλα λόγια, το VR είναι μια ψευδαίσθηση της πραγματικότητας, η οποία υπάρχει μέσα σε έναν ψηφιακό κόσμο, βασισμένο στο σχετικό λογισμικό που παρέχει το κάθε τέτοιο περιβάλλον.

Η Εικονική Πραγματικότητα χρησιμοποιείται σε μουσεία (Oyelude, 2018) για εμπειρίες σε πραγματικό χρόνο των χρηστών είτε μέσα στο μουσείο, είτε ακόμα και έξω από αυτό, διαδικτυακά και αλλού. Οι εφαρμογές μουσείων παρέχουν όλο και περισσότερες πρόσθετες ιδέες για τη συνδιασμένη χρήση AR και VR. Το VR ως καλλιτεχνικό μέσο πρωτοεμφανίστηκε από την Tina Sauerländer (Usakowska-Wolff, 2021), η οποία παρουσίασε τα εναλλακτικά μέσα πραγματικότητας.

Η Εικονική Πραγματικότητα ορίζεται ως ένα αλληλεπιδραστικό, τρισδιάστατο περιβάλλον, κατασκευασμένο από υπολογιστή, στο οποίο μπορεί κάποιος να πλοηγηθεί. Η Επαυξημένη Πραγματικότητα (Augmented Reality – AR), αντίθετα, αντιστρέφει αυτόν τον ορισμό που βασίζεται στην αλληλεπίδραση του χρήστη σε ένα φανταστικό κόσμο, ενσωματώνοντας την πληροφορία που παράγει ο υπολογιστής στον πραγματικό κόσμο του χρήστη (ΕΠΑΥΞΗΜΕΝΗ ΠΡΑΓΜΑΤΙΚΟΤΗΤΑ, 2015). Η AR προτείνει έναν νέο τύπο επίσκεψης καθώς μπορεί να συνδυάσει μια φυσική επίσκεψη με πλοήγηση στο χώρο και το χρόνο, που είναι τέλειο για την αρχαιολογία. Ορισμένα μουσεία που χρησιμοποιούν την τεχνολογία επαυξημένης πραγματικότητας για την παροχή περιεχομένου είναι τα εξής (COATES, 2022) :

- Η Εθνική Πινακοθήκη : Το 2021, η Εθνική Πινακοθήκη στο Λονδίνο προσπάθησε να πάρει τις συλλογές της Εθνικής Πινακοθήκης, της Εθνικής Πινακοθήκης Πορτρέτων, της Βασιλικής Ακαδημίας Τεχνών πέρα από τους τοίχους του μουσείου με μια εμπειρία επαυξημένης πραγματικότητας στην οποία τα μέλη του κοινού θα μπορούσαν να έχουν πρόσβαση μέσω των τηλεφώνων τους. Οι χρήστες χρησιμοποίησαν μια εφαρμογή για να ενεργοποιήσουν τα έργα τέχνης που σημειώθηκαν με κωδικούς QR σε πολυσύχναστους δρόμους στο κεντρικό Λονδίνο.
- Το Εθνικό Μουσείο της Σιγκαπούρης : Το Εθνικό Μουσείο της Σιγκαπούρης εκτελεί αυτήν τη στιγμή μια καθηλωτική εγκατάσταση που ονομάζεται Story of the Forest. Η έκθεση επικεντρώνεται σε 69 εικόνες από τη Συλλογή Σχεδίων Φυσικής Ιστορίας William Farquhar. Αυτά έχουν μετατραπεί σε τρισδιάστατα κινούμενα σχέδια με τα οποία μπορούν να αλληλεπιδράσουν οι επισκέπτες. Οι επισκέπτες κατεβάζουν μια εφαρμογή και στη συνέχεια μπορούν να χρησιμοποιήσουν την κάμερα στο τηλέφωνο ή το tablet τους για να εξερευνήσουν τους πίνακες.

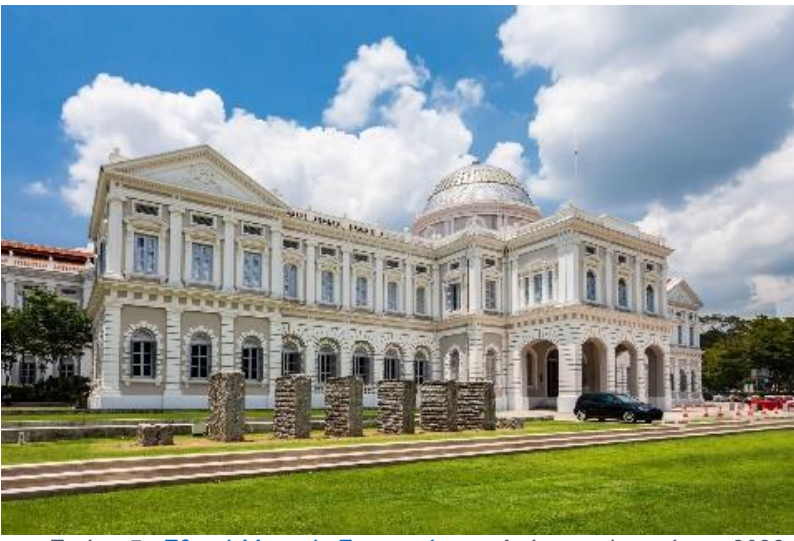

*Εικόνα 5 - [Εθνικό Μουσείο Σιγκαπούρης](https://toptraveller.gr/poi/national-museum-of-singapore-singapore/) - Ανάκτηση Ιανουάριος 2023*

 Η Πινακοθήκη του Οντάριο, Τορόντο : Τον Ιούλιο του 2017, η AGO συνεργάστηκε με τον ψηφιακό καλλιτέχνη Alex Mayhew για τη δημιουργία μιας εγκατάστασης AR που ονομάζεται ReBlink. Ο Mayhew επανασχεδίασε μερικά από τα υπάρχοντα κομμάτια της συλλογής. Αυτό έδωσε στους επισκέπτες την ευκαιρία να τα δουν με νέο τρόπο. Οι επισκέπτες χρησιμοποίησαν τα τηλέφωνα ή τα tablet τους για να δουν τα θέματα να ζωντανεύουν και να μεταφέρονται στην πραγματικότητά μας του 21ου αιώνα.

Το σύστημα ψηφιοποίησης Mu3D είναι ένα απ' τα «συστήματα» που εφαρμόζονται για την ψηφιοποίηση ενός μουσείου. Είναι βασισμένο στην ψηφιακή φωτογραμμετρία με Structure from Motion (SFM), χρησιμοποιήθηκε για την τρισδιάστατη καταγραφή αντικειμένων πολιτιστικής κληρονομιάς. Το Mu3D χρησιμοποιεί ένα φιλικό γραφικό περιβάλλον χρήστη (GUI) που δημιουργήθηκε από το LALFI για το προσωπικό των μουσείων, προκειμένου να διευκολυνθεί η αλληλεπίδραση με πολύπλοκα συστήματα που εμπλέκονται στη διαδικασία ανακατασκευής τρισδιάστατων αντικειμένων. (George Pavlidis, 2006)

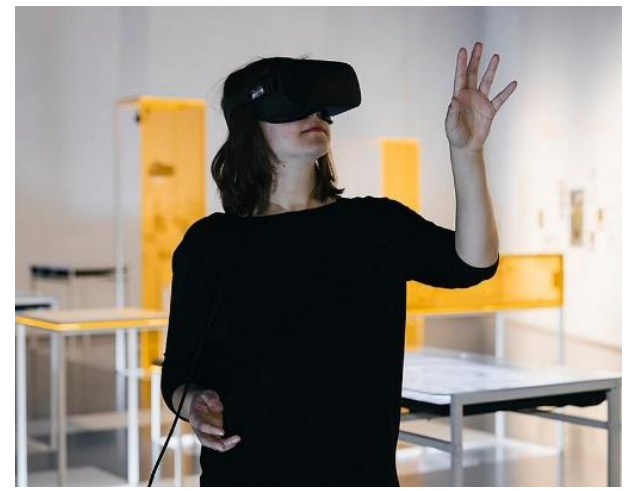

*Εικόνα 6 - VR [επίσκεψη στα μουσεία](https://cherwell.org/2020/04/04/the-virtual-museum-can-technology-transform-the-gallery-space/) - Ανάκτηση Ιανουάριος 2023*

Για την εικονική πραγματικότητα, ο χρήστης τοποθετεί ένα ειδικό κράνος (Virtual Reality Headset – VR Headset) που περιλαμβάνει οθόνες (συνήθως μία για κάθε μάτι) που παρουσιάζουν οπτικό πεδίο ενώ ταυτόχρονα το κράνος μέσω ενσωματωμένων και εξωτερικών αισθητήρων παρακολουθεί τις κινήσεις του κεφαλιού ώστε να ανταποκριθεί το λογισμικό σύμφωνα με αυτές. Η μετακίνηση του κεφαλιού κάποιου προς τα αριστερά, για παράδειγμα, θα είχε ως αποτέλεσμα το οπτικό πεδίο να στραφεί ανάλογα. Πολλά συστήματα εικονικής πραγματικότητας περιλαμβάνουν επίσης γάντια για την παρακολούθηση των κινήσεων των χεριών ή και τη χρήση χειριστηρίων για την καλύτερη προσαρμογή του ατόμου στην κάθε εφαρμογή. Με αυτόν τον τρόπο ο χρήστης μπορεί, για παράδειγμα, να μετακινεί αντικείμενα ενώ κινείται μέσα στον εικονικό χώρο που παρουσιάζεται στην οθόνη. Προφανώς στις περισσότερες εφαρμογές τουλάχιστον ο χρήστης παρακολουθεί τον χαρακτήρα σε πλάνο πρώτου προσώπου (και όχι τρίτου που υπάρχει στις περισσότερες απλές εφαρμογές εκτός εικονικής πραγματικότητας).

Σκοπός ενός VR Headset είναι να δίνει στον χρήστη αυτό το πλήρως τρισδιάστατο και προσομοιωμένο περιβάλλον, απομονωμένο από τον πραγματικό κόσμο. Ωστόσο, αναλόγως την περίσταση χρησιμοποιούνται διαφορετικών τύπων Headset. Κάποια είδη τέτοιου εξοπλισμού είναι τα παρακάτω<sup>12</sup>:

- o Tethered VR Headset (VR Headset υψηλής τεχνολογίας, VR υπολογιστή)
- o Αυτόνομα VR Headset (all-in-one HMDs)

-

o Smartphone VR headsets και handheld VR viewers

Ορισμένα παραδείγματα μουσείων που χρησιμοποιούν την τεχνολογία εικονικής πραγματικότητας (Coates, 2021) είναι τα ακόλουθα:

- Το Εθνικό Μουσείο της Φινλανδίας : Το Εθνικό Μουσείο της Φινλανδίας στο Ελσίνκι άνοιξε μια νέα έκθεση VR το 2018. Οι επισκέπτες μπορούν να επιστρέψουν στο χρόνο στο έτος 1863, καθώς εξερευνούν τη ζωγραφική του R. W. Ekman.
- The Tate Modern : Στο Ηνωμένο Βασίλειο, η Tate Modern του Λονδίνου έχει υιοθετήσει επίσης την τάση VR. Παράλληλα με την αναδρομική τους έκθεση Modigliani το 2017-18, δημιούργησαν μια συναρπαστική έκθεση VR.

<sup>12</sup>Types of VR headsets - [PC VR, standalone VR, and smartphone VR \(aniwaa.com\),](https://www.aniwaa.com/guide/vr-ar/types-of-vr-headsets/) Ανάκτηση Δεκέμβριος 2022

 Εθνικό Μουσείο Φυσικής Ιστορίας στο Παρίσι : Το Εθνικό Μουσείο Φυσικής Ιστορίας άνοιξε την πρώτη του μόνιμη έκθεση VR το 2018. Η εγκατάσταση πραγματεύεται την εξέλιξη, ως μέρος της ευρύτερης εμβέλειας του μουσείου.

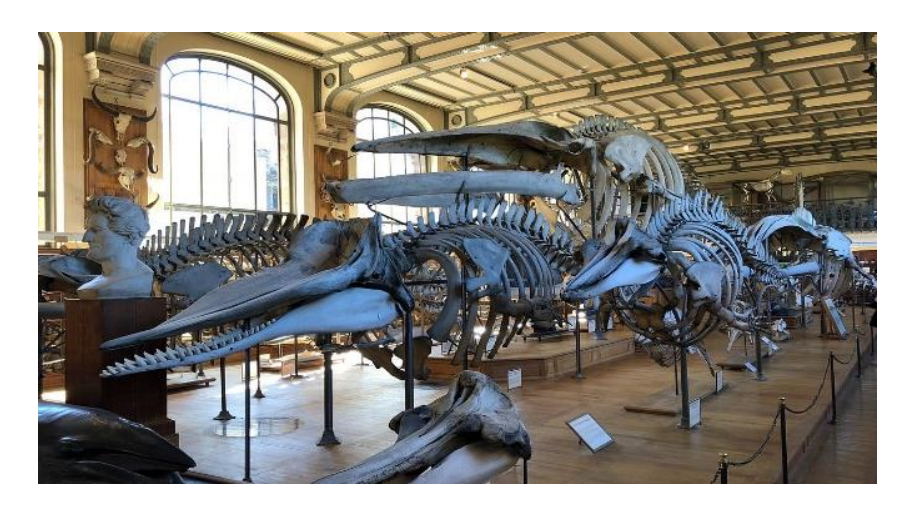

*Εικόνα 7 - [Εθνικό Μουσείο Φυσικής Ιστορίας στο Παρίσι](https://www.tripadvisor.com.gr/Attraction_Review-g187147-d189241-Reviews-National_Museum_of_Natural_History-Paris_Ile_de_France.html) - Ανάκτηση Ιανουάριος 2023*

# <span id="page-19-0"></span>3.3.2 Ψηφιακές εκθέσεις

-

Μια διαδικτυακή ή αλλιώς ψηφιακή έκθεση, είναι μια έκθεση σε πλήρη ανάπτυξη και παρουσίαση (πιστό αντίγραφο της υφιστάμενης στο φυσικό χώρο) η οποία είναι διαθέσιμη για προσπέλαση ή απλή παρουσίαση μέσω του διαδικτύου ή κάποιου λογισμικού που εγκαθίσταται σε υπολογιστές, κινητές συσκευές, κλπ. Ένα μεγάλο πλεονέκτημα αυτών είναι ότι σε αντίθεση με τις φυσικές εκθέσεις, οι διαδικτυακές εκθέσεις δεν περιορίζονται από το χρόνο. Δηλαδή, δεν ακολουθούν κάποιο ωράριο λειτουργίας, αντίθετα μπορεί να είναι διαθέσιμες για το κοινό όλο το 24ωρο και σε καθημερινή βάση (και τα Σαββατοκύριακα και τις αργίες). Οι διοργανωτές διαδικτυακών εκθέσεων μπορούν να χρησιμοποιούν διαφόρων ειδών τεχνικές όπως newsletter και μηνύματα ηλεκτρονικού ταχυδρομείου για να προσελκύσουν πελάτες στην αντίστοιχη ψηφιακή έκθεση που μπορεί να ετοιμάζουν. Στο διαδίκτυο έχουν δημοσιευτεί διάφοροι οδηγοί οι οποίοι μπορούν να βοηθήσουν τους οργανισμούς να δημιουργήσουν αποτελεσματικές ψηφιακές εκθέσεις.<sup>13</sup> <sup>14</sup> (Wolf, 2011)

Μία ψηφιακή έκθεση μπορεί να παρουσιάζει μέσω κάποιας συγκεκριμένης μεθόδου, που οργανώνεται από το εκάστοτε μουσείου (π.χ. με περιγραφές, αποσπάσματα βίντεο και ήχου), τις συλλογές τις οποίες διατίθενται απ' το μουσείο. Πιθανόν, κάποιο μουσείο να διαθέτει είτε ψηφιακές εκθέσεις, είτε και ψηφιακές συλλογές. Ο «ψηφιακός» επισκέπτης μπορεί να επιλέξει αν θέλει να μελετήσει τις ψηφιακές συλλογές ως είναι ή να τις μελετήσει μέσω μίας ψηφιακής έκθεσης, ίσως γιατί μέσω αυτής καθοδηγείται με συγκεκριμένο τρόπο και μπορεί να μάθει την ιστορία του μουσείου πιο αποτελεσματικά.

Το παλαιότερο φυσικό μουσείο το οποίο δημιούργησε ένα ολοκληρωμένο πρόγραμμα με ψηφιακές εκθέσεις με εικόνες υψηλής ανάλυσης αντικειμένων ήταν το Μουσείο Ιστορίας της

<sup>13</sup> [Online exhibition -](https://en.wikipedia.org/wiki/Online_exhibition) Wikipedia, Ανάκτηση Δεκέμβριος 2022

<sup>14</sup> Individual Membership – [American Alliance of Museums \(aam-us.org\)](https://www.aam-us.org/programs/membership/individual-membership/?gclid=CjwKCAiAh9qdBhAOEiwAvxIokzNVzbd0cHE47aUjSvVjK2luOmLQHdGAquA0kFhE7kK6Ii2hQKRNahoCWAgQAvD_BwE) , Ανάκτηση Δεκέμβριος 2022

Επιστήμης στην Οξφόρδη - Museum of the History of Science (21 Αυγούστου 1995).<sup>15</sup> Το Μουσείο Ιστορίας της Επιστήμης στην Broad Street της Οξφόρδης της Αγγλίας διαθέτει μια κορυφαία συλλογή επιστημονικών οργάνων από τον Μεσαίωνα έως τον 19ο αιώνα. Το κτίριο του μουσείου είναι επίσης γνωστό ως Παλιό Κτήριο Ashmolean για να το διακρίνει από το νεότερο κτίριο του Μουσείου Ashmolean που ολοκληρώθηκε το 1894.

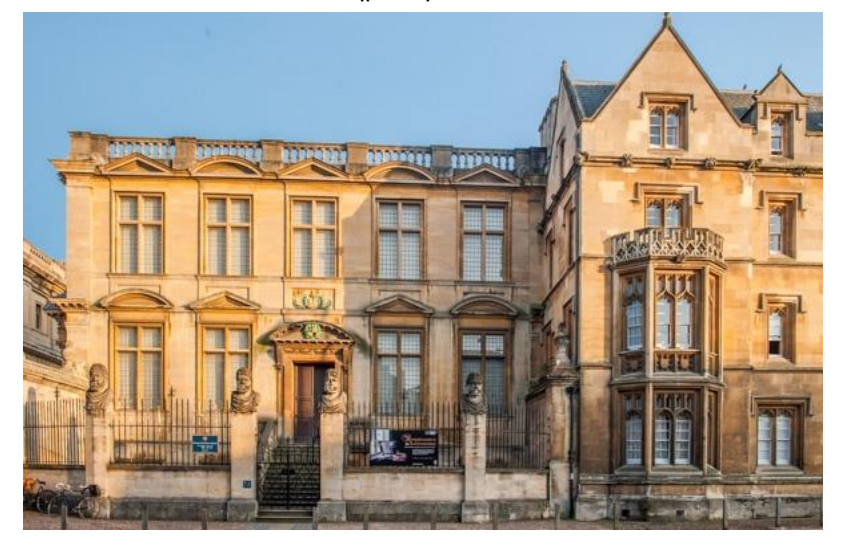

*Εικόνα 8 - [Museum of the History of Science](https://www.britainexpress.com/attractions.htm?attraction=2102) - Ανάκτηση Ιανουάριος 2023*

Ορισμένα μουσεία της χώρας μας που διαθέτουν, διαδικτυακά, ψηφιακές εκθέσεις:

Εθνικό Αρχαιολογικό Μουσείο<sup>16</sup>: Το Εθνικό Αρχαιολογικό Μουσείο (ΕΑΜ) της Αθήνας φιλοξενεί μερικά από τα πιο σημαντικά αντικείμενα από μια ποικιλία αρχαιολογικών τοποθεσιών σε όλη την Ελλάδα από την προϊστορία έως την ύστερη αρχαιότητα. Θεωρείται ένα από τα μεγαλύτερα μουσεία στον κόσμο και περιέχει την πλουσιότερη συλλογή αντικειμένων της ελληνικής αρχαιότητας παγκοσμίως.

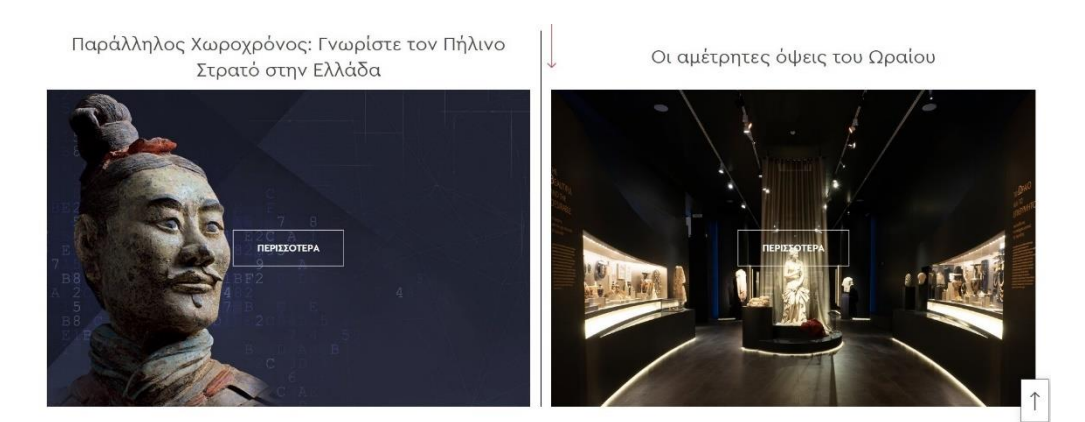

*Εικόνα 9 – Ψηφιακές Εκθέσεις ΕΑΜ*

1

<sup>15</sup> [Early Photographs \(ox.ac.uk\)](https://www.mhs.ox.ac.uk/features/ephotos/text.htm) , Ανάκτηση Ιανουάριος 2023

<sup>16</sup> [Ψηφιακές Εκθέσεις \(namuseum.gr\)](https://www.namuseum.gr/digital_exhibition/) , Ανάκτηση Δεκέμβριος 2022

- Εβραϊκό Μουσείο της Ελλάδος<sup>17</sup> : Το Εβραϊκό Μουσείο Ελλάδος είναι ένα μουσείο στην Αθήνα, Ελλάδα. Ιδρύθηκε από τον Νικόλαο Σταυρουλάκη το 1977 για τη διατήρηση του υλικού πολιτισμού των Ελλήνων Εβραίων.
- Επιγραφικό Μουσείο<sup>18</sup> : Το Επιγραφικό Μουσείο Αθηνών, είναι μοναδικό στην Ελλάδα και το μεγαλύτερο του είδους του στον κόσμο. Η συλλογή του περιλαμβάνει 14.078, κυρίως ελληνικές, επιγραφές, οι οποίες καλύπτουν την περίοδο από τους πρώιμους ιστορικούς χρόνους έως την Ύστερη Ρωμαϊκή περίοδο, κυρίως στην Ελλάδα.

### <span id="page-21-0"></span>3.3.3 Ψηφιακές συλλογές

Η ψηφιοποίηση των πολιτιστικών συλλογών (Enrico Bertacchini, 2015), σε συνδυασμό με την αυξανόμενη ικανότητα αποθήκευσης και πρόσβασης στο Διαδίκτυο σε ψηφιακές πληροφορίες, προκαλεί ταχεία αλλαγή στα παραδοσιακά μοντέλα χρήσης, διαχείρισης και πρόσβασης στη γνώση και στις πληροφορίες που σχετίζονται με την πολιτιστική κληρονομιά και τα έργα τέχνης. Το παραδοσιακό μοντέλο των μουσείων βασίστηκε σε μια φυσική συλλογή αντικειμένων, δημόσιας χρηματοδότησης και δημόσιας πρόσβασης σε ένα κτίριο.

Οι ψηφιακές συλλογές αναφέρονται στην ηλεκτρονική παρουσία των φυσικών συλλογών ενός μουσείου. Αυτές οι συλλογές μπορούν να περιλαμβάνουν ένα ευρύ φάσμα υλικών, όπως έργα τέχνης, τεχνουργήματα, έγγραφα, φωτογραφίες και άλλα. Τα μουσεία δημιουργούν ψηφιακές συλλογές για διάφορους λόγους, μεταξύ των οποίων για να παρέχουν πρόσβαση στις συλλογές τους σε ένα ευρύτερο κοινό, να διατηρούν και να προστατεύουν φυσικά αντικείμενα και να διευκολύνουν την έρευνα. Οι ψηφιακές συλλογές είναι προσβάσιμες μέσω του ιστότοπου ενός μουσείου και μπορεί να περιλαμβάνουν μια βάση δεδομένων με δυνατότητα αναζήτησης, εικόνες αντικειμένων και ερμηνευτικό κείμενο. Ορισμένα μουσεία προσφέρουν επίσης ψηφιακές εκθέσεις και διαδικτυακούς εκπαιδευτικούς πόρους ως μέρος των ψηφιακών συλλογών τους. Με αυτόν τον τρόπο παρουσιάζονται οι συλλογές ακολουθώντας ένα συγκεκριμένο μοτίβο το οποίο μπορεί να δίνει στον θεατή μια πιο ολοκληρωμένη γνώση.

Μία ψηφιακή συλλογή όσον αφορά τα ιστορικά δεδομένα μπορεί να είναι μία συλλογή νομισμάτων (π.χ. Στο Νομισματικό Μουσείο). Η ψηφιακή συλλογή αντίστοιχα είναι μία αρχειακή συλλογή που έχει ψηφιοποιηθεί. Μέσω κάποια πλατφόρμας (π.χ. φυλλομετρητής) ένας χρήστης έχει τη δυνατότητα να περιηγηθεί σε κάποιες αρχειακές συλλογές (που έχουν ψηφιοποιηθεί), να αναζητήσει τεκμήρια με βάση την αρχειακή περιγραφή τους και να δει στην οθόνη τα ψηφιακά τους αντίγραφα, που ζωντανεύουν τα ίχνη του παρελθόντος. Η άμεση προβολή των τεκμηρίων που έχουν ψηφιοποιηθεί, συμπληρώνεται με τη δυνατότητα περιήγησης στο κάθε αρχειακό υλικό το οποίο περιλαμβάνει και επιπλέον πληροφορίες για αυτό και ενημερώνεται με κάθε νέα συλλογή, η οποία ταξινομείται και ύστερα, ψηφιοποιείται. Συνήθως οι ψηφιακές συλλογές προσφέρονται μέσω διαδικτύου σε διαδικτυακούς ιστοτόπους. Οι ιστότοποι αυτοί προέρχονται κατά κύριο λόγο από το πραγματικό μουσείο το οποίο στεγάζει την πραγματική συλλογή. Για παράδειγμα, το Νομισματικό Μουσείο Αθηνών το οποίο στεγάζεται σήμερα στο Ιλίου Μέλαθρον περιλαμβάνει ένα πλήθος μοναδικών συλλογών νομισμάτων. Κάποιες από αυτές τις συλλογές προσφέρονται και μέσω της ιστοσελίδας $^{19}$  του μουσείου σε ψηφιακή μορφή $^{20}$ .

Ένα παράδειγμα μουσείου με ψηφιακές συλλογές είναι το «J. Paul Getty Museum»<sup>21</sup> στο Λος Άντζελες που έχει παρουσιάσει εξαιρετικό έργο την σημασιολογική καταγραφή με τη βοήθεια δομημένων λεξιλογίων για την καταγραφή των δεδομένων και των μεταδεδομένων των έργων<sup>22</sup>.

1

<sup>17</sup> Ψηφιακές Εκθέσεις - [Εβραϊκό Μουσείο Ελλάδος \(jewishmuseum.gr\)](https://www.jewishmuseum.gr/category/psifiakes-ekthesis/) , Ανάκτηση Δεκέμβριος 2022

<sup>18</sup> Ψηφιακές Παρουσιάσεις Εκθέσεων - [Επιγραφικό Μουσείο \(epigraphicmuseum.gr\)](https://epigraphicmuseum.gr/psifiakes-ektheseis/) , Ανάκτηση Δεκέμβριος 2022

<sup>&</sup>lt;sup>19</sup> [Μόνιμες Συλλογές | Νομισματικό Μουσείο \(nummus.gr\),](https://www.nummus.gr/%ce%bc%cf%8c%ce%bd%ce%b9%ce%bc%ce%b5%cf%82-%cf%83%cf%85%ce%bb%ce%bb%ce%bf%ce%b3%ce%ad%cf%82/) Ανάκτηση Ιανουάριος 2023

<sup>20</sup> [Γενικά Αρχεία του Κράτους \(gak.gr\),](http://www.gak.gr/index.php/el/?option=com_content&view=article&id=633) Ανάκτηση Δεκέμβριος 2022

<sup>21</sup> [Home \(Getty Museum\),](https://www.getty.edu/art/collection/) Ανάκτηση Ιανουάριος 2023

<sup>22</sup> <https://www.getty.edu/research/tools/vocabularies> / Ανάκτηση Ιανουάριος 2023

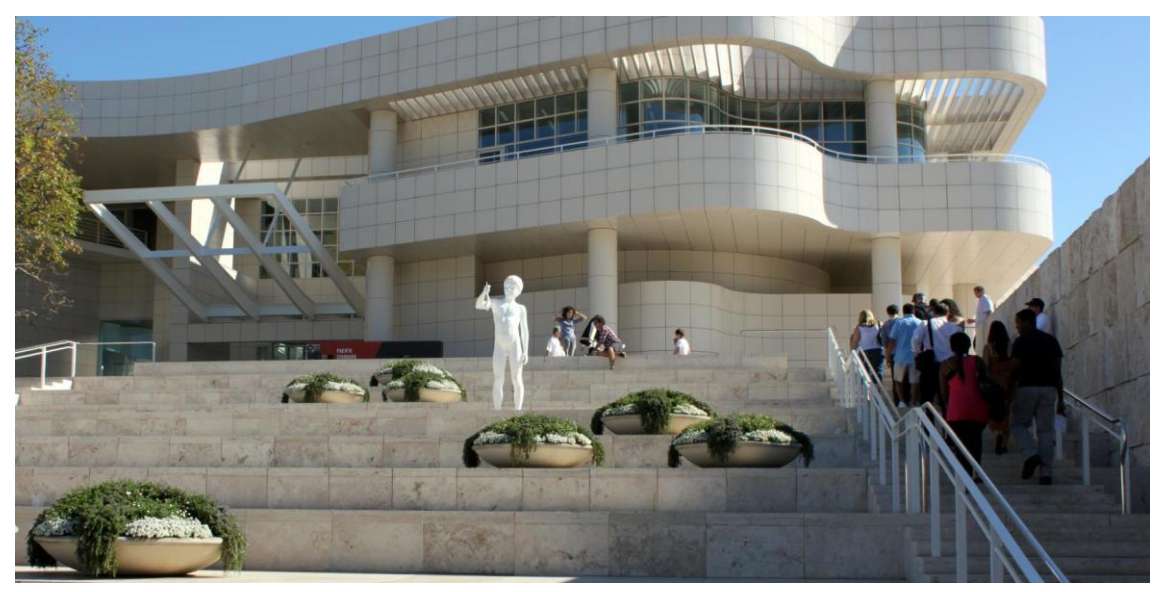

*Εικόνα 10 - [J. Paul Getty Museum](https://www.publicgardens.org/about-public-gardens/gardens/j-paul-getty-museum) - Ανάκτηση Ιανουάριος 2023*

Η βασική αποστολή των μουσείων ήταν να διατηρήσουν, να καταλογοποιήσουν και να αναπτύξουν τη συλλογή, να παράσχουν πρόσβαση σε αυτήν ώστε να μεταδώσουν τον εθνικό και παγκόσμιο πολιτισμό στο ευρύ κοινό και να διαθέσουν υλικό για έρευνα. Σύμφωνα με αυτή την άποψη, τα πολιτιστικά ιδρύματα έχουν θεωρηθεί ως αποθετήριο και παραγωγός γνώσης που βασίζεται στη διατήρηση συλλογών φυσικών αντικειμένων. Τα μουσεία πράγματι οργανώνουν και ερμηνεύουν τις πληροφορίες που ενσωματώνονται στα πολιτιστικά αντικείμενα και έχουν γίνει εκπαιδευτικές εγκαταστάσεις, πηγή ψυχαγωγικής δραστηριότητας και μέσο επικοινωνίας πολιτιστικού περιεχομένου. Τα άυλα αγαθά που παράγονται από πολιτιστικά ιδρύματα αντιπροσωπεύουν επομένως μια προστιθέμενη αξία στη φυσική συλλογή.

Παρόλο που έχουν σημειωθεί σημαντικές τεχνολογικές εξελίξεις, οι μορφές διαχείρισης της πρόσβασης και χρήσης πολιτιστικού υλικού από τα μουσεία παραμένουν ουσιαστικά οι ίδιες. Τα πολιτιστικά αντικείμενα είναι μεν προσβάσιμα στο ευρύ κοινό, όμως ο έλεγχος της διανομής και της χρήσης των εικόνων μπορεί να καθοριστεί από φυσικούς και τεχνικούς περιορισμούς, π.χ. αν και οι εικόνες, μόλις αποκτηθούν, θα μπορούσαν να αντιγραφούν, σε κάποιο βαθμό η ποιότητα των αναπαραγωγών μπορεί να καθοριστεί να είναι μικρότερη από την ποιότητα των πρωτοτύπων εικόνων (Hamma, 2005).

# <span id="page-22-0"></span>3.4 Συμβολή εργασίας

Είναι σαφές πως υπάρχει πληθώρα μουσείων που προσφέρουν ψηφιακό περιεχόμενο. Στο επόμενο κεφάλαιο θα δούμε μερικά από αυτά. Το κάθε μουσείο χρησιμοποιεί είτε τη δικιά του πλατφόρμα για να εξυπηρετήσει αυτόν τον σκοπό, είτε χρησιμοποιεί μια κοινή πλατφόρμα που έχει υλοποιηθεί για την προσφορά τέτοιου περιεχομένου (όπως το Google Arts & Culture που αναφέραμε νωρίτερα).

Η εφαρμογή που υλοποιήθηκε στα πλαίσια αυτής της διπλωματικής, πρόκειται να προσφέρει μία συνολική ομαδοποίηση και κατάταξη αυτών των μουσείων ώστε να διευρύνει και να διευκολύνει ακόμα περισσότερο την προσβασιμότητα σε αυτά. Αρχικά, το περιεχόμενο που παρέχεται επικεντρώνεται μόνο σε μουσεία τα οποία διαθέτουν φυσικό χώρο και ανήκουν σε χώρες της Ευρώπης. Ωστόσο, δεν αποκλείεται και η προέκταση και σε μουσεία εκτός της ηπείρου.

Η εφαρμογή αφορά μουσεία που διαθέτουν φυσικό χώρο, δηλαδή αυτά που από τη μία παρέχουν, διαδικτυακά, ψηφιακό περιεχόμενο, αλλά διαθέτουν και φυσικό χώρο που ο χρήστης μπορεί πραγματικά να επισκεφτεί. Άλλωστε, μέσα από την εφαρμογή υπάρχει δυνατότητα ο χρήστης να βρει στοιχεία που αφορούν το ίδιο το μουσείο ως φυσικό χώρο (όπως ιστοσελίδα, τοποθεσία, τηλέφωνο κ.ά.) που βοηθούν στην ευκολότερη πρόσβαση σε αυτά. Η εφαρμογή δεν παρουσιάζει εικονικά μουσεία, δηλαδή μουσεία που διαθέτουν το περιεχόμενο τους μόνο στο διαδίκτυο.

Στην ευκολία που παρουσιάζει ο χειρισμός της εφαρμογής, μέσα από φίλτρα όπως επιλογή χώρας, θέματος, τύπος ψηφιακού περιεχομένου και διάφορα άλλα, ο χρήστης είναι δυνατό να αναζητήσει το μουσείο που, ψηφιακά, επιθυμεί να επισκεφτεί με εύκολο και γρήγορο τρόπο. Η εφαρμογή αυτή δεν προσφέρει απευθείας προβολή του ψηφιακού περιεχομένου του κάθε μουσείου. Αντιθέτως, προσφέρει τον ενδιάμεσο παράγοντα μεταξύ χρήστη και περιεχομένου που ουσιαστικά διευκολύνει και καθοδηγεί τον χρήστη στο περιεχόμενο που αναζητά. Αφού βρει το μουσείο που αναζητά μπορεί μέσω ενός συνδέσμου, που παρέχεται, να ανακατευθυνθεί στο ψηφιακό περιεχόμενο αυτού (είτε είναι μια ψηφιακή περιήγηση, είτε μια ψηφιακή έκθεση, ψηφιακή συλλογή κ.ά.). Αναλυτικότερη παρουσίαση θα δούμε σε επόμενο κεφάλαιο και όσον αφορά το κομμάτι της λειτουργίας και όσον αφορά το μέρος της υλοποίησης.

### <span id="page-23-0"></span>3.5 Μουσεία με ψηφιακό περιεχόμενο στον Ευρωπαϊκό χώρο

Στις μέρες μας όλο και περισσότερα μουσεία βγαίνουν σε ψηφιακή έκδοση. Με αυτόν τον τρόπο μπορούν να προσεγγίζουν πολλούς περισσότερους επισκέπτες. Μπορούν να έχουν επισκέπτες απ' όλο τον κόσμο που πιθανόν να μην έχουν την δυνατότητα να προσεγγίσουν το πραγματικό κτίριο ή τον πραγματικό χώρο (αν, για παράδειγμα, πρόκειται για αρχαιολογικό χώρο). Κάποια μουσεία ή αρχαιολογικοί χώροι επιλέγουν να δημιουργήσουν ψηφιακές εκθέσεις. Άλλα επιλέγουν να μοντελοποιήσουν τους χώρους και τις συλλογές ώστε να προσφέρουν την πιο ρεαλιστική αίσθηση που μπορεί να δώσει το κάθε μουσείο.

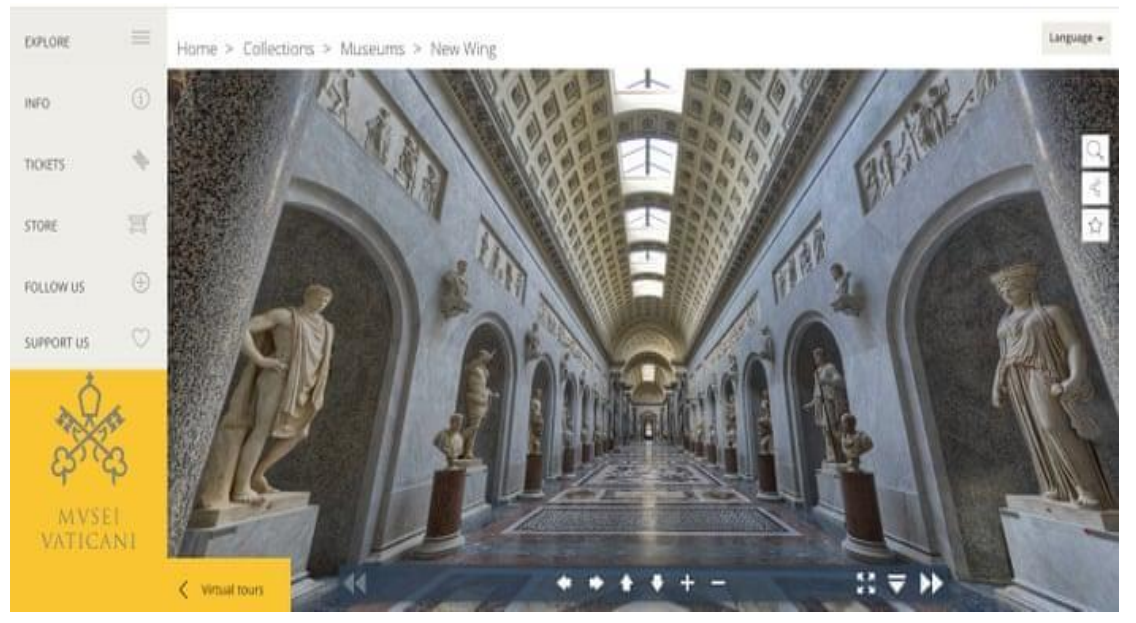

*Εικόνα 11 - Musei [Vaitcani](https://m.museivaticani.va/content/museivaticani-mobile/en/collezioni/musei/tour-virtuali-elenco.html) - Ανάκτηση Ιανουάριος 2023*

Δημοφιλή μουσεία<sup>23</sup> με ψηφιακό περιεχόμενο στην Ευρώπη:

### **Βρετανικό Μουσείο, Λονδίνο**

Πρόκειται για το παλαιότερο κρατικό μουσείο<sup>24</sup> το οποίο παρουσιάζει στοιχεία της ανθρώπινης ιστορίας από την αρχαιότητα μέχρι και σήμερα, της τέχνης και του πολιτισμού που βρίσκεται στην περιοχή Bloomsbury του Λονδίνου. Ιδρύθηκε το 1753. Διαθέτει μία απ' τις μεγαλύτερες συλλογές σε όλον τον κόσμο η οποία όμως περιλαμβάνει ελάχιστα εκθέματα από την Βρετανία.

Μεγάλο μέρος της συλλογής περίπου 8 εκατομμυρίων αντικειμένων του Βρετανικού Μουσείου, που καλύπτει πάνω από δύο εκατομμύρια χρόνια ανθρώπινης ιστορίας και πολιτισμού, είναι διαθέσιμο για εξερεύνηση στο διαδίκτυο μέσω ψηφιακών περιηγήσεων.

### **Uffizi Gallery, Φλωρεντία**

Η Uffizi Gallery είναι ένα μουσείο τέχνης που βρίσκεται δίπλα στην Piazza della Signoria στο ιστορικό κέντρο της Φλωρεντίας στην περιοχή της Τοσκάνης, Ιταλία.

Η Πινακοθήκη<sup>25</sup> καταλαμβάνει τους δύο πρώτους ορόφους του μεγάλου κτηρίου που κατασκευάστηκε μεταξύ 1560 και 1580 και σχεδιάστηκε από τον Giorgio Vasari.

Είναι παγκοσμίως γνωστό για τις συλλογές αρχαίων γλυπτών και έργων ζωγραφικής (από τον Μεσαίωνα έως τη Σύγχρονη περίοδο).

Το Uffizi στεγάζει μία από τις εξαιρετικές συλλογές γλυπτών και ζωγραφιών του κόσμου από τον Μεσαίωνα έως τη Σύγχρονη περίοδο. Ακόμη συμπεριλαμβάνονται αρχαία αγάλματα και προτομές στη συλλογή της οικογένειας Medici.

### **Louvre, Παρίσι**

Το Μουσείο του Λούβρου, είναι το μουσείο με τις περισσότερες επισκέψεις στον κόσμο και ένα ιστορικό ορόσημο στο Παρίσι της Γαλλίας. Παρουσιάζει πολλά από τα πιο γνωστά έργα τέχνης, όπως η Μόνα Λίζα και η Αφροδίτη της Μήλου.

Η ψηφιακή έκδοση που είναι διαθέσιμη στο διαδίκτυο, περιλαμβάνει αξιοσημείωτη συλλογή περίπου 380.000 αντικειμένων. Κάθε μία από τις ψηφιακές περιηγήσεις του μουσείου διαθέτει διαδραστικό χάρτη και λεπτομερείς εξηγήσεις για βασικά έργα.

### **Rijksmuseum, Άμστερνταμ**

1

Το Rijksmuseum είναι το εθνικό μουσείο της

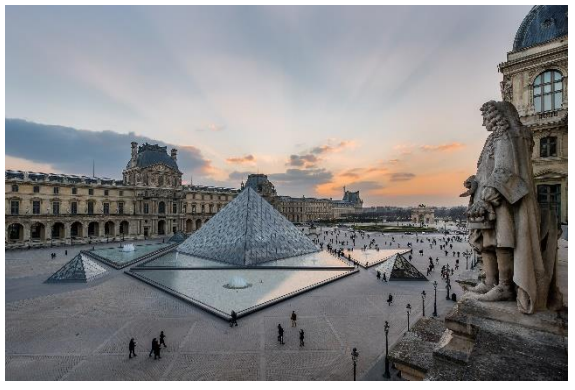

*Εικόνα 12 - [Μουσείο του Λούβρου](https://www.louvre.fr/en) - Ανάκτηση Ιανουάριος 2023*

Ολλανδίας αφιερωμένο στις ολλανδικές τέχνες και στην ολλανδική ιστορία. Βρίσκεται στο Άμστερνταμ και πιο συγκεκριμένα στην Πλατεία των Μουσείων στην περιοχή του Άμστερνταμ Νότου, κοντά στο Μουσείο Βαν Γκογκ, στο Μουσείο Stedelijk του Άμστερνταμ και στο Concertgebouw.

Το Rijksmuseum κυκλοφόρησε το Rijksmuseum From Home, μια τεχνολογία που προσφέρει στους επισκέπτες τρόπους να αλληλεπιδράσουν με τη συλλογή του στο διαδίκτυο. Τα κυριότερα σημεία του νέου ψηφιακού προγράμματος περιλαμβάνουν μία σύντομη σειρά από βίντεο, στην οποία οι επιμελητές μουσείων συζητούν τα αγαπημένα τους έργα στο μουσείο.

<sup>23</sup> [10 of the best virtual museum experiences in Europe | Christie's \(christies.com\)](https://www.christies.com/features/10-of-the-best-virtual-museum-experiences-in-Europe-10389-1.aspx) , Ανάκτηση Σεπτέμβριος 2022

<sup>24</sup> Βρετανικό Μουσείο [\(British Museum\) | TopTraveller.gr,](https://toptraveller.gr/poi/british-museum-london/) Ανάκτηση Δεκέμβριος 2022

<sup>25</sup> [Gli Uffizi | Le Gallerie degli Uffizi,](https://www.uffizi.it/gli-uffizi) Ανάκτηση Δεκέμβριος 2022

-

### **Guggenheim, Μπιλμπάο**

Το Μουσείο Guggenheim Bilbao είναι ένα μουσείο μοντέρνας και σύγχρονης τέχνης που σχεδιάστηκε από τον Καναδό-Αμερικανό αρχιτέκτονα Frank Gehry και βρίσκεται στο Μπιλμπάο, στη Χώρα των Βάσκων, στην Ισπανία. Το μουσείο εγκαινιάστηκε στις 18 Οκτωβρίου 1997 από τον βασιλιά Χουάν Κάρλος Α΄ της Ισπανίας, με έκθεση 250 σύγχρονων έργων τέχνης.

Σχεδιασμένο μουσείο από τον Καναδό αρχιτέκτονα Frank Gehry. Χτίστηκε μεταξύ 1993 και 1997. Το Μουσείο Guggenheim Μπιλμπάο είναι ένα ορόσημο της αρχιτεκτονικής του 20ου αιώνα. Είναι οργανωμένο γύρω από ένα κεντρικό αίθριο και τα τρία επίπεδα του μουσείου μπορούν να εξερευνηθούν από επισκέπτες μέσω διαδικτύου.

Μερικά από τα μουσεία<sup>26</sup> με ψηφιακό περιεχόμενο στην Ελλάδα<sup>27</sup> είναι:

### **Μουσείο Ακρόπολης, Αθήνα**

Το Μουσείο Ακρόπολης<sup>28</sup>, από τα σπουδαιότερα του κόσμου, φιλοξενεί ευρήματα προερχόμενα αποκλειστικά από την αθηναϊκή Ακρόπολη και τις πλαγιές της.

Το πλήθος των εφαρμογών που αναπτύχθηκαν με το πρόγραμμα «Δημιουργία Ψηφιακού Μουσείου Ακρόπολης» αναδεικνύει τις πολύπλευρες πτυχές των εκθεμάτων του, προσφέρει μοναδικές εμπειρίες στους μουσειακούς του χώρους και δημιουργεί έναν νέο, συναρπαστικό κόσμο για μικρούς και μεγάλους. Παράλληλα, ο καινούριος διαδικτυακός του τόπος αποτυπώνει με σύγχρονο τρόπο τη λειτουργία και τις δράσεις του, παρέχει πολυδιάστατη ενημέρωση και ψυχαγωγία, καθιστά το σύνολο των συλλογών του ανοιχτό και προσβάσιμο στην παγκόσμια κοινότητα και επιπλέον διαμορφώνει ένα ελκυστικό περιβάλλον, σχεδιασμένο ειδικά για παιδιά.

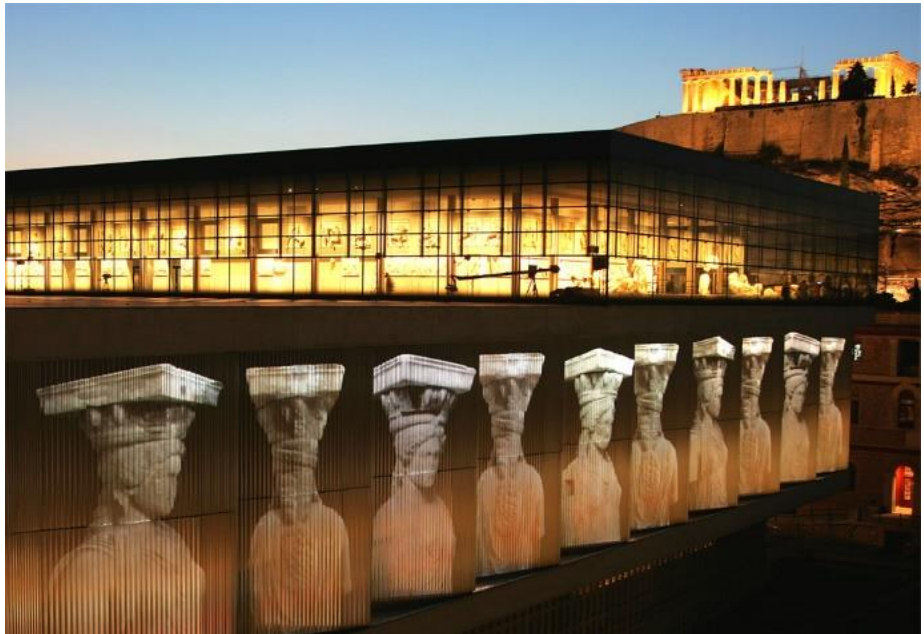

*Εικόνα 13 - [Μουσείο Ακρόπολης](https://www.culturenow.gr/venue/moyseio-akropolhs/) - Ανάκτηση Ιανουάριος 2023*

<sup>26</sup> [10 of the best virtual museum experiences in Europe | Christie's \(christies.com\)](https://www.christies.com/features/10-of-the-best-virtual-museum-experiences-in-Europe-10389-1.aspx) , Ανάκτηση Σεπτέμβριος 2022

<sup>27</sup> [Νέος Κόσμος](https://neoskosmos.com/el/2020/03/20/news/greece/mia-psifiaki-volta-sta-ellinika-mouseia-kai-tin-akropoli-mesa-apo-to-spiti-sas-stin-afstralia/) - Μια ψηφιακή βόλτα στα Ελληνικά Μουσεία και την Ακρόπολη μέσα από το σπίτι σας στην Αυστραλία, Ανάκτηση Δεκέμβριος 2022

<sup>&</sup>lt;sup>28</sup> [Μουσείο Ακρόπολης \(theacropolismuseum.gr\)](https://www.theacropolismuseum.gr/), Ανάκτηση Δεκέμβριος 2022

### o **Εθνικό Αρχαιολογικό Μουσείο <sup>29</sup>**

Το Εθνικό Αρχαιολογικό Μουσείο είναι το μεγαλύτερο μουσείο της Ελλάδας και ένα από τα σημαντικότερα του κόσμου. Με αρχικό προορισμό να δεχθεί το σύνολο των ευρημάτων από ανασκαφές του 19ου αιώνα, κυρίως από την Αττική, αλλά και από άλλες περιοχές της χώρας, σταδιακά πήρε τη μορφή ενός κεντρικού Εθνικού Αρχαιολογικού Μουσείου και εμπλουτίσθηκε με ευρήματα από όλα τα σημεία του ελληνικού κόσμου.

### **Αρχαιολογικό Μουσείο Θεσσαλονίκης <sup>30</sup>**

Η ιστορία του Αρχαιολογικού Μουσείου Θεσσαλονίκης παρακολουθεί τη διαδρομή της νεότερης ιστορίας της πόλης. Η Εφορεία Αρχαιοτήτων «παρά τη Γενική Διοικήσει Μακεδονίας» ήταν η πρώτη υπηρεσία που ιδρύθηκε, τον Νοέμβριο του 1912, δεκαπέντε μόλις μέρες μετά την υπογραφή παράδοσης της πόλης στο Ελληνικό Κράτος.

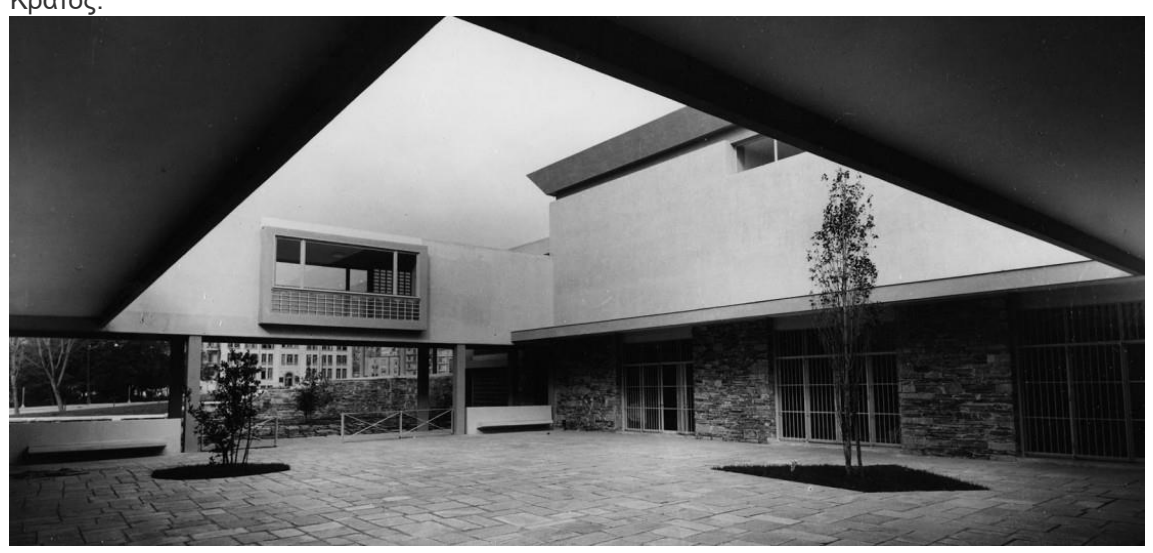

*Εικόνα 14 - [Αρχαιολογικό Μουσείο Θεσσαλονίκης](https://www.amth.gr/museum/i-istoria-toy-ktirioy) - Ανάκτηση Ιανουάριος 2023*

### **Αρχαιολογικό Μουσείο Θηβών, Θήβα**

Πρόκειται για ένα από τα σημαντικότερα μουσεία της Ελλάδας αφού ορισμένες από τις συλλογές του είναι σπάνιες ή μοναδικές. Τα εκθέματα προέρχονται από ανασκαφές σε όλη τη Βοιωτία και καλύπτουν μια μακρά χρονολογική περίοδο που εκτείνεται από την Παλαιολιθική έως τη Μεταβυζαντινή περίοδο.

Σε συνεργασία με το «Media Center for Art History», καθώς και το «Department of Art History and Archaeology» του Πανεπιστημίου Columbia, υλοποιήθηκε η ψηφιακή έκδοση αυτού του μουσείου με την παροχή 360° εικόνων του χώρου<sup>31</sup>.

### **Λευκός Πύργος <sup>32</sup>**

-

Ο Λευκός Πύργος κτίστηκε το 15ο αι., μετά την άλωση της Θεσσαλονίκης από τους Οθωμανούς το 1430. Στη θέση του υπήρχε παλαιότερος πύργος της βυζαντινής οχύρωσης της Θεσσαλονίκης, στο σημείο που το ανατολικό τείχος συναντούσε το τείχος της θάλασσας. Ο Πύργος αποτελούσε το ανατολικό άκρο του θαλάσσιου τείχους, υπήρχε άλλος ένας στο δυτικό άκρο και τρίτος στο ενδιάμεσο.

### **Νομισματικό Μουσείο <sup>33</sup>**

<sup>&</sup>lt;sup>29</sup> Εθνικό Αρχαιολογικό Μουσείο (namuseum.gr), Ανάκτηση Δεκέμβριος 2022

<sup>30</sup> [Ένα μουσείο για όλους | ΑΡΧΑΙΟΛΟΓΙΚΟ ΜΟΥΣΕΙΟ ΘΕΣΣΑΛΟΝΙΚΗΣ \(amth.gr\)](https://www.amth.gr/museum) , Ανάκτηση Δεκέμβριος 2022

<sup>&</sup>lt;sup>31</sup> 360<sup>°</sup> Περιήγηση - [ΜΟΥΣΕΙΟ ΘΗΒΑΣ \(mthv.gr\)](https://www.mthv.gr/el/to-psifiako-mouseio/httpsmcidmcahcolumbiaedumapping-repositorypano-toursthebes-museumtourhtml/), Ανάκτηση Δεκέμβριος 2022

<sup>32</sup> [Ιστορία | Λευκός Πύργος Θεσσαλονίκη \(lpth.gr\)](http://www.lpth.gr/istoria-w-74399.html) , Ανάκτηση Δεκέμβριος 2022

<sup>33</sup> [Ιστορία του Μουσείου | Νομισματικό Μουσείο \(nummus.gr\)](https://www.nummus.gr/%ce%b9%cf%83%cf%84%ce%bf%cf%81%ce%af%ce%b1-%cf%84%ce%bf%cf%85-%ce%bc%ce%bf%cf%85%cf%83%ce%b5%ce%af%ce%bf%cf%85/) , Ανάκτηση Δεκέμβριος 2022

Το Νομισματικό Μουσείο είναι ένα από τα παλαιότερα κρατικά μουσεία της Ελλάδος. Θεσμοθετήθηκε το 1834, την ίδια χρονιά με το Εθνικό Αρχαιολογικό Μουσείο. Η αρχαιολατρία της εποχής διαδεδομένη σε όλη την Ευρώπη και η πρόσφατη ίδρυση του νεοελληνικού κράτους δημιούργησαν τις συνθήκες της προστασίας της εθνικής πολιτιστικής κληρονομιάς. Το 2003 με διευθύντρια τη Δέσποινα Ευγενίδου, μεταφέρονται οι συλλογές, η βιβλιοθήκη και ο εξοπλισμός του Μουσείου στο Ιλίου Μέλαθρον.

### **Βυζαντινό και Χριστιανικό Μουσείο <sup>34</sup>**

Το Βυζαντινό και Χριστιανικό Μουσείο, με έδρα την Αθήνα, είναι ένα από τα εθνικά μουσεία της χώρας και ένα από τα σημαντικότερα μουσεία διεθνώς για την τέχνη και τον πολιτισμό των βυζαντινών και μεταβυζαντινών χρόνων. Διαθέτει περισσότερα από 25,000 αντικείμενα, οργανωμένα σε συλλογές, τα οποία χρονολογούνται από τον 3ο έως τον 20ό αιώνα και προέρχονται κυρίως από τον ευρύτερο ελλαδικό, μικρασιατικό και βαλκανικό χώρο.

### **Μουσείο Βυζαντινού Πολιτισμού <sup>35</sup>**

Tο ενδιαφέρον για την ίδρυση Βυζαντινού Μουσείου στη Θεσσαλονίκη αναζωπυρώθηκε στη μεταπολιτευτική περίοδο, το 1975. Οι συλλογές του Μουσείου αποτελούνται από 46.000 και πλέον αρχαία (έως το 1830) κινητά μνημεία και έργα νεώτερης ή σύγχρονης τέχνης, τα οποία χρονολογούνται από τον 2ο έως και τον 20 αι. Κυρίως απαρτίζονται από τις παλαιότερες συλλογές της αρχικής Εφορείας Αρχαιοτήτων Μακεδονίας και της πρώην 9ης Εφορείας Βυζαντινών Αρχαιοτήτων, στην οποία υπαγόταν πριν την ανεξαρτητοποίησή του, το 1997, το Μουσείο Βυζαντινού Πολιτισμού.

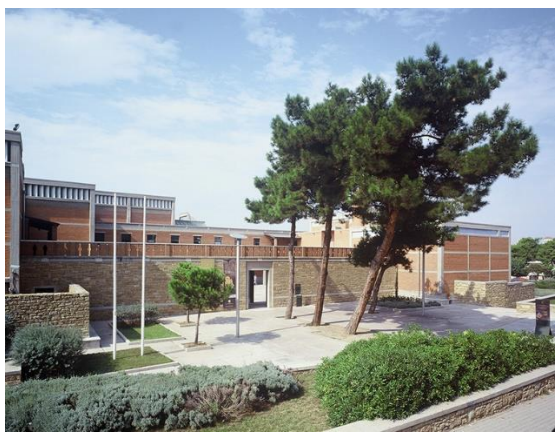

*Εικόνα 15 - [Μουσείο Βυζαντινού Πολιτισμού Θεσσαλονίκη](file:///D:/Users/konstantina/Downloads/Μουσείο%20Βυζαντινού%20Πολιτισμού) - Ανάκτηση Ιανουάριος 2023*

### **Αρχαιολογικό Μουσείο Ηρακλείου <sup>36</sup>**

Τα εκθέματά του περιλαμβάνουν αντιπροσωπευτικά δείγματα από όλες τις περιόδους της κρητικής προϊστορίας και ιστορίας, που καλύπτουν περίπου 5.500 χρόνια, από τη Νεολιθική εποχή μέχρι τους Ρωμαϊκούς χρόνους. Κυρίαρχη θέση στις συλλογές του, ωστόσο, κατέχουν τα μοναδικά αριστουργήματα της Μινωικής τέχνης, την οποία μπορεί κανείς να θαυμάσει σε όλη της την εξέλιξη. Η συλλογή με τις Μινωικές αρχαιότητες είναι η σημαντικότερη στον κόσμο και το μουσείο δίκαια θεωρείται το κατεξοχήν μουσείο του Μινωικού πολιτισμού.

### **Μουσείο Ασιατικής Τέχνης <sup>37</sup>**

Το Μουσείο αποτέλεσε πόλο έλξης για πολλές άλλες δωρεές, με αποτέλεσμα η συλλογή του να περιλαμβάνει σήμερα περίπου 15.000 έργα ασιατικής τέχνης από ιδιωτικές συλλογές και μεμονωμένες δωρεές αντικειμένων. Η δωρεά Χατζηβασιλείου το 1973, ειδικότερα, με την προσθήκη 400 έργων από την Ινδία, το Πακιστάν, το Θιβέτ, το Σιάμ και τη νοτιοανατολική Ασία,

<sup>1</sup> <sup>34</sup> [Βυζαντινό και Χριστιανικό Μουσείο \(byzantinemuseum.gr\)](https://www.byzantinemuseum.gr/el/museum/) , Ανάκτηση Δεκέμβριος 2022

<sup>35</sup> Συλλογές Archive - [Μουσείο Βυζαντινού Πολιτισμού Θεσσαλονίκης \(mbp.gr\)](https://www.mbp.gr/collections/) , Ανάκτηση Δεκέμβριος 2022

<sup>&</sup>lt;sup>36</sup> Το Μουσείο - [Αρχαιολογικό Μουσείο Ηρακλείου \(heraklionmuseum.gr\)](https://www.heraklionmuseum.gr/to-moyseio/#istoria), Ανάκτηση Δεκέμβριος 2022

<sup>37</sup> [The Museum History | Museum of Asian Art Corfu \(matk.gr\)](https://matk.gr/asian-art-museum-corfu-history/) , Ανάκτηση Δεκέμβριος 2022

άλλαξε το αυστηρά σινο-ιαπωνικό προφίλ του Μουσείου και οδήγησε στη μετονομασία του σε Μουσείο Ασιατικής Τέχνης.

### **Αρχαιολογικό Μουσείο Ιωαννίνων <sup>38</sup>**

Οι συλλογές του Αρχαιολογικού Μουσείου Ιωαννίνων αναπτύσσονται σε επτά αίθουσες, τον κεντρικό διάδρομο και τρία αίθρια, σε συνολική επιφάνεια 1.200 τμ. Τα εκθέματα καλύπτουν μια μεγάλη χρονική περίοδο, από την πρώτη εμφάνιση του ανθρώπου στην Ήπειρο, κατά την Κατώτερη Παλαιολιθική εποχή πριν από 250.000 χρόνια, έως και τη δύση της όψιμης αρχαιότητας κατά τους ύστερους ρωμαϊκούς χρόνους (3ος αι. μ.Χ.).

### **Αρχαιολογικό Μουσείο Ηγουμενίτσας <sup>39</sup>**

Η συλλογή της μόνιμης έκθεσης του Αρχαιολογικού Μουσείου Ηγουμενίτσας έχει τίτλο «Θεσπρωτών Χώρα» και καλύπτει τις αρχαιολογικές περιόδους από τη Μέση Παλαιολιθική (100.000 χρόνια πριν από σήμερα) έως τους χρόνους της Οθωμανικής κυριαρχίας (19ος αι. μ.Χ.). Το ενδιαφέρον επικεντρώνεται στην ελληνιστική εποχή, περίοδο μεγάλης άνθισης και ιδιαίτερα αντιπροσωπευτική, γενικότερα, για την περιοχή της Ηπείρου. Τα εκθέματα προέρχονται από σωστικές και συστηματικές ανασκαφές, που διεξήχθησαν σε ολόκληρο το Νομό Θεσπρωτίας και αποτελούν τους υλικούς μάρτυρες των ποικίλων εκφάνσεων του ανθρώπινου βίου ανά εποχή.

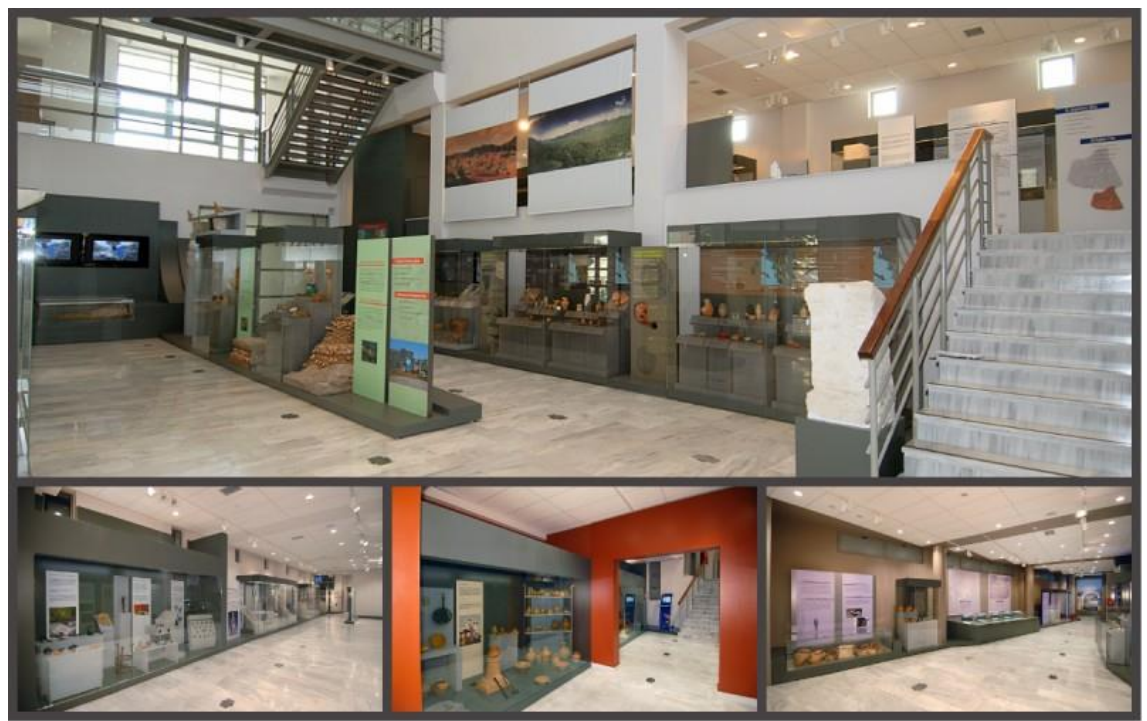

*Εικόνα 16 - [Αρχαιολογικό Μουσείο Ηγουμενίτσας](http://igoumenitsamuseum.gr/home) - Ανάκτηση Ιανουάριος 2023*

1

<sup>&</sup>lt;sup>38</sup> [Αρχαιολογικό Μουσείο Ιωαννίνων \(amio.gr\)](http://www.amio.gr/), Ανάκτηση Δεκέμβριος 2022

<sup>39</sup> ΑΡΧΑΙΟΛΟΓΙΚΟ ΜΟΥΣΕΙΟ ΗΓΟΥΜΕΝΙΤΣΑΣ - [ARCHAEOLOGICAL MUSEUM OF IGOUMENITSA |](http://www.igoumenitsamuseum.gr/view_subpage/3/9/taytotita--istoria) 

[Ταυτότητα / Ιστορία \(igoumenitsamuseum.gr\)](http://www.igoumenitsamuseum.gr/view_subpage/3/9/taytotita--istoria) , Ανάκτηση Δεκέμβριος 2022

# <span id="page-29-0"></span>4 Παρουσίαση εργασίας – Αντικείμενο εργασίας

Στο πλαίσιο αυτής της διπλωματικής, υλοποιήθηκε μια εφαρμογή για κινητά τηλέφωνα, φορητές συσκευές, συσκευές ψηφιακών βοηθών μεγέθους μεγαλύτερο από αυτό των κινητών τηλεφώνων (γνωστά ως Tablet - iPad). Η εφαρμογή αυτή προορίζεται για τα ακόλουθα λειτουργικά συστήματα:

### **Android**

Το Android<sup>40</sup> είναι ένα λειτουργικό σύστημα που συνήθως προορίζεται για smartphone ή tablet. Βασίζεται σε μια επεξεργασμένη έκδοση του Linux, που σημαίνει ότι παίρνει τη βασική του δομή και την κωδικοποίηση του GNU/Linux. Ο Linus Torvalds (Φιλανδός προγραμματιστής) χαρακτήρισε το Linux (Ryan, 2013) ως μια κοινή ανάπτυξη ενός λειτουργικού συστήματος για υπολογιστές. Η 1<sup>η</sup> έκδοση αυτού του λειτουργικού συστήματος δημοσιεύτηκε τον Οκτώβριο του 1991, ωστόσο λόγω του τύπου και μεγέθους του, το έργο ήταν υπό συνεχή ανάπτυξη από μια τεράστια ομάδα χρηστών. Η μορφή του Linux είναι παρόμοια με το Unix το οποίο χρησιμοποιείται για την ανάπτυξη του λειτουργικού συστήματος iOS της Apple.

Όσον αφορά το ίδιο το Android, λοιπόν, κάθε έκδοση του σχεδιάζεται με τέτοιο τρόπο που να είναι εύχρηστο σε τέτοιες συσκευές με μικρές (σε μέγεθος) οθόνες. Το Android αναπτύχθηκε από μια κοινοπραξία προγραμματιστών γνωστών ως Open Handset Alliance και χρηματοδοτείται από την Google. Παρουσιάστηκε το Νοέμβριο του 2007, με την πρώτη εμπορική συσκευή Android που κυκλοφόρησε τον Σεπτέμβριο του 2008. Αυτή η συσκευή είναι το HTC Dream με πλούσια (για τότε) χαρακτηριστικά:

- 3,2 ίντσες οθόνη αφής (και συρόμενο φυσικό πληκτρολόγιο)
- 192MB μνήμη RAM
- 256MB εσωτερικό μνήμη
- 528 MHz επεξεργαστή
- 158g μάζα συσκευής
- 1150mAh επαναφορτιζόμενη μπαταρία
- 3,15 megapixel οπίσθια κάμερα με αυτόματη εστίαση
- Android 1.0 λειτουργικό σύστημα

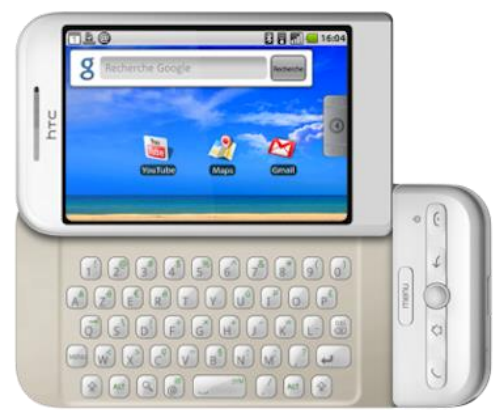

*Εικόνα 17 - [HTC Dream](https://xphone24.com/htc-dream-manual.php) – Ανάκτηση Ιανουάριος 2023*

### **iOS**

1

Το iOS<sup>41</sup> (πρώην iPhone OS) είναι ένα λειτουργικό σύστημα για κινητά που δημιουργήθηκε και αναπτύχθηκε από την Apple Inc. αποκλειστικά για το υλικό της. Είναι το λειτουργικό σύστημα που τροφοδοτεί τις περισσότερες από τις κινητές συσκευές της εταιρείας, συμπεριλαμβανομένων των

<sup>40</sup> [Android \(operating system\) -](https://en.wikipedia.org/wiki/Android_(operating_system)) Wikipedia, Ανάκτηση Δεκέμβριος 2022

<sup>41</sup> iOS - [Wikipedia,](https://en.wikipedia.org/wiki/IOS) Ανάκτηση Δεκέμβριος 2022

iPhone, iPad και παλαιότερα τα iPod Touch. Είναι το δεύτερο πιο διαδεδομένο λειτουργικό σύστημα για κινητές συσκευές παγκοσμίως, μετά το Android.

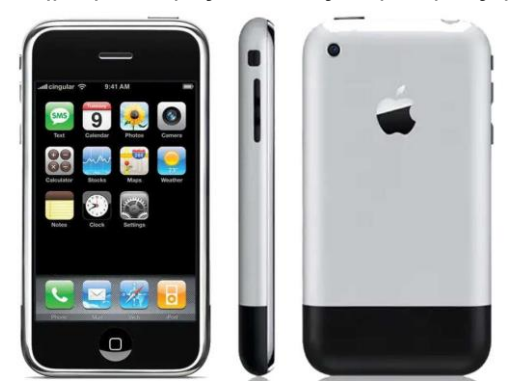

*Εικόνα 18 - iPhone [1 \(2007\),](https://www.macworld.com/article/186335/original-iphone-review-2.html) Το 1ο κινητό τηλέφωνο με λειτουργικό iOS - Ανάκτηση Ιανουάριος 2023*

Σύμφωνα με μια έρευνα της Statcounter (Mobile Operating System Market Share Worldwide, 2022) από τον Ιούλιο του 2021 έως τον Ιούλιο του 2022 (το τελευταίο έτος δηλαδή) η απήχηση των λειτουργικών συστημάτων για κινητά είχε τα εξής αποτελέσματα:

- 71.86% Android Operating System
- 27.49% iOS Operating System
- 0.42% Samsung Operating System

Το iOS αποτελεί τη βάση για τρία άλλα λειτουργικά συστήματα της Apple: iPadOS, tvOS και watchOS.

Η εργασία αυτή θα περιλαμβάνει μία λίστα ή ένα "μενού" με μουσεία από διάφορες χώρες που ανήκουν στην Ευρωπαϊκή Ένωση. Αυτά τα μουσεία θα περιλαμβάνουν ψηφιακό περιεχόμενο. Για να δούμε όμως τι εννοούμε όμως με αυτό. Θα επιλέξουμε μουσεία τα οποία θα έχουν στο διαδίκτυο είτε ψηφιακές περιηγήσεις, είτε ψηφιακές συλλογές ακόμα και ολόκληρο το μουσείο σε ψηφιακή έκδοση για εικονική περιήγηση. Τέτοιου είδους μουσεία θα εισάγουμε σε αυτήν την λίστα.

# <span id="page-30-0"></span>4.1 Mobile Εφαρμογή

Η λίστα με τα μουσεία θα είναι προσπελάσιμη μέσα από αυτήν την εφαρμογή Android - IOS. Πρόκειται για μία εφαρμογή χρήστη. Δεν είναι, δηλαδή, μια εφαρμογή που λειτουργεί στο παρασκήνιο και επίσης δεν είναι μια εφαρμογή που αναπαριστά μια υπηρεσία. Η εφαρμογή αυτή, προφανώς, απαιτεί αλληλεπίδραση με κάποιον χρήστη.

Σε αυτήν την εφαρμογή, ο χρήστης θα έχει τη δυνατότητα να εντοπίσει πληροφορίες και άλλο υλικό για το μουσείο που τον ενδιαφέρει. Τα μουσεία θα είναι καταχωρημένα και χωρισμένα σε διάφορες κατηγορίες. Ως εκ τούτου, ο χρήστης θα μπορεί να εξερευνήσει τη προαναφερθείσα λίστα χρησιμοποιώντας διάφορα φίλτρα που συνδέονται με αυτές τις κατηγορίες (κάποιες από αυτές τις κατηγορίες για παράδειγμα είναι η περίοδος αναφοράς, η τοποθεσία, το αντικείμενο θεματολογία του εκάστοτε μουσείο, κ.ά.) με αποτέλεσμα να εντοπίσει εύκολα και γρήγορα το μουσείο που τον ενδιαφέρει πατώντας απλά μερικά κουμπιά.

# <span id="page-30-1"></span>4.2 Web Εφαρμογή

Έχουμε δημιουργήσει ένα web σύστημα τύπου Client-Server για την παροχή του κατάλληλου περιεχομένου με τα κάτωθι δεδομένα .

### <span id="page-31-0"></span>4.2.1 Μοντέλο Client-Server

Το μοντέλο **πελάτη-διακομιστή (Client-Server)** αποτελεί ένα σύστημα που εκτελεί τόσο τις λειτουργίες του πελάτη όσο και του διακομιστή έτσι ώστε να προωθεί την ανταλλαγή πληροφοριών μεταξύ τους. Επιτρέπει σε πολλούς χρήστες να έχουν πρόσβαση στην ίδια βάση δεδομένων ταυτόχρονα και η βάση δεδομένων θα αποθηκεύσει πολλές πληροφορίες. (Oluwatosin, 2014)

Πρόκειται για μία ικανοποιητική λύση για τις περιπτώσεις δικτυακών και διαδικτυακών εφαρμογών. Η εξυπηρέτηση που προσφέρει αυτό το μοντέλο είναι η παροχή κάποιας πληροφορίας που είναι αποθηκευμένη σε έναν κεντρικό υπολογιστή (διακομιστής – server) σε κάποιον άλλον υπολογιστή ή και κάποια άλλη συσκευή με δικτυακή πρόσβαση. Ένα τέτοιο μοντέλο μπορεί να συναντήσουμε στις εξής μορφές:

Τοπικά – εσωτερικά δίκτυα

Για παράδειγμα υπάρχει ένας διακομιστής και διάφοροι υπολογιστές υπαλλήλων σε ένα εργασιακό περιβάλλον μίας εταιρίας

Στο διαδίκτυο

Για παράδειγμα, όταν από τον προσωπικό μας υπολογιστή επισκεπτόμαστε κάποια ιστοσελίδα. Ο διακομιστής με αυτήν την ιστοσελίδα προφανώς μπορεί να βρίσκεται και σε άλλη χώρα, αλλά σίγουρα βρίσκεται κάτω από κάποιο άλλο δίκτυο.

Στον ίδιο υπολογιστή (ή άλλη συσκευή τύπου server)

Για έναν προγραμματιστή ιστοσελίδων, για παράδειγμα, κατά την υλοποίηση μιας ιστοσελίδας κάνει διάφορες δοκιμές στον υπολογιστή του. Οι υπολογιστές με Windows διαθέτουν τη δυνατότητα να έχουν έναν δικό τους server με αποτέλεσμα να μπορούν να χρησιμοποιηθούν και ως clients και ως server ή και τα δύο ταυτόχρονα.

Ένας κεντρικός υπολογιστής <sup>42</sup> διακομιστή εκτελεί ένα ή περισσότερα προγράμματα, τα οποία μοιράζονται στοιχεία με τους πελάτες που μπορεί να συνδεθούν. Λέγοντας πελάτες εννοούμε τους client υπολογιστές που συνδέονται στον διακομιστή. Ένας πελάτης συνήθως δεν μοιράζεται κανέναν από τους πόρους του, αλλά ζητά δεδομένα, περιεχόμενα ή υπηρεσίες από έναν

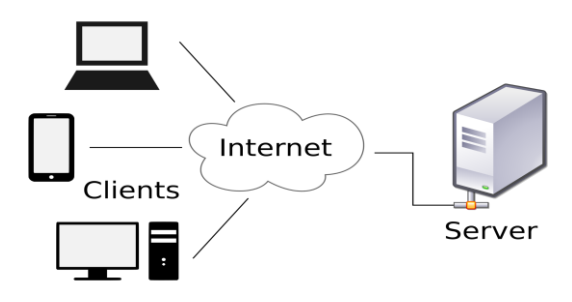

*Εικόνα 19 - Παράδειγμα δομής Client-Server*

διακομιστή. Οι πελάτες, επομένως, ξεκινούν συνεδρίες επικοινωνίας με διακομιστές, οι οποίοι αναμένουν τα εισερχόμενα αιτήματα. Παραδείγματα εφαρμογών υπολογιστή που χρησιμοποιούν το μοντέλο πελάτη-διακομιστή είναι το email, η εκτύπωση δικτύου και ο Παγκόσμιος Ιστός.

Ένα αρκετά σύνηθες παράδειγμα ενός τέτοιου μοντέλου είναι η περίπτωση ενός τραπεζικού συστήματος για τους πελάτες. Για παράδειγμα, όταν ένας πελάτης τράπεζας έχει πρόσβαση σε διαδικτυακές τραπεζικές υπηρεσίες με ένα πρόγραμμα περιήγησης ιστού (ο πελάτης), ο πελάτης ξεκινά ένα αίτημα στον διακομιστή ιστού της τράπεζας. Τα διαπιστευτήρια σύνδεσης του πελάτη μπορεί να αποθηκευτούν σε μια βάση δεδομένων και ο διακομιστής web έχει πρόσβαση στο

1

<sup>42</sup> [Client–server model -](https://en.wikipedia.org/wiki/Client%E2%80%93server_model) Wikipedia, Ανάκτηση Ιανουάριος 2023

διακομιστή βάσης δεδομένων ως πελάτης. Ένας διακομιστής εφαρμογών ερμηνεύει τα επιστρεφόμενα δεδομένα εφαρμόζοντας την επιχειρηματική λογική της τράπεζας και παρέχει την έξοδο στον διακομιστή ιστού. Τέλος, ο διακομιστής ιστού επιστρέφει το αποτέλεσμα στο πρόγραμμα περιήγησης ιστού πελάτη για εμφάνιση.

Σε κάθε βήμα αυτής της ακολουθίας ανταλλαγής μηνυμάτων πελάτη-διακομιστή, ένας υπολογιστής επεξεργάζεται ένα αίτημα και επιστρέφει δεδομένα. Αυτό είναι το μοτίβο μηνυμάτων αιτήματος-απόκρισης. Όταν ικανοποιηθούν όλα τα αιτήματα, η σειρά ολοκληρώνεται και το πρόγραμμα περιήγησης ιστού παρουσιάζει τα δεδομένα στον πελάτη.

Αυτό το παράδειγμα απεικονίζει ένα μοτίβο σχεδίασης που ισχύει για το μοντέλο πελάτηδιακομιστή: διαχωρισμός ανησυχιών.

### <span id="page-32-0"></span>4.2.2 Το μοντέλο στην εργασία

Για την εργασία, υλοποιήσαμε μία ιστοσελίδα εγκατεστημένη σε έναν κεντρικό υπολογιστή (Server) μέσω της οποίας κάποιος χρήστης (π.χ. διαχειριστής) θα μπορεί να προσθέτει, επεξεργάζεται ή να διαγράφει περιεχόμενο. Η ιστοσελίδα επικοινωνεί με μια βάση δεδομένων, εγκατεστημένη επίσης στον κεντρικό υπολογιστή και όλο αυτό το περιεχόμενο το αποθηκεύει με τα κατάλληλα στοιχεία και την κατάλληλη δομή σε αυτήν. Από την άλλη πλευρά υπάρχουν οι συσκευές που έχουν εγκατεστημένη την εφαρμογή και την εκτελούν (Clients). Η εφαρμογή αυτή επικοινωνεί σε διάφορες στιγμές (κυρίως αναλόγως την αλληλεπίδραση με τον χρήστη) με το κεντρικό σύστημα για να αντλεί το περιεχόμενο που είναι καταχωρημένο. Ας δούμε λεπτομέρειες σε επίπεδο χρήσης.

# <span id="page-32-1"></span>4.3 Χρήση Web Εφαρμογής

Για την χρήση της ιστοσελίδας από κάποιον χρήστη, απαιτείται αυτός ο χρήστης να συνδεθεί με credentials (Username & Password).

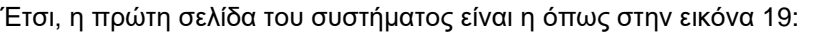

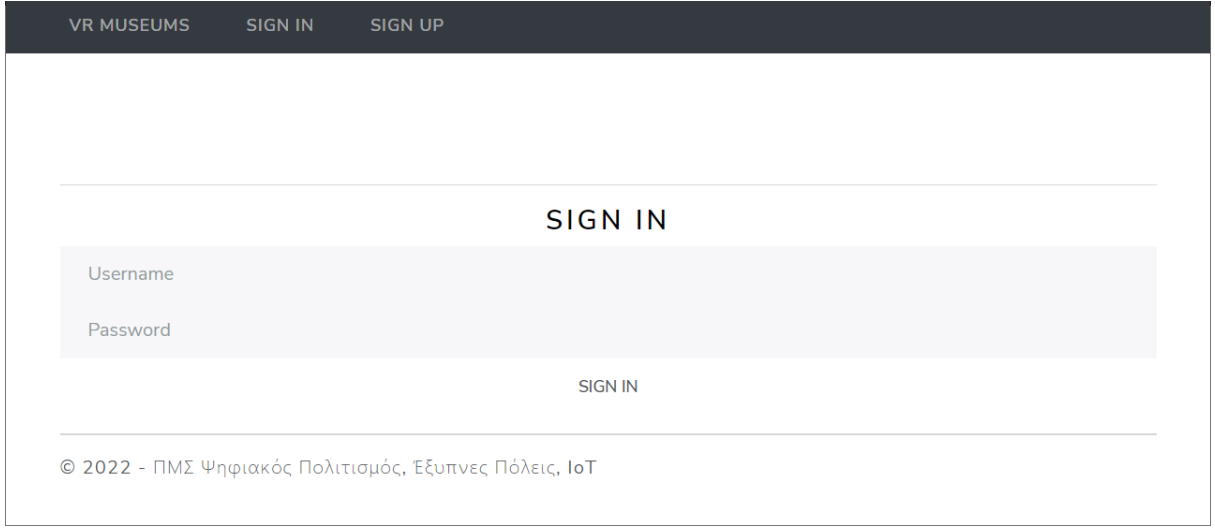

*Εικόνα 20 - Σελίδα σύνδεσης στο σύστημα*

Αν ο χρήστης που πρόκειται να συνδεθεί δεν έχει λογαριασμό, μπορεί να δημιουργήσει έναν κάνοντας SIGN UP και συμπληρώνοντας τουλάχιστον τα υποχρεωτικά στοιχεία όπως στην φόρμα που φαίνεται στην εικόνα 20.

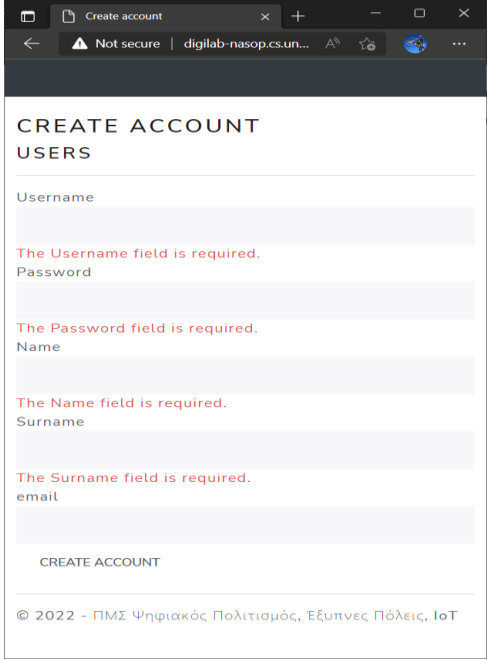

*Εικόνα 21 - Σελίδα δημιουργίας λογαριασμού στο σύστημα*

Όταν όμως ο νέος χρήστης δημιουργήσει τον λογαριασμό του, θα πρέπει ο υπεύθυνος ή κάποιος διαχειριστής του συστήματος να τον αποδεχτεί για να μπορέσει εκείνος με τη σειρά του να προσπελάσει το περιεχόμενο.

Υπάρχουν οι εξής 3 τύποι χρηστών:

### **Διαχειριστής (Administrator)**

Ο χρήστης τέτοιου τύπου έχει την δυνατότητα να βλέπει, να δημιουργεί, να επεξεργάζεται και να διαγράφει περιεχόμενο. Έχει δικαίωμα, δηλαδή, Ανάγνωσης και Εγγραφής περιεχομένου.

### **Θεατής (Viewer)**

Ο χρήστης τέτοιου τύπου έχει την δυνατότητα μόνο να βλέπει ήδη καταχωρημένο περιεχόμενο. Έχει δικαίωμα, δηλαδή, μόνο Ανάγνωσης περιεχομένου. Έτσι ένας τέτοιος χρήστης δεν θα συναντήσει επιλογές όπως:

[Edit](http://digilab-nasop.cs.unipi.gr/vrmus/TableMains/Edit/1) | [Delete](http://digilab-nasop.cs.unipi.gr/vrmus/TableMains/Delete/1)

…που θα συναντούσε ένας διαχειριστής.

### **Μη δεκτός (Not Accepted)**

Ο χρήστης τέτοιου τύπου δεν έχει την δυνατότητα ούτε να βλέπει ούτε να επεξεργάζεται περιεχόμενο. Δεν έχει δικαίωμα χρήσης του συστήματος δηλαδή. Τέτοιοι χρήστες συνήθως είναι χρήστες που μόλις δημιούργησαν λογαριασμό και ο διαχειριστής της βάσης δεδομένων δεν τους έχει αποδεχθεί σαν χρήστες συστήματος (Administrator/Viewer). Αυτοί κάνοντας σύνδεση με τον λογαριασμό τους, βλέπουν το μήνυμα της εικόνας 21.

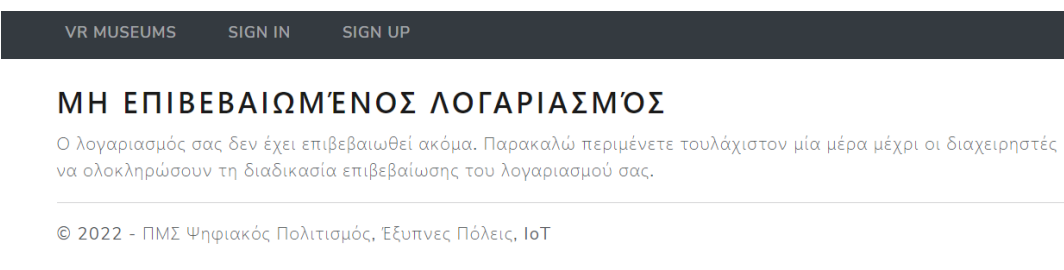

*Εικόνα 22 - Σελίδα μηνύματος μη επιβεβαιωμένου λογαριασμού*

Για την παρουσίαση του συστήματος θα συνδεθούμε με έναν χρήστη τύπου administrator για να δούμε με πλήρη δικαιώματα.

### <span id="page-34-0"></span>4.3.1 Χρήση συστήματος

Η πρώτη εικόνα που εμφανίζεται όταν συνδεόμαστε με τον λογαριασμό μας είναι η εικόνα 22:

| o | <b>门</b> Index<br>$\times$ +                                                                                                   |                 |                      |                 |                      |               | $\Box$ | $\times$ |
|---|----------------------------------------------------------------------------------------------------|-----------------|----------------------|-----------------|----------------------|---------------|--------|----------|
|   | A Not secure   digilab-nasop.cs.unipi.gr/vrmus/TableMains/Index<br>$\bigcirc$<br>$\rightarrow$                                 |                 |                      | $P$ A $\approx$ | ⊀ั≡                  | ⊕             |        |          |
|   | <b>API</b><br><b>VR MUSEUMS</b><br><b>USERS</b><br><b>PROFILE</b>                                                              | <b>SIGN OUT</b> |                      |                 |                      |               |        |          |
|   | <b>LIST OF MUSEUMS</b><br><b>Create New</b>                                                                                    |                 |                      |                 |                      |               |        |          |
|   | Search by name or description                                                                                                  |                 |                      |                 |                      | <b>SEARCH</b> |        |          |
|   | ALL   A B C D E E G H I J K L M N O P Q R S T U V W X Y Z<br><b>NAME</b><br>COSTS<br><b>COUNTRY/CITY</b><br><b>UNAVAILABLE</b> |                 |                      |                 |                      |               |        |          |
|   | <b>Athens City Museum</b>                                                                                                    |                 | Greece, Athens       | $\Box$          | <b>Edit   Delete</b> |               |        |          |
|   | National Archaeological Museum of Athens                                                                                       | $6 - 12$        | Greece, Athens       | $\Box$          | Edit   Delete        |               |        |          |
|   | <b>Acropolis Museum</b>                                                                                                    |                 | Greece, Athens       | $\Box$          | Edit   Delete        |               |        |          |
|   | <b>Benaki Museum</b>                                                                                                    |                 | Greece, Athens       | $\Box$          | <b>Edit   Delete</b> |               |        |          |
|   | <b>Byzantine and Christian Museum</b>                                                                                          | $0 - 15$        | Greece, Athens       | $\Box$          | Edit   Delete        |               |        |          |
|   | Archaeological museum of Thessaloniki                                                                                          | $4 - 8$         | Greece, Thessaloniki | $\Box$          | <b>Fdit   Delete</b> |               |        |          |

*Εικόνα 23 - Σελίδα με το σύνολο των εγγραφών*

Συνοπτικά φαίνεται σε μια λίστα όλο το περιεχόμενο εμφανίζοντας κάποια στοιχεία (Όνομα, Τιμές εισιτηρίων, κ.ά.). Για την διευκόλυνση των χειριστών να επεξεργαστούν το περιεχόμενο υπάρχει ένα πεδίο αναζήτησης μέσω του οποίου γίνεται αναζήτηση στις εγγραφές με βάση το όνομα ή και την περιγραφή. Επίσης υπάρχει μία σειρά με link που αναγράφουν τα γράμματα του λατινικού αλφάβητου. Πατώντας κάποιο απ' αυτά εμφανίζονται εγγραφές των οποίων το όνομα ξεκινάει με το αντίστοιχο γράμμα που επιλέχθηκε. Αυτό βοηθάει αρκετά, κυρίως στην περίπτωση που πρέπει να καταχωρηθούν αρκετές νέες εγγραφές. Με τα γράμματα μπορούν να ομαδοποιηθούν χωρίς να παραληφθεί κάποιο ή να καταχωρηθεί παραπάνω από μία φορές.

### <span id="page-35-0"></span>4.3.2 Δημιουργία εγγραφής

Όσον αφορά την **καταχώρηση νέας εγγραφής**, η καταχώρηση ενός μουσείου περιλαμβάνει τα εξής 4 βήματα:

- Καταχώρηση βασικών πληροφοριών
- Καταχώρηση εικόνας
- Επιλογή εμφάνισης ή όχι
- Καταχώρηση δευτερευόντων πληροφοριών

Όσον αφορά την καταχώρηση βασικών πληροφοριών, η φόρμα που καλείται να συμπληρώσει ο χρήστης που συμπληρώνει την νέα εγγραφή είναι της μορφής όπως φαίνεται η εικόνα 23.

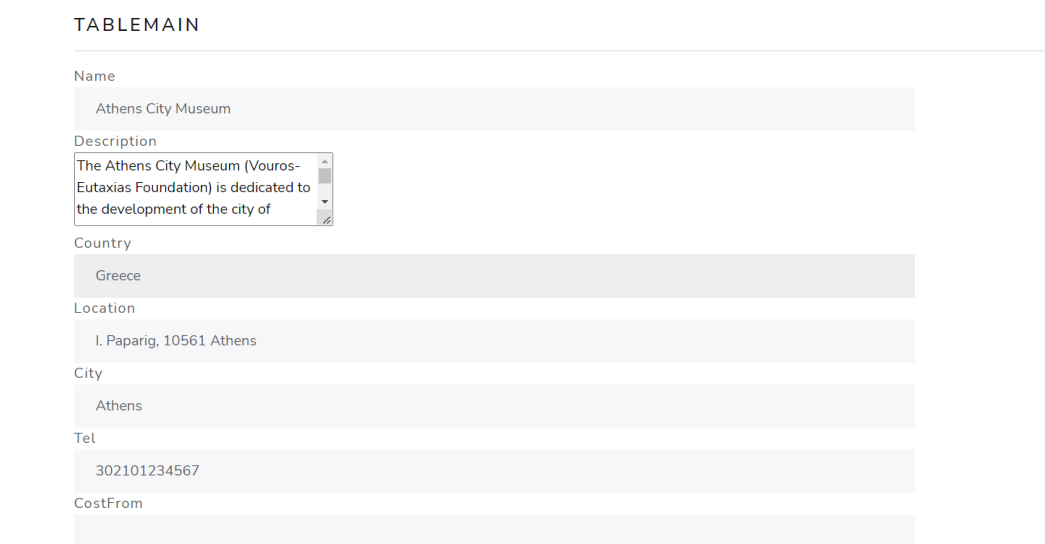

*Εικόνα 24 - Σελίδα καταχώρησης εγγραφής*

### <span id="page-36-0"></span>4.3.3 Επεξεργασία εγγραφής

Αφού ο χρήστης κάνει την αποθήκευση της νέας εγγραφής μπορεί να την επιλέξει και να κάνει επεξεργασία αυτής. Η αντίστοιχη φόρμα που θα εμφανιστεί στον χρήστη θα είναι όπως η προηγούμενη (με συμπληρωμένα τα βασικά στοιχεία) και στο κάτω μέρος θα ακολουθεί μία δεύτερη φόρμα όπως στην εικόνα 24:

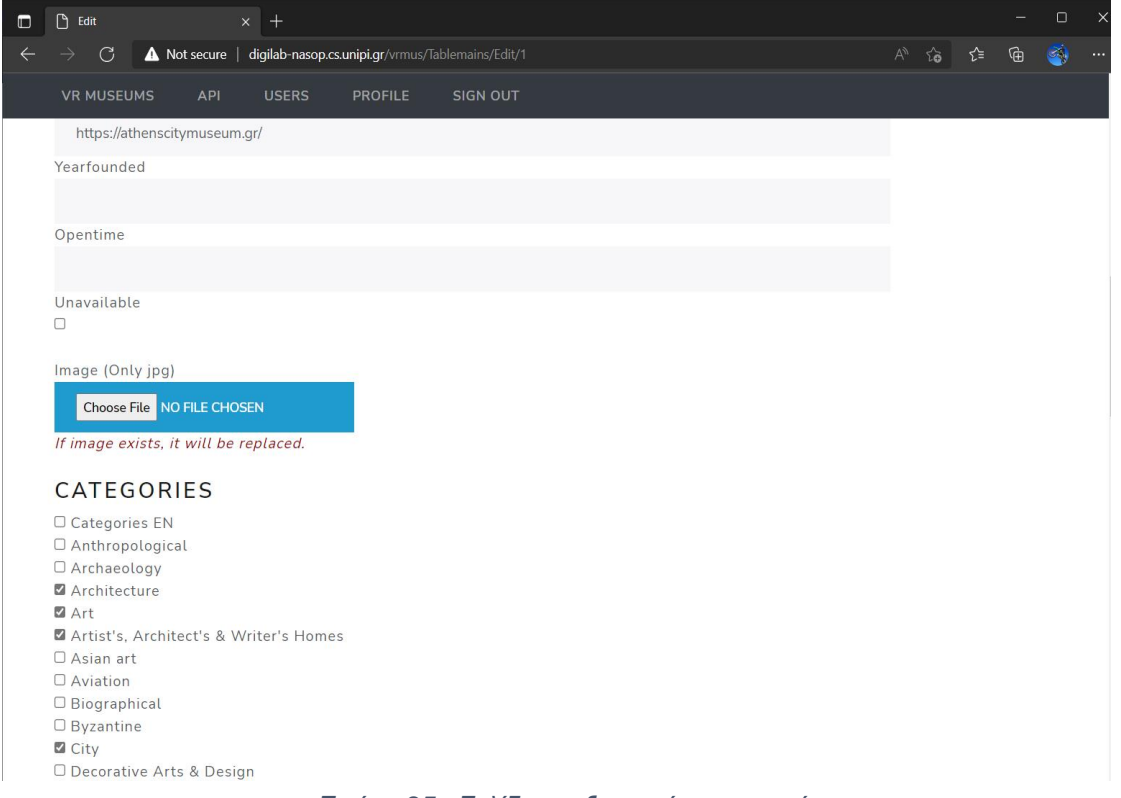

*Εικόνα 25 - Σελίδα επεξεργασίας εγγραφής*

Σε αυτήν την φόρμα ο χρήστης θα μπορεί να **επεξεργάζεται** (αν έχει το δικαίωμα) τις βασικές πληροφορίες του μουσείου, να ανεβάζει την εικόνα που θα φαίνεται στον τελικό χρήστη, να ορίζει μέσω της επιλογής "Unavailable" αν το μουσείο θα πρέπει να εμφανίζεται στα αποτελέσματα αναζήτησης μέσω της εφαρμογής. Τέλος παρακάτω υπάρχει μία σειρά από checkbox τα οποία δηλώνουν διάφορα επιπλέον στοιχεία του μουσείου (π.χ. Κατηγορία, περίοδος που αναφέρεται, κ.ά.). Τα checkbox αυτά βοηθούν ιδιαίτερα όταν ο τελικός χρήστης κάνει αναζήτηση με τη χρήση υπαρχόντων φίλτρων.

### <span id="page-37-0"></span>4.3.4 Προβολή εγγραφής

Υπάρχει επίσης η δυνατότητα προβολής λεπτομερειών (συμπεριλαμβανομένων των βασικών και των δευτερευόντων πληροφοριών) της κάθε εγγραφής αρκεί να πατήσει ο χρήστης πάνω στο link που αναγράφει το όνομα του μουσείου ενώ βρίσκεται στην αρχική οθόνη με όλα τα μουσεία.

Η εικόνα που βλέπει ο χρήστης τις λεπτομέρειες είναι όπως στην εικόνα 25:

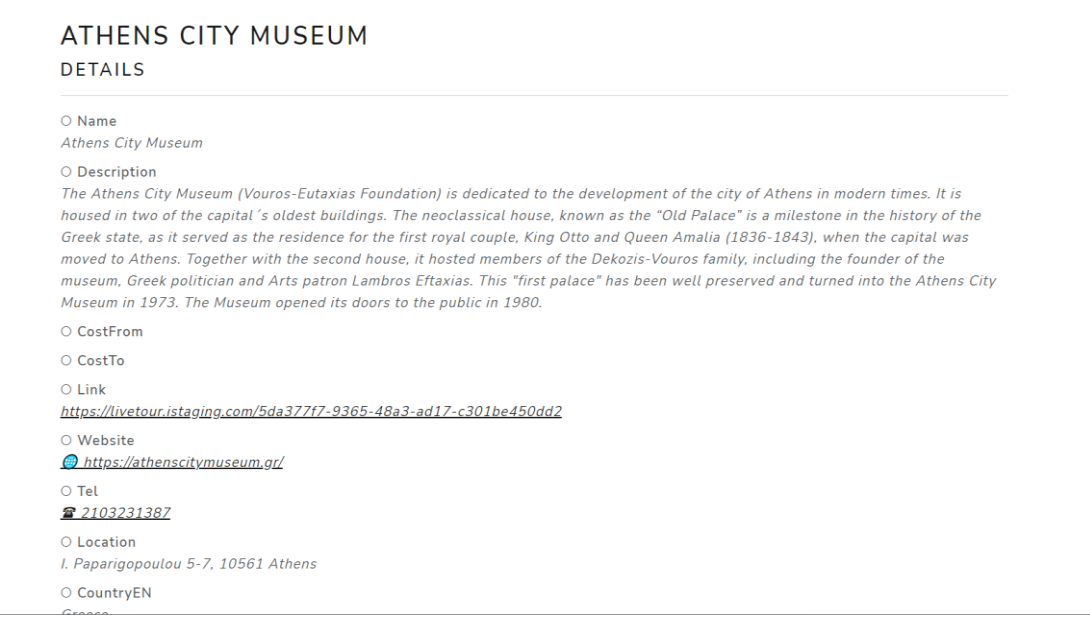

*Εικόνα 26 - Σελίδα πληροφοριών εγγραφής*

Επιλέγοντας τα *Link* ή *Website* οδηγείται στην αντίστοιχη ιστοσελίδα (αν αυτή είναι διαθέσιμη).

Στην επιλογή **Link** έχει οριστεί να καταχωρείται το link που οδηγεί απευθείας στην εικονική περιήγηση (ή ψηφιακή συλλογή κ.λπ.) ενώ

στην επιλογή **Website** έχει οριστεί να καταχωρείται το link που οδηγεί στην ιστοσελίδα του μουσείου.

Στην επιλογή **Tel** έχει οριστεί να καταχωρείται το τηλέφωνο επικοινωνίας με το μουσείο (σε περίπτωση που χρειαστεί. Στο τηλέφωνο θα πρέπει να καταχωρείται κι ο κωδικός χώρας μπροστά απ' τον αριθμό ενώ επίσης δεν επιτρέπονται χαρακτήρες παρά μόνο αριθμοί (π.χ. 302101234567). Πατώντας τον σύνδεσμο με το τηλέφωνο ο χρήστης οδηγείται να καλέσει αυτόν τον αριθμό. Έτσι αν η χρήση της ιστοσελίδας γίνεται μέσω κάποιου κινητού τηλεφώνου ή μέσω υπολογιστή που περιλαμβάνει εφαρμογή για τηλεφωνικές κλήσεις, αν πατηθεί το link με τον τηλεφωνικό αριθμό, η συσκευή θα καλέσει αυτόν τον αριθμό.

### <span id="page-37-1"></span>4.3.5 Διαγραφή ή απενεργοποίηση εγγραφής

Υπάρχει η δυνατότητα οριστικής **διαγραφής** μιας εγγραφής (μουσείου) από το σύστημα. Ο χρήστης ερωτάται με μήνυμα επιβεβαίωσης πριν την οριστική διαγραφή. Αν η εγγραφή διαγραφεί, δεν υπάρχει δυνατότητα επαναφοράς. Ωστόσο, όπως αναφέρθηκε και παραπάνω μέσω της επιλογής "Unavailable" για κάθε εγγραφή, μπορούμε να ορίσουμε αν κάποιο μουσείο δεν θέλουμε να φαίνεται στον τελικό χρήστη. Έτσι σε περίπτωση που χρειαστεί επαναφορά της εγγραφής δε θα χρειαστεί να την ξανά καταχωρήσουμε. Το μόνο που θα χρειαστεί είναι να αποεπιλεγεί το checkbox "Unavailable".

# <span id="page-38-0"></span>4.4 Χρήση Mobile Εφαρμογής

Η εφαρμογή για κινητές συσκευές είναι και αυτή που προορίζεται για παγκόσμια χρήση. Μέσω αυτής οι δυνατότητες περιορίζονται αποκλειστικά σε προβολή περιεχομένου. Έτσι προσθήκη, τροποποίηση ή διαγραφή εγγραφών δεν δυνατή από την εφαρμογή.

<span id="page-38-1"></span>Ας δούμε αναλυτικά τις σκηνές που περιλαμβάνει η εφαρμογή.

### 4.4.1 Είσοδος στην εφαρμογή

Κατά την είσοδο στην εφαρμογή ο χρήστης βλέπει κάποια εισαγωγικά κείμενα-φωτογραφίες καθώς και κουμπιά με τα οποία μπορεί να περιηγηθεί είτε στα "αγαπημένα" μουσεία, που είναι μουσεία που έχει αποθηκεύσει χειροκίνητα ο χρήστης στη συσκευή του, είτε στην αναζήτηση όλων των μουσείων.

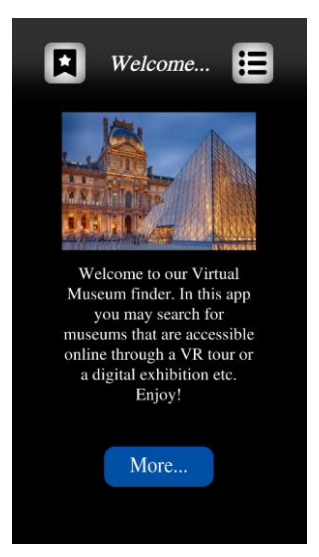

*Εικόνα 27 - Εφαρμογή - Σκηνή εισαγωγής*

### <span id="page-38-2"></span>4.4.2 Φίλτρα αναζήτησης

Σε αυτή τη σκηνή υπάρχουν διάφορα πεδία που αποτελούν φίλτρα αναζήτησης. Συνεπώς ο χρήστης έχει τη δυνατότητα να κάνει την αναζήτηση με τα φίλτρα τα οποία τον διευκολύνουν. Για *Εικόνα 28 - Εφαρμογή*  παράδειγμα, αν κάποιος ψάχνει μουσεία συγκεκριμένης κατηγορίας ή και σε συγκεκριμένη χώρα. Τα φίλτρα αυτά μπορούν να συνδυαστούν όπως επίσης να εφαρμόσουν και περισσότερες από *Εφαρμογή - Σκηνή*  μία επιλογές το καθένα. Υπάρχει και ένα πεδίο, όπως φαίνεται στην εικόνα 27, στο οποίο μπορούμε να γράψουμε κάποιο κείμενο το οποίο θα κάνει αναζήτηση βάση ονόματος. *Σκατιον σιευκολυνουν. Για* 

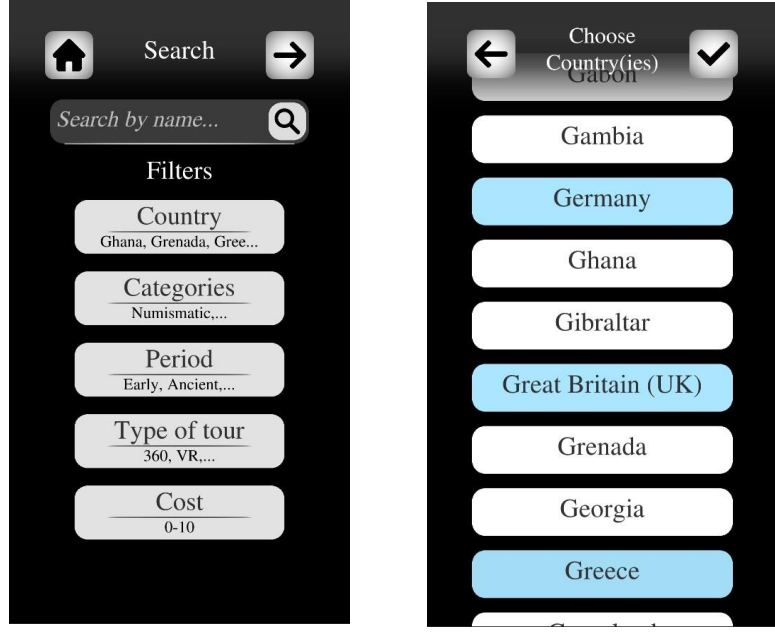

*Εικόνα 28 - Εφαρμογή - Σκηνή επιλογής φίλτρων*

### <span id="page-39-0"></span>4.4.3 Αποτελέσματα αναζήτησης

Σε αυτό το σημείο εμφανίζεται μια λίστα με όλα τα μουσεία μετά από την εισαγωγή φίλτρων που έγινε. Αν δεν εισήχθησαν φίλτρα τότε τα αποτελέσματα είναι όλα τα μουσεία που υπάρχουν στη βάση δεδομένων. Για κάθε μουσείο εμφανίζεται και ένα κουμπί με το όνομα του μουσείο και με μικρότερα γράμματα κάποιες επιπλέον πληροφορίες για αυτό.

### <span id="page-39-1"></span>4.4.4 Το μουσείο

*Εικόνα 29 - Εφαρμογή - Σκηνή αποτελεσμάτων με μουσεία*

Museums

Athens City Museum Greece National Archaeolo... Greece gropolic Muse

ିଦ

Search by name...

 $\bigwedge$ 

Σε αυτή τη σελίδα φαίνεται αναλυτικά η εγγραφή που αντιστοιχεί στο μουσείο που επέλεξε ο χρήστης. <u>Σκαινά την εκρηνή της καρτ</u>ίδα προσ Συγκεκριμένα, όπως φαίνεται στην εικόνα 29 **- Το Βετιλε**σμότων του **Γερμανίου** φαίνονται τα παρακάτω: *με μουσεία*

- Εικόνα του μουσείου
- Όνομα του μουσείου
- Περιγραφή του μουσείου

Στο κάτω μέρος φαίνονται κάποιες επιπλέον πληροφορίες όπως χώρα, κατηγορία και τύπος περιήγησης

*Επίσης, υπάρχουν τα παρακάτω κουμπιά:*

- **Ιστοσελίδα** που οδηγεί στην ιστοσελίδα του μουσείου
- **Τηλέφωνο**  που καλεί το τηλέφωνο του μουσείου
- **Explore** που οδηγεί στην ιστοσελίδα με την περιήγηση
- **Προσθήκη στα αγαπημένα** προσθέτει στην εφαρμογή του χρήστη αυτή την εγγραφή σε μια λίστα με αγαπημένα για να μπορεί να τη βρει ευκολότερα σε άλλη χρονική στιγμή. Η λίστα με τα αγαπημένα όπως αναφέρθηκε και νωρίτερα μπορεί να προσπελαστεί με αντίστοιχο κουμπί από την αρχική οθόνη.

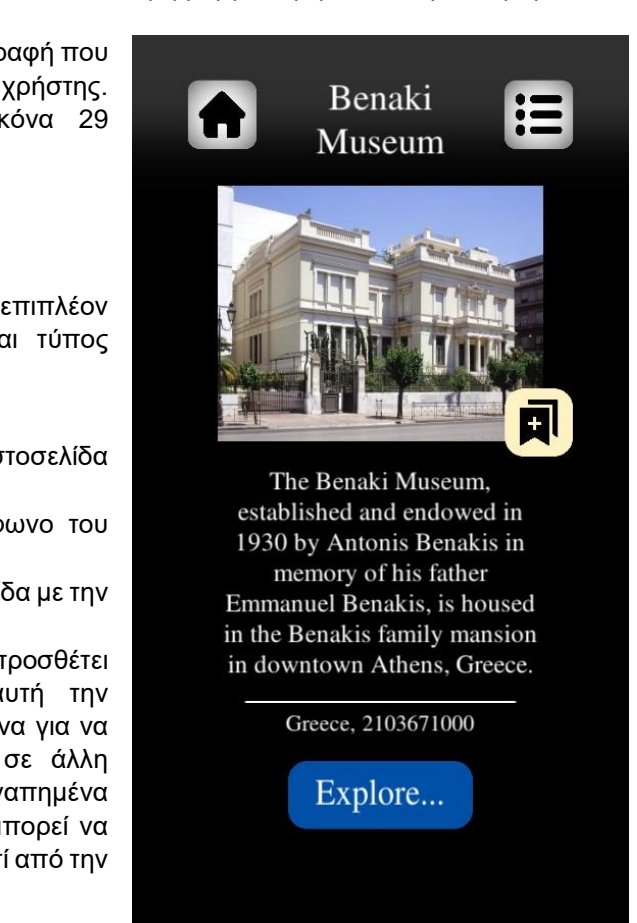

*Εικόνα 30 - Εφαρμογή - Σκηνή με την καρτέλα πληροφοριών του μουσείου*

# <span id="page-40-0"></span>5 Υλοποίηση εργασίας

Για την ολοκληρωμένη υλοποίηση, δημιουργήθηκε μια βάση δεδομένων στην οποία αποθηκεύονται όλα τα δεδομένα (π.χ. Εγγραφές μουσείων και διάφορα άλλα). Έπειτα υλοποιήθηκε μία ιστοσελίδα - υπηρεσία web η οποία συνδέεται απευθείας στη βάση δεδομένων και μέσω αυτής είναι δυνατή η επεξεργασία, δημιουργία και διαγραφή δεδομένων. Τέλος δημιουργήθηκε μια Android εφαρμογή η οποία επικοινωνεί με το web service της ιστοσελίδας.

Μέσω αυτής της επικοινωνίας, η εφαρμογή έχει πρόσβαση στα δεδομένα της βάσης δεδομένων και μπορεί να κάνει προβολή αυτών. Η ιστοσελίδα και η βάση δεδομένων είναι εγκατεστημένα σε έναν κεντρικό υπολογιστή. Η ιστοσελίδα είναι προσπελάσιμη και από συσκευές εκτός τοπικού δικτύου αρκεί να υπάρχει ένας φυλλομετρητής (web browser). Η σύνδεση αυτή μπορεί να γίνει πιο κατανοητή βλέποντας το παρακάτω διάγραμμα της εικόνας 30.

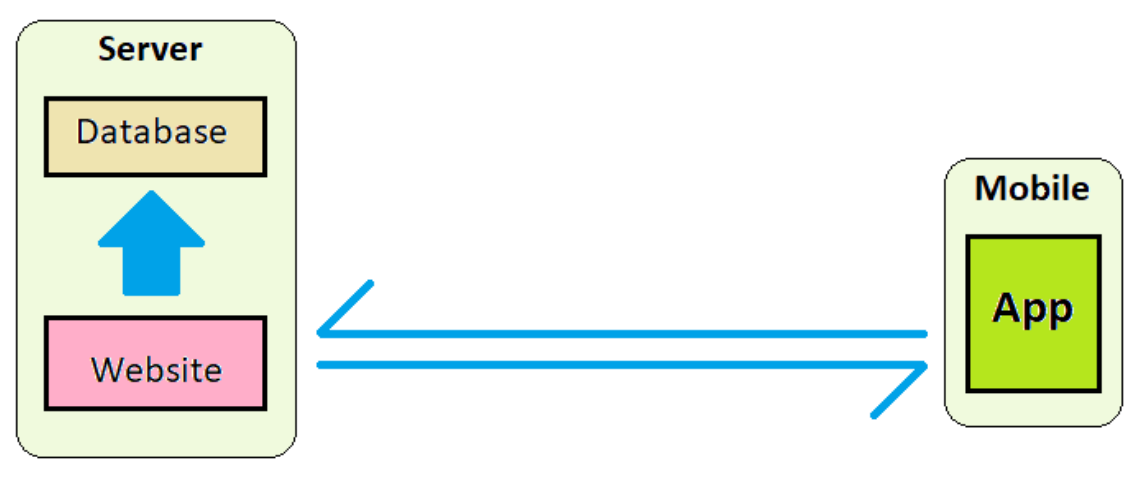

*Εικόνα 31 - Επεξήγηση σύνδεσης Server-Mobile*

### <span id="page-41-0"></span>5.1 Βάση δεδομένων

Ο Microsoft SQL Server είναι ένα σύστημα διαχείρισης βάσεων δεδομένων που εκδόθηκε από την Microsoft στις 24 Απριλίου 1989. Πρώτη έκδοση:

- SQL Server 1.0
- Διακομιστής 16 bit
- Για το λειτουργικό σύστημα OS/2

Η ανάπτυξη του συνεχίζεται μέχρι και σήμερα με πολύ πλούσιες εκδόσεις. Η Microsoft διαθέτει στην αγορά τουλάχιστον δώδεκα διαφορετικές εκδόσεις του Microsoft SQL Server, που απευθύνονται σε διαφορετικά είδη κοινού και για φόρτους εργασίας που κυμαίνονται από μικρές εφαρμογές ενός μηχανήματος έως μεγάλες εφαρμογές που αντιμετωπίζουν το Διαδίκτυο με πολλούς ταυτόχρονους χρήστες.

Έχει σχεδιαστεί με τέτοιο τρόπο που μπορεί να αποκτήσει διάφορες εφαρμογές σε μικρά και μεγάλα έργα. Υπάρχει η δυνατότητα ο SQL Server να είναι εγκατεστημένος σε έναν συγκεκριμένο κεντρικό υπολογιστή (Server) και να συνδέονται στην αντίστοιχη βάση δεδομένων άλλες συσκευές (Clients). Επίσης πάνω στην βάση δεδομένων μπορούν να συνδεθούν και διάφορες εφαρμογές που υλοποιούνται δίνοντας τη δυνατότητα μέσω αυτών να γίνεται επεξεργασία ή προβολή δεδομένων. Όπως και άλλες τεχνολογίες RDBMS, ο SQL Server είναι χτισμένος κυρίως γύρω από μια δομή πίνακα που βασίζεται σε γραμμές που συνδέει σχετικά στοιχεία δεδομένων σε διαφορετικούς πίνακες μεταξύ τους, αποφεύγοντας την ανάγκη πλεονάζουσας αποθήκευσης δεδομένων σε πολλαπλά σημεία μέσα σε μια βάση δεδομένων. Ένα σημαντικό πλεονέκτημα του Microsoft SQL Server είναι το εργαλείο SQL Server Database Engine, το οποίο ελέγχει την αποθήκευση, την επεξεργασία και την ασφάλεια δεδομένων. Περιλαμβάνει μια σχεσιακή μηχανή που επεξεργάζεται εντολές και ερωτήματα - queries και μια μηχανή αποθήκευσης που διαχειρίζεται αρχεία βάσης δεδομένων (όπως για παράδειγμα, πίνακες, σελίδες, ευρετήρια, buffer δεδομένων και συναλλαγές). Οι αποθηκευμένες διαδικασίες, τα triggers, τα views και άλλα αντικείμενα βάσης δεδομένων δημιουργούνται και εκτελούνται επίσης από το SQL Server Database Engine.

Η Microsoft για την καλύτερη διαχείριση της κάθε βάσης δεδομένων εξέδωσε κάποια επιπλέον λογισμικά που βοηθούν σε αυτήν. Ένα χαρακτηριστικό παράδειγμα είναι SQL Server Management Studio (SSMS) το οποίο και μας βοήθησε αρκετά. Το περιγράφουμε παρακάτω.

Για την διαχείριση της βάσης δεδομένων, λοιπόν, εγκαταστήσαμε το SQL Server καθώς επίσης και το **SQL Server Management Studio** (SSMS).

Το SQL Server Management Studio (SSMS) είναι μια εφαρμογή που για πρώτη φορά κυκλοφόρησε το 2005 μαζί με το σύστημα βάσης δεδομένων το Microsoft SQL Server 2005. Το πρόγραμμα αυτό αντικατέστησε το Enterprise Manager που υπήρχε στη έκδοση SQL 2000 και στις παλαιότερες. Το πρόγραμμα αυτό περιλαμβάνει διάφορα εργαλεία και ένα αρκετά φιλικό γραφικό περιβάλλον που βοηθάει στην πιο σωστή οργάνωση και διαχείριση μιας βάσης δεδομένων.

Το SSMS είναι ένα από τα εργαλεία διαχείρισης SQL Server, ανεξάρτητα από την τοποθεσία του, που χρησιμοποιείται για το σχεδιασμό ερωτημάτων και διαχείρισης βάσεων δεδομένων και αποθηκών δεδομένων μέσω προσωπικού υπολογιστή ή σύννεφο. Άλλωστε μέσω αυτού μπορούμε να επιλέξουμε τον Server στον οποίο θέλουμε να συνδεθούμε. Υπάρχει η δυνατότητα σύνδεσης σε 3ου υπολογιστή βάση δεδομένων.

Στην πραγματικότητα, το SSMS είναι ένα ολοκληρωμένο περιβάλλον που παρέχει εργαλεία για τη διαμόρφωση, την παρακολούθηση και τη χορήγηση περιπτώσεων και βάσεων δεδομένων SQL διακομιστή.

1

Η χρήση του MS SQL Server είναι αρκετά συνηθισμένη στην υλοποίηση σχετικών συστημάτων. Ένα παράδειγμα είναι το "*TMS Collections and eMuseum*" 43

Το βασικό προϊόν διαχείρισης συλλογών της Gallery Systems, το TMS Collections, είναι μια εξελιγμένη, εύχρηστη εφαρμογή που βασίζεται σε πρόγραμμα περιήγησης, σχεδιασμένη ειδικά για διαχείριση συλλογών, περιεχομένου, πολυμέσων, εκθέσεων και δανείων. Αναπτύχθηκε από επαγγελματίες του μουσείου. Το TMS Collections είναι ένα ισχυρό και εξαιρετικά διαμορφώσιμο σύστημα διαχείρισης συλλογών που μπορεί να οργανώσει και να διαχειριστεί όλους τους τύπους συλλογών χωρίς συμβιβασμούς.

Το TMS Collections βασίζεται σε μια βάση δεδομένων ανοιχτής αρχιτεκτονικής, που εκτελείται στον Microsoft SQL Server και η Gallery Systems παρέχει ένα πλήρως τεκμηριωμένο σχήμα δεδομένων και λεξικό δεδομένων ως μέρος του πακέτου λογισμικού.

Μετά από την εγκατάσταση υλοποιήσαμε την βάση δεδομένων, η οποία αποτελείται από τους πίνακες όπως φαίνονται στην εικόνα 31:

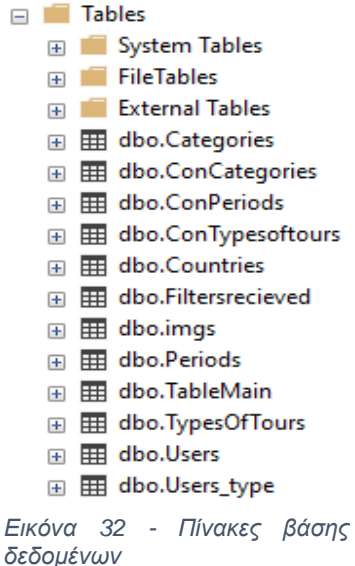

<sup>43</sup> [TMS Collections and eMuseum –](https://collectionstrust.org.uk/software/tms-collections/) Collections Trust, Ανάκτηση Ιανουάριος 2023

Στο σχεδιάγραμμα της εικόνας 32 φαίνονται αναλυτικά οι πίνακες με τα πεδία τους καθώς και οι μεταξύ τους συνδέσεις:

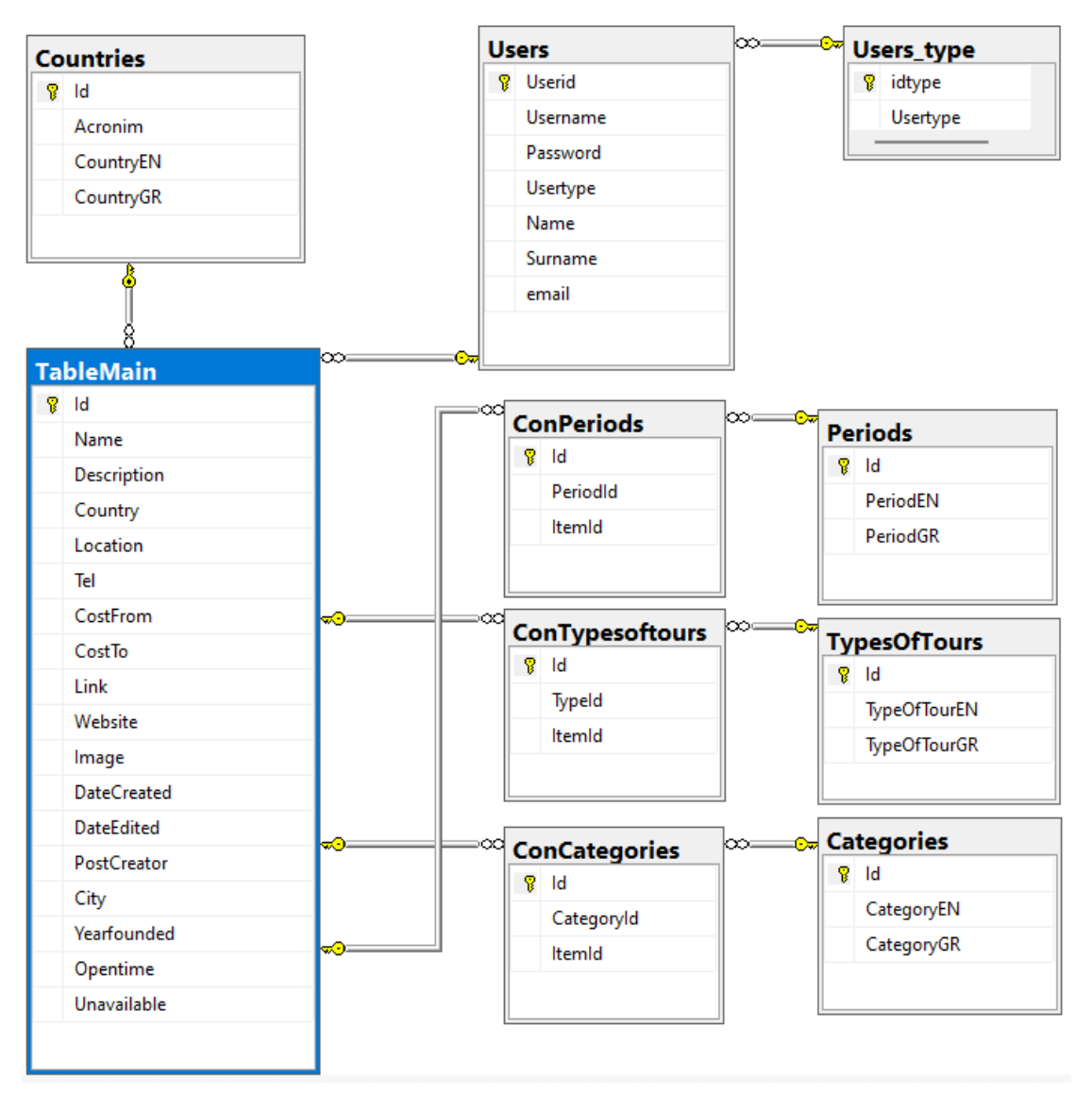

*Εικόνα 33 - Σχήμα βάσης δεδομένων*

Σύμφωνα και με το διάγραμμα της εικόνας 33, υπάρχουν οι πίνακες Users & Users\_type που αφορούν τα δεδομένα των λογαριασμών χρηστών που χρησιμοποιούν την ιστοσελίδα για την επεξεργασία δεδομένων. Αυτοί οι δύο πίνακες δεν χρησιμεύουν στην mobile εφαρμογή.

Ο κύριος πίνακας του συστήματος είναι ο TableMain που περιλαμβάνει τις εγγραφές για τα μουσεία με τις βασικές τους πληροφορίες. Αυτός ο πίνακας συνδέεται και με τους πίνακες Countries, ConPeriods, ConTypesoftours και ConCategories που αφορούν στην αναζήτηση με φίλτρα.

Οι πίνακες Periods, TypesOfTours και Categories περιλαμβάνουν σταθερά δεδομένα. Κάθε μουσείο όμως μπορεί να αντιστοιχιστεί με περισσότερα δεδομένα σε αυτούς τους πίνακες. Για αυτό το λόγο υπάρχουν οι ενδιάμεσοι πίνακες ConPeriods, ConTypesoftours και ConCategories. Η σύνδεση γίνεται αποκλειστικά με τα ID των πινάκων. Για παράδειγμα, το μουσείο με ID=5 θέλουμε να αντιστοιχιστεί με τις κατηγορίες με ID=2 και ID=16. Στον πίνακα ConCategories θα δημιουργηθούν οι παρακάτω εγγραφές:

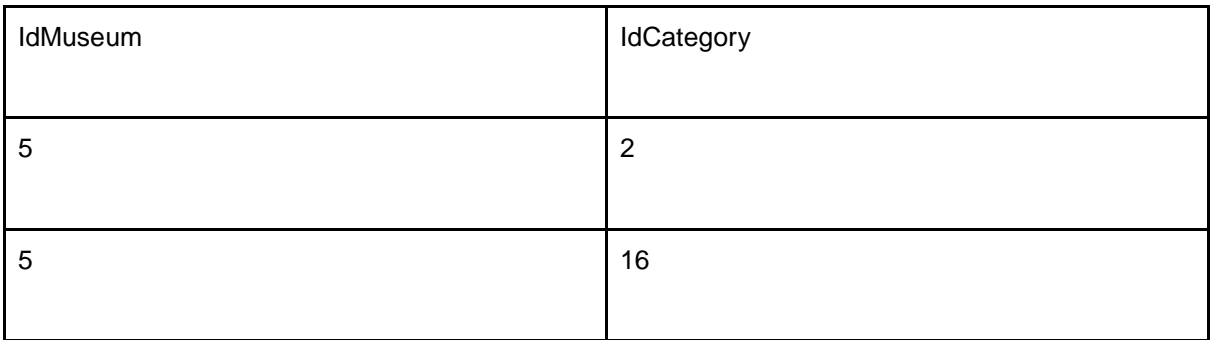

Με την ίδια λογική λειτουργούν και οι πίνακες ConPeriods, ConTypesoftours και Periods, TypesOfTours. Ο πίνακας Countries συνδέεται απευθείας με το ID στον πίνακα TableMain καθώς κάθε μουσείο μπορεί να αντιστοιχιστεί μόνο με μία χώρα.

# <span id="page-44-0"></span>5.2 Ιστοσελίδα - Web Service - API

Για την υλοποίηση της ιστοσελίδας - web service χρησιμοποιήθηκε η πλατφόρμα Visual Studio IDE.

### <span id="page-44-1"></span>5.2.1 Visual Studio

Το Microsoft **Visual Studio** είναι ένα ολοκληρωμένο περιβάλλον ανάπτυξης εφαρμογών από τη Microsoft. Χρησιμοποιείται για την ανάπτυξη προγραμμάτων υπολογιστών, καθώς και ιστοσελίδων, υπηρεσιών ιστού, και εφαρμογών για κινητά. Το Visual Studio χρησιμοποιεί πλατφόρμες ανάπτυξης λογισμικού της Microsoft όπως το Windows API, τα Windows Forms, το Windows Presentation Foundation, το Windows Store και το Microsoft Silverlight. Μπορεί να παράγει τόσο εγγενή κώδικα όσο και διαχειριζόμενο κώδικα. Ενδεικτικά μπορεί να υποστηρίξει την υλοποίηση των παρακάτω τύπων εφαρμογών:

- Add-in
- Cloud
- Console
- Desktop
- **•** Extensions
- Games
- $\bullet$  IoT
- Library
- Machine Learning
- Mobile
- **•** Office
- Other
- Plugin
- **•** Service
- Stream Analytics
- Test
- UWP
- VSSDK
- Web

Επίσης, μπορεί να υποστηρίξει την υλοποίηση εφαρμογών στα παρακάτω λειτουργικά συστήματα:

- **•** Android
- Azure
- $\bullet$  iOS
- Linux
- macOS
- tvOS
- Windows
- Xbox

Το Visual Studio περιλαμβάνει ένα πρόγραμμα επεξεργασίας κώδικα που υποστηρίζει το IntelliSense (το στοιχείο συμπλήρωσης κώδικα) καθώς και την αναδιαμόρφωση κώδικα. Ακόμη, διαθέτει ενσωματωμένο πρόγραμμα εντοπισμού συντακτικών και λογικών σφαλμάτων. Τα λογικά σφάλματα με τις λεπτομέρειες τους εμφανίζονται κατά την εκτέλεση του προγράμματος σε λειτουργία αποσφαλμάτωσης. Περιλαμβάνει, επιπλέον εργαλείο σχεδιασμού για εφαρμογές γραφικού περιβάλλοντος. Ωστόσο το εύρος εργαλείων μπορεί να μεγαλώσει αρκετά αφού υποστηρίζει και την εγκατάσταση επιπλέον λειτουργιών όπως στην εικόνα 33.

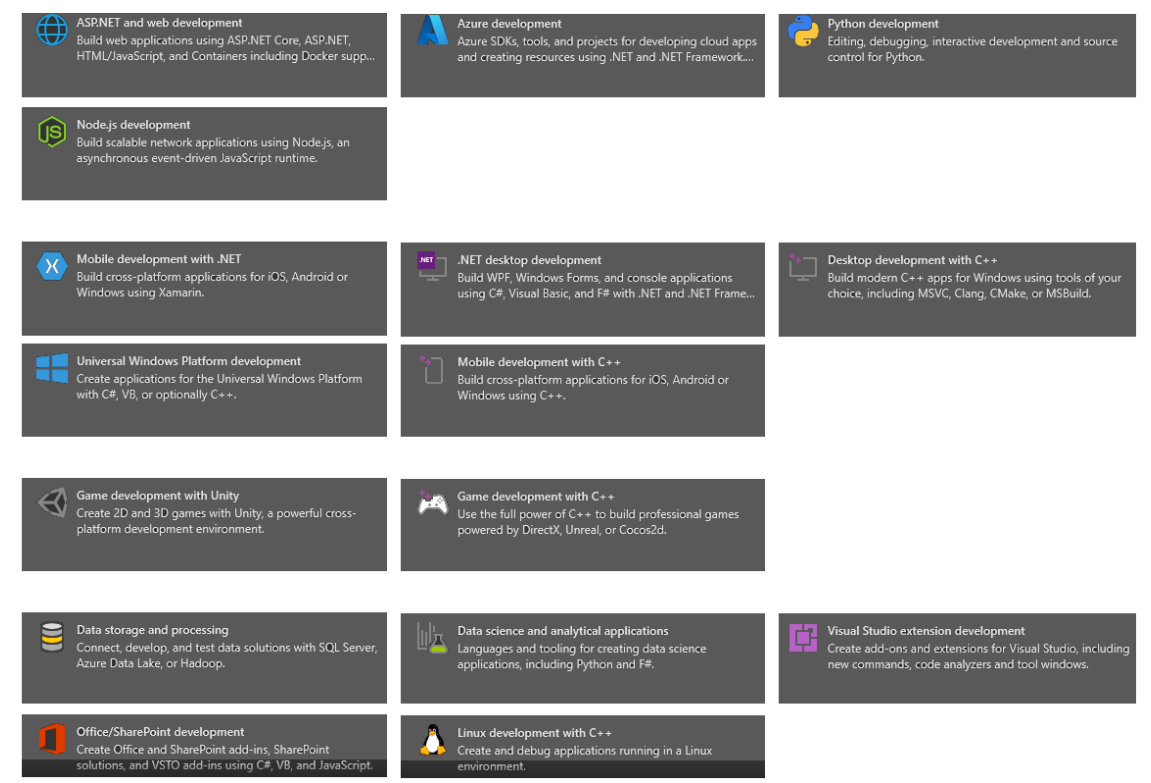

*Εικόνα 34 - Επιπλέον εργαλεία του Visual Studio*

Το πρώτο στάδιο ήταν να υλοποιήσουμε μια γραφική ιστοσελίδα που θα χρησιμεύσει στην διαχείριση της βάσης δεδομένων όπως αναφέρθηκε και σε προηγούμενο κεφάλαιο. Για αυτό το λόγο το σημαντικότερο βήμα είναι να συνδέσουμε αυτό το project με την βάση δεδομένων. Το γεγονός ότι και η ιστοσελίδα και η εργασία υλοποιήθηκαν με προϊόντα της Microsoft (MS SQL Server & Visual Studio), διευκόλυνε αρκετά στην σύνδεση αυτόν των δύο. Η ιστοσελίδα δημιουργήθηκε μέσω του προτύπου MVC (Model-View-Controller)

### <span id="page-46-0"></span>5.2.2 MVC (Model-View-Controller)

Το **MVC** (Model-View-Controller) <sup>44</sup> είναι ένα μοτίβο στο σχεδιασμό λογισμικού που χρησιμοποιείται συνήθως για την υλοποίηση διεπαφών χρήστη, δεδομένων και λογικής ελέγχου. Δίνει έμφαση στον διαχωρισμό μεταξύ της επιχειρηματικής λογικής και της εμφάνισης του λογισμικού. Αυτός ο «διαχωρισμός των ανησυχιών» προβλέπει καλύτερο καταμερισμό εργασίας και βελτιωμένη συντήρηση.

Τα τρία μέρη του προτύπου σχεδιασμού λογισμικού MVC μπορούν να περιγράφουν ως εξής:

Model - Μοντέλο: Διαχειρίζεται δεδομένα και επιχειρηματική λογική.

View - Προβολή: Χειρίζεται τη διάταξη και την οθόνη.

Controller - Ελεγκτής: Δρομολογεί εντολές στο μοντέλο και προβάλλει μέρη.

Το **μοντέλο** καθορίζει ποια δεδομένα πρέπει να περιέχει η εφαρμογή. Εάν αλλάξει η κατάσταση αυτών των δεδομένων, τότε το μοντέλο θα ειδοποιεί συνήθως την προβολή (έτσι η οθόνη και τα αποτελέσματα μπορεί να αλλάξουν ανάλογα με τα δεδομένα) και μερικές φορές τον ελεγκτή (αν απαιτείται διαφορετική λογική για τον έλεγχο της ενημερωμένης προβολής).

Στην περίπτωση μας το μοντέλο δημιουργήθηκε με βάση το σχεδιασμό της βάσης δεδομένων. Κατά τη σύνδεση με τη βάση δημιουργούνται αρχεία C# ως κλάσεις που το καθένα αντιστοιχεί στον κάθε πίνακα.

Η **προβολή** *(σελίδα)* καθορίζει τον τρόπο εμφάνισης των δεδομένων της εφαρμογής.

Πρόκειται για αρχεία HTML που περιλαμβάνουν στοιχεία από C#. Συνεπώς τα αρχεία αυτά αποτελούν τις τελικές σελίδες της ιστοσελίδας μας οι οποίες εκτελούν και συγκεκριμένο κώδικα C# σε Front επίπεδο. Τέτοιος κώδικας βοηθάει στην αναπαράσταση των δεδομένων.

Ο **ελεγκτής** περιέχει λογική που ενημερώνει το μοντέλο ή/και την προβολή ως απόκριση στα στοιχεία των χρηστών της εφαρμογής.

Πρόκειται για αρχεία C# που διαχειρίζονται τα δεδομένα που πρόκειται να εμφανιστούν σε μία προβολή. Για κάθε προβολή υπάρχει μία συνάρτηση σε έναν ελεγκτή τύπου "GET" που καλείται πριν την εμφάνιση της αντίστοιχης σελίδας (προβολής), ενώ μπορεί να υπάρξει και μία ακόμη συνάρτηση τύπου "POST" που καλείται πατώντας κάποιο κουμπί τύπου "Submit" που υπάρχει σε αυτήν την σελίδα (προβολή).

Η συνάρτηση τύπου "**GET**" συνήθως υπάρχει για να καθορίσει τα αποτελέσματα τα οποία θα εμφανιστούν στη συγκεκριμένη σελίδα

Η συνάρτηση τύπου "**POST**" συνήθως υπάρχει για να τροποποιήσει ή και να προσθέσει ή και να διαγράψει δεδομένα από την βάση δεδομένων αναλόγως με τα στοιχεία που υποβλήθηκαν από τον χειριστή μέσω της σελίδας (προβολής).

Ο προγραμματισμός της ιστοσελίδας έγινε βάση του Entity Framework για την ορθότερη διαχείριση της βάσης δεδομένων.

### <span id="page-46-1"></span>5.2.3 Entity Framework

1

Το **Entity Framework** Core<sup>45</sup> είναι μια σύγχρονη αντιστοίχηση βάσης δεδομένων αντικειμένων για .NET. Ένα μεγάλο πλεονέκτημα του framework αυτού είναι η υποστήριξη του τύπου ερωτημάτων LINQ (ο οποίος θα αναλυθεί παρακάτω). Άλλα πλεονεκτήματα είναι οι ευκολία στις αλλαγές, ενημερώσεις και μετεγκαταστάσεις σχημάτων βάσης δεδομένων. Για παράδειγμα υπάρχει η δυνατότητα να υλοποιηθεί το σχήμα της βάσης δεδομένων από το αντίστοιχο περιβάλλον της (π.χ. SQL Server Management Studio) και να μεταφερθεί στο περιβάλλον του project που βασίζεται στο Entity Framework. Ώστοσο, μπορεί να γίνει και το αντίστροφο. Δηλαδή,

<sup>44</sup> MVC - [MDN Web Docs Glossary: Definitions of Web-related terms | MDN \(mozilla.org\),](https://developer.mozilla.org/en-US/docs/Glossary/MVC) Ανάκτηση Ιανουάριος 2023

<sup>45</sup> [Entity Framework documentation | Microsoft Learn,](https://learn.microsoft.com/en-us/ef/) Ανάκτηση Ιανουάριος 2023

1

μπορεί το σχήμα της βάσης δεδομένων να σχεδιαστεί από το project και μετά να μεταφερθεί στο πραγματικό σύστημα βάσεων δεδομένων (π.χ. MS SQL Server). Το EF Core συνεργάζεται με πολλές βάσεις δεδομένων, συμπεριλαμβανομένων των SQL Database (on-premises και Azure), SQLite, MySQL, PostgreSQL και Azure Cosmos DB.

Πρόκειται για ένα ORM Framework<sup>46</sup> ανοιχτού κώδικα για εφαρμογές .NET που υποστηρίζεται από τη Microsoft. Επιτρέπει στον προγραμματιστικό τομέα να γίνεται συσχέτιση κώδικα με βάση δεδομένων με χρήση αντίστοιχων κλάσεων και αντικειμένων αυτών. Με αυτόν τον τρόπο αποφεύγεται η απευθείας επαφή του κάθε προγράμματος με τη βάση δεδομένων. Αντίθετα, το σχέδιο της βάση δεδομένων μετατρέπεται κατά κάποιο τρόπο σε κλάσεις αναλόγως τους πίνακες και τις στήλες και μέσω αυτών για παράδειγμα γίνεται η άντληση δεδομένων. Με το Entity Framework, οι προγραμματιστές μπορούν να εργαστούν σε υψηλότερο επίπεδο όσον αναφορά την επεξεργασία όταν ασχολούνται με δεδομένα και μπορούν να δημιουργήσουν και να διατηρήσουν εφαρμογές προσανατολισμένες στα δεδομένα με λιγότερο κώδικα σε σύγκριση με τις παραδοσιακές εφαρμογές.

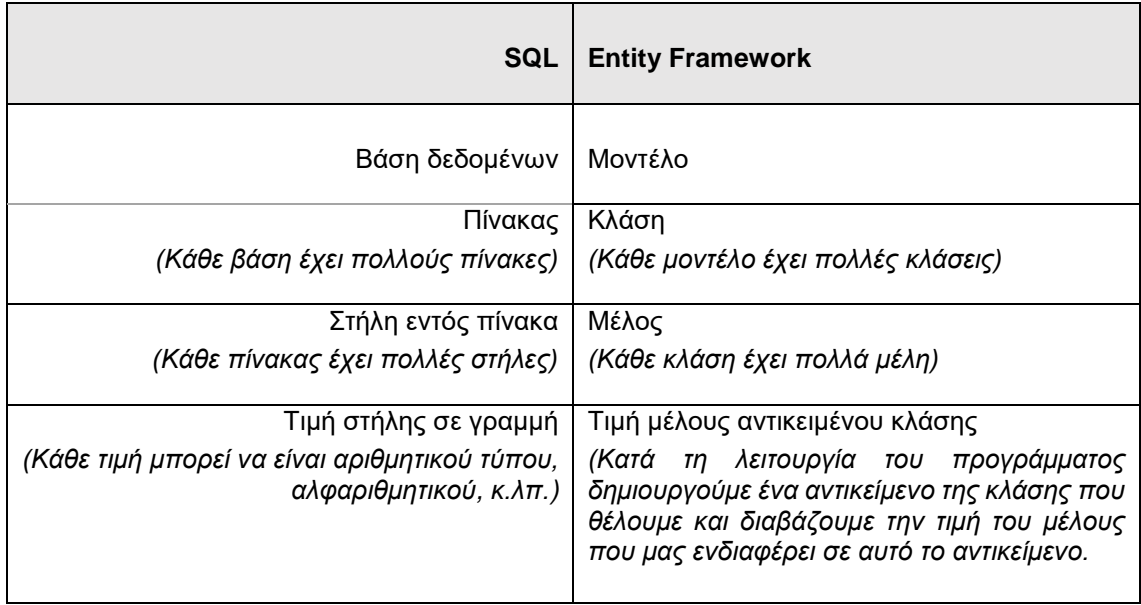

Σε πιο τεχνικό επίπεδο ας δούμε την αναπαράσταση μοντέλων συγκρίνοντας βάση δεδομένων και πρόγραμμα με Entity Framework.

Για τον λόγο αυτό δε χρησιμοποιήθηκε γλώσσα SQL για την διαχείριση της βάσης δεδομένων καθώς με τη χρήση της Linq και του entity framework έγινε ευκολότερη και η αναζήτηση/τροποποίηση εγγραφών και η ίδια διαχείριση της βάσης.

Δεν χρειάζεται από τον κώδικα μας να ορίσουμε πότε θα ανοίγει ή κλείνει η σύνδεση στη βάση καθώς το framework διαχειρίζεται εξ ολοκλήρου αυτό το γεγονός.

Σημειώνεται βέβαια πως θα μπορούσαμε για την διαχείριση της βάσης δεδομένων απ' την ιστοσελίδα μας θα μπορούσαμε να χρησιμοποιήσουμε αντί για LINQ την κλασική γλώσσα SQL.

Η κύρια διαφορά μεταξύ LINQ και SQL (Lithmee, 2019) είναι ότι η LINQ είναι ένα στοιχείο του Microsoft .NET framework, το οποίο προσθέτει δυνατότητες αναζήτησης εγγενών δεδομένων σε γλώσσες .NET, ενώ η SQL είναι μια τυπική γλώσσα για την αποθήκευση και τη διαχείριση δεδομένων σε RDBMS.

Το LINQ παρέχει τη σύνταξη σε γλώσσες όπως η C# ή το VB.NET για την εκτέλεση λειτουργιών στα δεδομένα που είναι διαθέσιμα σε διάφορες πηγές δεδομένων και μορφές. Μειώνει, επίσης,

<sup>46</sup> [What is Entity Framework? \(entityframeworktutorial.net\),](https://www.entityframeworktutorial.net/what-is-entityframework.aspx) Ανάκτηση Ιανουάριος 2023

την αναντιστοιχία και την πολυπλοκότητα μεταξύ των συνηθισμένων γλωσσών προγραμματισμού και βάσεων δεδομένων.

Σύγκριση LINQ και SQL

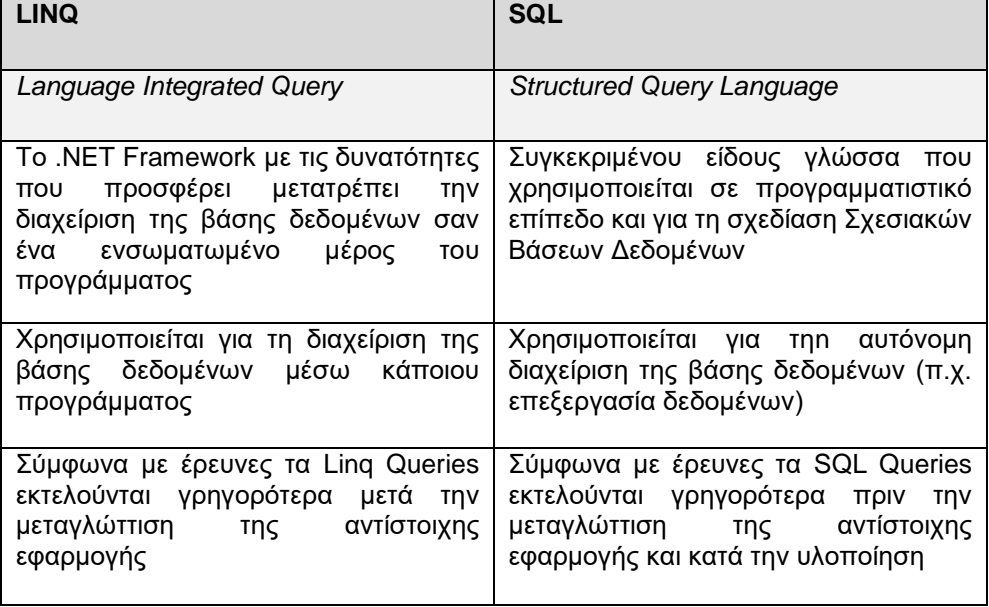

Εν ολίγοις, το LINQ είναι μια δομημένη σύνταξη ερωτήματος ενσωματωμένη σε γλώσσες .NET. Αυτοί είναι οι λόγοι οι οποίοι μας οδήγησαν στην επιλογή αυτής της μεθόδου για την διαχείριση της βάσης δεδομένων. Από την άλλη πλευρά, το DBMS είναι ένα λογισμικό που διευκολύνει τη διαχείριση δεδομένων. Επιπλέον, το RDBMS είναι ένα ΣΔΒΔ που έχει σχεδιαστεί σύμφωνα με το σχεσιακό μοντέλο και η SQL είναι η γλώσσα που βοηθά στην εκτέλεση λειτουργιών όπως εισαγωγή, ενημέρωση, διαγραφή, επιλογή στο RDBMS.

Το ίδιο ερώτημα (παράδειγμα) σε LINQ και SQL:

*SQL*

SELECT  $*$  FROM DBNAME.dbo.TABLENAME WHERE ID = 10

*LINQ*

db.TABLENAME.Where(s => s.ID.Equals(10));

Η περίπτωση της LINQ στην πράξη μοιάζει πολύ σε γλώσσα C#. Έτσι, ένα ακόμη πλεονέκτημα που έχουμε είναι ο ομοιόμορφος και ευανάγνωστος κώδικας.

### <span id="page-48-0"></span>5.2.4 Σύνδεση βάσης δεδομένων.

Επίσης, όσον αφορά τη γενικότερη σύνδεση με τη βάση δεδομένων, το μόνο που παρατηρούμε είναι ότι εισάγοντας την βάση δεδομένων ως αντικείμενο στο project μας, δημιουργείται στο κεντρικό αρχείο ρυθμίσεων της ιστοσελίδας (Web.config) ένα νέο xml element με ονομασία "connectionstrings" στο οποίο είναι καταγεγραμμένα τα στοιχεία για τη σύνδεση στη βάση δεδομένων.

Για παράδειγμα:

- Όνομα Server Data Source
- Όνομα βάσης δεδομένων Initial Catalog
- Όνομα χρήστη Username
- Κωδικός πρόσβασης Password

#### <connectionStrings>

<add name="DBEntities"

connectionString="metadata=res://\*/Models.Model1.csdl|res://\*/Models.Model1.ssdl|res://\*/Mode ls.Model1.msl;provider=System.Data.SqlClient;provider connection string="

### **data source=localhost;initial catalog=DB;user id=sa;password=masterkey;**

MultipleActiveResultSets=True;App=EntityFramework"" providerName="System.Data.EntityClient" />

<span id="page-49-0"></span></connectionStrings>

### 5.2.5 Διαχείριση χρηστών

Επίσης, για τη διαχείριση της ιστοσελίδας υπάρχουν συγκεκριμένοι τύποι χρηστών. Ένα ξεχωριστό κομμάτι έχει δημιουργηθεί στο project που αφορά την διαχείριση χρηστών ή αλλιώς το login - logout.

Πολλές φορές σε ένα σύστημα θέλουμε να υπάρχουν κάποιοι περιορισμοί όσον αφορά την προσβασιμότητα ή την επεξεργασία δεδομένων. Για την επίτευξη αυτού του σκοπού υπάρχουν 2 βήματα που πρέπει να υλοποιηθούν.

### **User login - logout**

Στην ασφάλεια υπολογιστών, η σύνδεση (login ή sign-in) είναι η διαδικασία με την οποία ένα άτομο αποκτά πρόσβαση σε ένα σύστημα με την ταυτοποίηση και τον έλεγχο συγκεκριμένων στοιχείων που παρέχει ο χρήστης. Τα διαπιστευτήρια (credentials) χρήστη είναι συνήθως κάποια μορφή ονόματος χρήστη (username) και αντίστοιχος κωδικός πρόσβασης (password). Στην πράξη, σε κάποια σύγχρονα συστήματα έχει υλοποιηθεί μια νέα τεχνολογία, η 2-factor authentication μέσω της οποίας απαιτούν συχνά έναν δεύτερο παράγοντα για σύνδεση, όπως επιβεβαίωση μέσω email ή SMS για επιπλέον ασφάλεια, κάτι που ισχύει σε τραπεζικά συστήματα, για παράδειγμα. Ωστόσο, το πιο σύνηθες είναι η σύνδεση σε ένα σύστημα, με κάποιο Username και Password.

Στην περίπτωση μας έχουμε υλοποιήσει την απλή διαδικασία σύνδεσης με username και password. Στην βάση δεδομένων το πεδίο που αποθηκεύεται ο κωδικός είναι binary μορφής για να μην είναι σε καμία περίπτωση προσπελάσιμος. Ένα παράδειγμα 4ψήφιου αριθμητικού κωδικού όπως φαίνεται στην βάση είναι το παρακάτω:

0x527050354D7176497373493D0000000000000000000000000000000000000000000000000 000000000000000000000000000

Αντίστοιχα απ' την ιστοσελίδα όταν αποθηκεύεται ο κωδικό πρόσβασης κατά τη δημιουργία του λογαριασμού ο κωδικός κρυπτογραφείται μέσω κάποιας διαδικασίας και ενός μέσου κρυπτογράφησης και αποθηκεύεται στην βάση δεδομένων σε μια μορφή όπως η παραπάνω.

### **Session - Cookies**

Όταν ο χρήστης κάνει σύνδεση με τον λογαριασμό του αποθηκεύεται σε ένα session το userid του οπότε γνωρίζει ο browser ποιος χρήστης ερευνεί το σύστημα και με αυτόν τον τρόπο μπορεί να προλάβει κάποιους περιορισμούς. Στους υπολογιστές, μια περίοδος σύνδεσης (session) είναι η περίοδος δραστηριότητας μεταξύ ενός χρήστη που εισέρχεται μέχρι να αποσυνδεθεί από ένα σύστημα πολλαπλών χρηστών. Για λόγους πρακτικότητας έχουν υλοποιηθεί διάφοροι τύποι χρηστών που ο καθένας έχει και κάποιους επιπλέον περιορισμούς εκτός του administrator που είναι ελεύθερος για κάθε δυνατή χρήση. Έχει υλοποιηθεί και ο τύπος χρήστη "No Access" μέσω του οποίου ο χρήστης δεν έχει καμία πρόσβαση στο σύστημα μας. Αυτός ο τύπος χρήστη ανατίθεται βασικώς σε νέους λογαριασμούς που δεν έχουν πάρει την έγκριση από τους administrators ή σε λογαριασμούς που για κάποιο λόγο θέλουμε να μπλοκαριστούν από τη χρήση του συστήματος. Το session που αποθηκεύει ο browser έχει χρόνο λήξης για λόγους ασφαλείας.

Το σύστημα αυτό απαιτεί οπωσδήποτε την ύπαρξη λογαριασμού που δεν είναι No Access για να χρησιμοποιηθεί. Οι μόνες ελεύθερες λειτουργίες του συστήματος είναι η login και sign-up. Τέλος, για λόγους ασφαλείας σε κάθε εισαγωγή από χρήστη ελέγχεται αν αυτή η εισαγωγή είναι αποδεκτή από τον browser.

Για παράδειγμα:

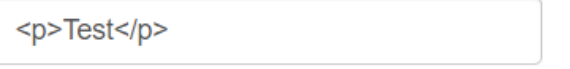

 *Εικόνα 35 - Παράδειγμα μη αποδεκτής εισαγωγής*

η εισαγωγή της εικόνας 34 δεν είναι αποδεκτή από το πρόγραμμα καθώς περιέχει κώδικα HTML.

### <span id="page-50-0"></span>5.2.6 API

Για την σύνδεση της mobile εφαρμογής με το κεντρικό σύστημα (βάση δεδομένων) έχει υλοποιηθεί από την πλευρά του Server ένα αντίστοιχο API.

Μια διεπαφή προγραμματισμού εφαρμογών (Application Programming Interface - API), επιτρέπει στις εταιρείες να ανοίγουν τα δεδομένα και τη λειτουργικότητα των εφαρμογών τους σε εξωτερικούς τρίτους προγραμματιστές, επιχειρηματικούς συνεργάτες και εσωτερικά τμήματα των εταιρειών τους. Αυτό επιτρέπει στις υπηρεσίες και τα προϊόντα να επικοινωνούν μεταξύ τους και να αξιοποιούν τα δεδομένα και τη λειτουργικότητα του άλλου μέσω μιας τεκμηριωμένης διεπαφής. Οι προγραμματιστές δεν χρειάζεται να γνωρίζουν πώς υλοποιείται ένα API. χρησιμοποιούν απλώς τη διεπαφή για να επικοινωνούν με άλλα προϊόντα και υπηρεσίες. Η χρήση API έχει αυξηθεί την τελευταία δεκαετία, σε βαθμό που πολλές από τις πιο δημοφιλείς διαδικτυακές εφαρμογές σήμερα δεν θα ήταν δυνατές χωρίς τα API.<sup>47</sup>

Ιστορικά, τα API υπήρχαν κυρίως για την ανταλλαγή μεταξύ δύο ή περισσότερων προγραμμάτων (IBM, 2016). Ωστόσο, η εμφάνιση των API στον Ιστό (αυτό που αναφέρεται κυρίως ως web API) παρατηρήθηκε γύρω στο 2000. Έκτοτε, τα API έχουν λάβει σημαντικό ενδιαφέρον από επαγγελματίες και ερευνητές. Οι προγραμματιστές εφαρμογών για κινητές συσκευές βασίζονται κυρίως σε API για την παροχή αξιόπιστων και λειτουργικών εφαρμογών. (Joshua Ofoeda, 2019)

Όσον αφορά την υλοποίηση, έχει δημιουργηθεί ένα controller που αφορά το API σε αυτό έχουν υλοποιηθεί συναρτήσεις τύπου GET για τη λήψη δεδομένων στις client εφαρμογές και τύπου POST για την προώθηση δεδομένων στο κεντρικό σύστημα από τις εφαρμογές.

Όσον αφορά τους όρους **HttpGet** και **HttpPost**, πρόκειται για δύο τύπους μεθόδων δημοσίευσης δεδομένων πελάτη ή δεδομένων φόρμας στον διακομιστή. Το HTTP είναι ένα πρωτόκολλο μεταφοράς υπερκειμένου που έχει σχεδιαστεί για την αποστολή και λήψη δεδομένων μεταξύ πελάτη και διακομιστή χρησιμοποιώντας ιστοσελίδες. Το HTTP έχει δύο υπο-μεθόδους που χρησιμοποιούνται για την μεταφόρτωση δεδομένων στον διακομιστή.

Πρόκειται για τις μεθόδους:

### **HttpGet**

1

Η μέθοδος **HttpGet** στέλνει δεδομένα χρησιμοποιώντας κάποιο query. Τα δεδομένα επισυνάπτονται στη διεύθυνση URL και είναι ορατά σε όλους τους χρήστες. Ωστόσο, δεν είναι ασφαλές αφού τα δεδομένα είναι εμφανή από οποιονδήποτε, αλλά υπερισχύει σε ταχύτητα. Χρησιμοποιείται για γρήγορες επικοινωνίες κυρίως όταν δεν δημοσιεύονται ευαίσθητα δεδομένα στον διακομιστή όπως για παράδειγμα όνομα χρήστη, κωδικός πρόσβασης, στοιχεία πιστωτικής κάρτας κ.λπ. σε μια τραπεζική εφαρμογή.

<sup>47</sup> [What is an Application Programming Interface \(API\)? | IBM,](https://www.ibm.com/topics/api) Ανάκτηση Ιανουάριος 2023

- Γρήγορη επικοινωνία
- Μη ασφαλής
- Για απλές αναζητήσεις

### **HttpPost**

Η μέθοδος **HTTPPost** αποκρύπτει πληροφορίες από τη διεύθυνση URL και δεν δεσμεύει δεδομένα με τη διεύθυνση URL. Στέλνει, για παράδειγμα, ένα αρχείο φόρμας xml κατά την σύνδεση στο URL. Το αρχείο αυτό δεν είναι εμφανές από οποιονδήποτε. Είναι πιο ασφαλής από τη μέθοδο HttpGet, αλλά είναι πιο αργή από αυτή. Είναι χρήσιμο όταν διαβιβάζονται ευαίσθητες πληροφορίες στον διακομιστή.

- **-** Αργή επικοινωνία
- Πιο ασφαλής
- Για σύνθετες επικοινωνίες με ευαίσθητα δεδομένα

Στην περίπτωση μας οι συναρτήσεις τύπου HTTPGet είναι αυτές που στέλνουν δεδομένα στις εφαρμογές (π.χ. Λήψη πληροφοριών για ένα μουσείο) και οι συναρτήσεις τύπου HTTPPost είναι αυτές που προωθούν δεδομένα στο σύστημα μας ακόμη και αν δεν ακολουθείται κάποια επεξεργασία στη βάση δεδομένων. Όπως αναφέρθηκε άλλωστε και σε προηγούμενο κεφάλαιο, από την mobile εφαρμογή δεν υπάρχει κάποια δυνατότητα επεξεργασίας στοιχείων στη βάση δεδομένων. Μόνο λειτουργίες αναζήτησης και προβολής δεδομένων είναι διαθέσιμες μέσω της εφαρμογής. Για παράδειγμα, για αυτόν το λόγο οι λειτουργίες αναζήτησης (π.χ. μουσείων με φίλτρα) μέσω της εφαρμογής γίνονται με μεθόδους τύπου HTTPPost.

Αντίστοιχα, στην mobile εφαρμογή έχουν υλοποιηθεί οι αντίστοιχες μέθοδοι για την επικοινωνία. Σε κάθε περίπτωση όταν πρόκειται η εφαρμογή να επικοινωνήσει με τον Server προετοιμάζει ένα WebRequest τύπου Get ή Post με το συγκεκριμένο URL του Server και τα αντίστοιχα δεδομένα που χρειάζονται και το εκτελεί.

Στις τύπου **Get** περιπτώσεις, στο URL προστίθενται και τα δεδομένα που χρειάζονται, ενώ στις τύπου **Post** περιπτώσεις, το αρχικό URL παραμένει ως έχει και μαζί με αυτό αποστέλλεται μία φόρμα τύπου WWWForm που περιέχει τα αντίστοιχα δεδομένα σε μορφή φόρμας.

Σε κάθε περίπτωση ο Server απαντάει με ένα JSON κείμενο που περιέχει είτε δεδομένα από τη βάση που ζητήθηκαν (π.χ. Για την εμφάνιση πληροφοριών ενός μουσείου), είτε πληροφορίες για το request (π.χ. Αν έχει βγάλει κάποιο σφάλμα).

# <span id="page-51-0"></span>5.3 Mobile εφαρμογή

Για την υλοποίηση της εφαρμογή χρησιμοποιήθηκε η πλατφόρμα Unity3D και ως γλώσσα προγραμματισμού η C# (C Sharp).

### <span id="page-51-1"></span>5.3.1 Unity

1

Το Unity<sup>48</sup> είναι μια μηχανή σχεδίασης εφαρμογών για διάφορες πλατφόρμες, αναπτύχθηκε από την Unity Technologies, η οποία ανακοινώθηκε για πρώτη φορά και κυκλοφόρησε τον Ιούνιο του 2005 στο Apple Worldwide Developers Conference ως μηχανή παιχνιδιών Mac OS X. Έκτοτε, αυτή η μηχανή επεκτάθηκε σταδιακά για να υποστηρίζει την υλοποίηση και την εκτέλεση σε υπολογιστές, κινητά, κονσόλες και συσκευές εικονικής πραγματικότητας. Είναι ιδιαίτερα δημοφιλές για την ανάπτυξη παιχνιδιών ή τρισδιάστατων εφαρμογών για κινητά iOS και Android και θεωρείται αρκετά εύκολο στη χρήση και είναι δημοφιλές για την ανάπτυξη indie παιχνιδιών.

<sup>48</sup> Unity (game engine) – Wikipedia, Ανάκτηση Ιανουάριος 2023

Χρησιμοποιείται από εκπαιδευτικό μέχρι και επαγγελματικό επίπεδο. Υλοποίηση μπορεί να γίνει στις παρακάτω πλατφόρμες:

- Windows
- Mac
- Linux
- Android
- iOS
- WebGL
- Universal Windows Platform
- tvOS
- PS4
- PS5
- Xbox One

Το Unity μπορεί να χρησιμοποιηθεί για τη δημιουργία τρισδιάστατων (3D) και δισδιάστατων (2D) παιχνιδιών, καθώς και διαδραστικών προσομοιώσεων και άλλων εμπειριών. Το Unity έχει υιοθετηθεί από βιομηχανίες εκτός των βιντεοπαιχνιδιών, όπως ο κινηματογράφος, η αυτοκινητοβιομηχανία, η αρχιτεκτονική, κλπ. Προφανώς για την εκτέλεση τρισδιάστατων εφαρμογών Unity χρειάζεται αποδοτικό υλικό στον υπολογιστή με ιδιαίτερη προσοχή στην κάρτα γραφικών. Ωστόσο, για την υλοποίηση χρειάζεται κώδικας σε γλώσσα C# από κάποιον εξωτερικό επεξεργαστή κειμένου και για τα τρισδιάστατα μοντέλα μπορούν να υλοποιηθούν από κάποιο λογισμικό τρισδιάστατης σχεδίασης και να εισαχθούν στο περιβάλλον της Unity.

Δύο σημαντικοί λόγοι που χρησιμοποιήθηκε αυτή η μηχανή για την δημιουργία της εφαρμογής είναι:

- Η ίδια υλοποίηση αντιστοιχίζεται σε πολλές πλατφόρμες (Android και IOS μας ενδιαφέρουν)
- Το μελλοντικό ενδεχόμενο να εισαχθούν και να προβάλλονται τρισδιάστατα μοντέλα στην εφαρμογή θα είναι εύκολα δυνατό.

Έχει δημιουργηθεί μία μόνο κεντρική σκηνή στην οποία περιλαμβάνονται διάφορα objectsparents που το καθένα περιγραφή μία σελίδα της εφαρμογής. Ας δούμε τα αντικείμενα-σελίδες που υπάρχουν:

- HomePage *- Αρχική σελίδα*
- Filters *- Ομαδικά φίλτρα*
- Select FIlter *- Επιλογή φίλτρων*
- Select Price *- Επιλογή φίλτρου τιμής (Από εώς)*
- List Museums *- Λίστα με μουσεία (Όλα ή με φίλτρα ή αγαπημένα)*
- Museumobjinfo *- Σελίδα με πληροφορίες μουσείου*

Σε καθένα από αυτά υπάρχουν διάφορα υπο-αντικείμενα που αντιπροσωπεύουν (κουμπιά, εικόνες, πεδία κειμένου κ.ά.). Επίσης, υπάρχουν διάφορα εικονίδια και γραμματοσειρές που έχουν προστεθεί για την μορφοποίηση της εφαρμογής. Με αυτά η κάθε σελίδα της εφαρμογής έχει πάρει την τελική της μορφή και έτσι η εφαρμογή εμφανισιακά είναι έτοιμη.

Εκτός αυτών, έχει δημιουργηθεί κώδικας για τη λειτουργικότητα της εφαρμογής. Ο κώδικας γράφτηκε στην αντικειμενοστραφή γλώσσα C# μέσω του VIsual Studio. Αυτή τη φορά το Visual Studio χρησιμοποιήθηκε σαν απλό text editor software και όχι σαν κύριο πρόγραμμα του project. Το Unity δέχεται τα αρχεία ".cs" με τον κώδικα και κάνει από μόνο του τη μεταγλώττιση.

### <span id="page-52-0"></span>5.3.2 Λίστες δεδομένων

Κατά την έναρξη της εφαρμογής, η εφαρμογή στέλνει κάποια συγκεκριμένα requests στον Server για την λήψη δεδομένων τα οποία καταχωρούνται μέσα σε λίστες (συλλογές):

private List<string> filtcountries = new List<string>();

```
private List<string> filtcategories = new List<string>();
private List<string> filtperiods = new List<string>();
private List<string> filttypes = new List<string>();
```
Για παράδειγμα στις παραπάνω λίστες καταχωρούνται, κατά την εκκίνηση, τα δεδομένα που αφορούν τα φίλτρα.

### <span id="page-53-0"></span>5.3.3 Συναρτήσεις επικοινωνίας

Η επικοινωνία με τον Server σε κάθε περίπτωση γίνεται μέσω συναρτήσεων τύπου:

IEnumerator (Coroutine)

Η εκτέλεση μιας κορουτίνας μπορεί να διακοπεί σε οποιοδήποτε σημείο χρησιμοποιώντας τη δήλωση απόδοσης. Όταν χρησιμοποιείται μια δήλωση απόδοσης, η κορουτίνα διακόπτει την εκτέλεση και συνεχίζει αυτόματα στο επόμενο πλαίσιο.

Οι κορουτίνες είναι εξαιρετικές κατά τη μοντελοποίηση της συμπεριφοράς σε πολλά καρέ. Η μέθοδος StartCoroutine επιστρέφει με την πρώτη απόδοση, ωστόσο μπορούμε να δώσουμε το αποτέλεσμα, το οποίο περιμένουμε μέχρι να ολοκληρωθεί η εκτέλεση της κορουτίνας. Δεν υπάρχει εγγύηση ότι οι κορουτίνες τελειώνουν με την ίδια σειρά που ξεκίνησαν, ακόμα κι αν τελειώσουν στο ίδιο πλαίσιο.

Η απόδοση οποιουδήποτε τύπου, συμπεριλαμβανομένου του null, έχει ως αποτέλεσμα η εκτέλεση να επανέρχεται σε μεταγενέστερο πλαίσιο, εκτός εάν η κορουτίνα έχει διακοπεί ή έχει ολοκληρωθεί.

Συνοπτικά, τα Ienumerators είναι συναρτήσεις που μπορεί να επιστρέψουν το αποτέλεσμα μετά από αρκετό χρόνο και ενώ το πρόγραμμα συνεχίζει να λειτουργεί. Για αυτόν τον λόγο στις περιπτώσεις που απαιτείται διαδικτυακή επικοινωνία (Server-Client), επειδή υπάρχει περίπτωση να μεσολαβήσουν μερικά δευτερόλεπτα έως ότου ολοκληρωθεί, χρησιμοποιήθηκαν τέτοιου τύπου συναρτήσεις.

### <span id="page-53-1"></span>5.3.4 Σύνδεση στο API

Πρόκειται για τη σύνδεση της εφαρμογής με τον Server (βάση δεδομένων) μέσω του API που εγκαταστάθηκε σε αυτόν.

Όπως προαναφέρθηκε στις περιπτώσεις που απαιτείται δικτυακή επικοινωνία θα πρέπει να εκτελείται ο σχετικός κώδικας σε Ienumerator συναρτήσεις. Έτσι, λοιπόν, όλα τα webrequests που εκτελούνται μέσα από την εφαρμογή είναι ενσωματωμένα μέσα σε τέτοιες συναρτήσεις. Επίσης, όπως αναφέραμε και στο προηγούμενο κεφάλαιο, χρησιμοποιούμε webrequests τύπου get και τύπου post:

**Get** - για την άμεση λήψη δεδομένων μέσω JSON κειμένου

**Post** - για την λήψη δεδομένων μέσω JSON κειμένου, μετά από υποβολή σχετικής φόρμας (η φόρμα αυτή περιλαμβάνει διάφορα στοιχεία π.χ. Φίλτρα για αναζήτηση μουσείων).

# <span id="page-54-0"></span>6 Κώδικας υλοποίησης

Για το Web Service – API, υλοποιήσαμε έναν ελεγκτή (Controller) ο οποίος αρχικά περιλαμβάνει συναρτήσεις κλήσης φίλτρων. Οι τιμές των φίλτρων αναζήτησης είναι καταχωρημένες σε ξεχωριστούς πίνακες στην βάση δεδομένων.

Για παράδειγμα, στην εικόνα 35 φαίνεται ο πίνακας με τις τιμές του φίλτρου «Περίοδος»

| $\ast$<br>$\sqcap$ SELECT     |    |                                        |  |  |  |  |  |  |
|-------------------------------|----|----------------------------------------|--|--|--|--|--|--|
| FROM [vrmus].[dbo].[Categorie |    |                                        |  |  |  |  |  |  |
|                               |    |                                        |  |  |  |  |  |  |
| 100 %                         |    |                                        |  |  |  |  |  |  |
| Results                       |    | 国 Messages                             |  |  |  |  |  |  |
| ld                            |    | CategoryEN                             |  |  |  |  |  |  |
| 1                             | 1  | Anthropological                        |  |  |  |  |  |  |
| 2                             | 2  | Archaeology                            |  |  |  |  |  |  |
| 3                             | 3  | Architecture                           |  |  |  |  |  |  |
| 4                             | 4  | Art                                    |  |  |  |  |  |  |
| 5                             | 5  | Artist's, Architect's & Writer's Homes |  |  |  |  |  |  |
| 6                             | 6  | Asian art                              |  |  |  |  |  |  |
| 7                             | 7  | Aviation                               |  |  |  |  |  |  |
| 8                             | 8  | Biographical                           |  |  |  |  |  |  |
| 9                             | 9  | <b>Byzantine</b>                       |  |  |  |  |  |  |
| 10                            | 10 | City                                   |  |  |  |  |  |  |
| 11                            | 11 | Decorative Arts & Design               |  |  |  |  |  |  |
| 10                            | 12 | Digital                                |  |  |  |  |  |  |

*Εικόνα 36 - Πίνακας με τις τιμές του φίλτρου «Περίοδος»*

Αντίστοιχα, στην υπηρεσία υπάρχει η συνάρτηση GetPeriods():

```
 [System.Web.Http.HttpGet]
     [System.Web.Http.Route(" ")]
     public IEnumerable<string> GetPeriods()
\{\text{'1<string>} o = new List<string>();
         foreach (var item in db.Periods.ToList())
         {
            o.Add(item.Id + \sqrt{'' + i}tem.PeriodEN);
         }
         return o;
     }
```
η οποία επιστρέφει σε μία συγκεκριμένη μορφή τις τιμές αυτού του φίλτρου.

```
Αντίστοιχα, η εφαρμογή καλεί απ' το API τη συγκεκριμένη συνάρτηση μέσω της GetRequest(…):
     IEnumerator GetRequest(string uri, List<string> list, WWWForm form)
     {
         list.Clear();
         foreach (Transform child in listmuseums.transform) 
GameObject.Destroy(child.gameObject);
         using (UnityWebRequest webRequest = UnityWebRequest.Get(uri))
\overline{\mathcal{L}} yield return webRequest.SendWebRequest();
              string text = webRequest.downloadHandler.text;
             text = text.Remove(0, 2);
```
}

```
text = text.Remove(text.Length - 2, 2);
           string[] alltext = Regex.Split(text, "\langle",\langle"");
            foreach (string item in alltext)
\{ list.Add(item);
 }
        }
```
Ενδιαφέρον παρουσιάζει ο τρόπος λήψης πληροφοριών μιας εγγραφής που πρόκειται να προβληθεί σε πλήρης εικόνα στην εφαρμογή. Υλοποιήσαμε στο API τις κλάσεις:

```
 public class MuseumData
 {
    public Nullable<int> id { get; set; }
     public string name { get; set; }
     public string description { get; set; }
     public string country { get; set; }
     public string location { get; set; }
     public Nullable<long> tel { get; set; }
    public Nullable<int> costFrom { get; set; }
    public Nullable<int> costTo { get; set; }
     public string link { get; set; }
     public string website { get; set; }
     public string image { get; set; }
 }
 public class Museums
 {
     public IList<MuseumData> museumsdata { get; set; }
 }
```
Επίσης, βάση αυτής της κλάσης, υλοποιήσαμε την συνάρτηση που πρόκειται να καλείται απ' την εφαρμογή GetPosts(). Τα αποτελέσματα θα αποστέλονται σε μορφή json.

```
 [System.Web.Http.HttpGet]
     [System.Web.Http.Route(" ")] 
     public string GetPosts()
     {
       Museums museum1 = new Museums();
        List<MuseumData> listmus = new List<MuseumData>();
         foreach (var item in db.TableMain.ToList())
         {
             var museumData = new MuseumData
\{id = itemId, name = item.Name,
                 description = item.Description,
                 country = item.Countries.CountryEN,
                 location = item.Location,
                 tel = item.Tel,
                 costFrom = item.CostFrom,
                 costTo = item.CostTo,
                 link = item.Link,
                 website = item.Website,
                 image = item.Image
             };
             listmus.Add(museumData);
         }
         museum1.museumsdata = listmus;
         string json = JsonSerializer.Serialize(museum1);
         return json;
     }
```
Αντίστοιχα, η εφαρμογή καλεί απ' το API τη συγκεκριμένη συνάρτηση μέσω της GetRequest(…). Η συνάρτηση δέχεται το json κείμενο και μέσα αντίστοιχων μετατροπών συμπληρώνει τα UI στοιχεία της εφαρμογής για να λάβουμε την τελική οθόνη στη συσκευή.

```
 IEnumerator GetRequest(string uri, WWWForm form)
     {
        foreach (Transform child in listmuseums.transform) 
GameObject.Destroy(child.gameObject);
        using (UnityWebRequest webRequest = UnityWebRequest.Post(uri, form))
\{ // Request and wait for the desired page.
            yield return webRequest.SendWebRequest();
            string result = webRequest.downloadHandler.text;
            result = Regex.Unescape(result);
           result = result. Remove(0, 1);
           result = result.Remove(result.Length - 1, 1);
            Debug.Log(result);
            museumData = JsonUtility.FromJson<MuseumDataCollection>(result);
           for (int i = 0: i < listmuseums.childCount: i++)
\{ Destroy(listmuseums.GetChild(i).gameObject);
 }
           for (int i = 0; i < museumData.museumsdata.Length; i++)\{ GameObject obj = Instantiate(muslisting);
                obj.transform.SetParent(listmuseums);
                string name = museumData.museumsdata[i].name;
               if (name.Length > 20) name = name.Substring(0, 18) + "...";
                obj.transform.GetChild(0).GetComponent<Text>().text = 
museumData.museumsdata[i].id.ToString();
                obj.transform.GetChild(1).GetComponent<Text>().text = name;
                obj.transform.GetChild(2).GetComponent<Text>().text = 
museumData.museumsdata[i].country;
 }
        }
     }
```
Ειδικά, διαμορφωμένο τμήμα κώδικα έχει υλοποιηθεί στο API για την εμφάνιση φωτογραφιών στην εφαρμογή. Οι φωτογραφίες αποθηκεύονται σε φακέλους εντός του διακομιστή και όχι ενσωματομένα στην βάση δεδομένων. Για αυτό κ η παρακάτω συνάρτηση του API, η GetPicture(…), έχει υλοποιηθεί χρησιμοποιώντας την επιπλέον βιβλιοθήκη System.IO για τη διαχείριση εξωτερικών αρχείων.

```
 [System.Web.Http.HttpPost]
    [System.Web.Http.Route(" ")]
    public string GetPicture([FromBody] PictureCall callid)
    {
        string base64String = "";
       string path = "...imgpath...";
       var directory = new DirectoryInfo(path);
       List<string> foldernames = directory.GetDirectories().Select(s =>
s.Name).ToList();
       for (int i = 0; i < foldernames. Count; i++) {
```

```
Μεταπτυχιακή Διατριβή
            if (foldernames[i].Split('-')[0] == callid.id)\{ using (Image image = Image.FromFile(path + foldernames[i] + 
@"\' + foldernames[i] + ".ipq")\{ using (MemoryStream m = new MemoryStream())
{f} and {f} and {f} and {f} and {f} image.Save(m, image.RawFormat);
                        byte[] imageBytes = m.ToArray();
                        // Convert byte[] to Base64 String
                        base64String = Convert.ToBase64String(imageBytes);
 }
 }
 }
         }
         return base64String;
     }
Η εφαρμογή καλεί απ' το API τη συγκεκριμένη συνάρτηση μέσω της GetRequest(…):
IEnumerator GetImageRequest(string uri, WWWForm id)
     {
         using (UnityWebRequest webRequest = UnityWebRequest.Post(uri, id))
         {
            yield return webRequest.SendWebRequest();
             string result = webRequest.downloadHandler.text;
           result = result. Remove(0, 1);
           result = result.Remove(result.Length - 1, 1);
            byte[] imageBytes = Convert.FromBase64String(result);
            Texture2D tex = new Texture2D(2, 2);
            tex.LoadImage(imageBytes);
            Sprite sprite = Sprite.Create(tex, new Rect(0.0f, 0.0f, 
tex.width, tex.height), new Vector2(0.5f, 0.5f), 100.0f);
            mainlistingimage.sprite = sprite;
         }
     }
```
Αυτή η συνάρτηση, λαμβάνει την εικόνα σε μορφή Base64String και τη μετατρέπει σε πίνακα byte[] για την επεξεργασία της εντός κώδικα και τέλος σε Texture2D για την προβολή της.

Παρατηρούμε ότι στην εφαρμογή για κινητά, οι συναρτήσεις για την επικοινωνία με το API είναι τύπου IEnumerator οι οποίες ενεργοποιούνται μέσω της εντολής StartCoroutine(). Σύμφωνα με τον οδηγό της Unity3D, οι κορουτίνες είναι εξαιρετικές κατά τη μοντελοποίηση της συμπεριφοράς σε πολλά καρέ. Η μέθοδος StartCoroutine() επιστρέφει με το πρώτο αποτέλεσμα, ωστόσο μπορούμε να δώσουμε το αποτέλεσμα, το οποίο αφού ολοκληρωθεί η εκτέλεση της κορουτίνας. Οι κορουτίνες δεν τελειώνουν απαραίτητα με την ίδια σειρά που ξεκίνησαν, ακόμα κι αν τελειώσουν στο ίδιο καρέ. Αφού λοιπόν απαιτείται απ' την εφαρμογή η διαδικτυακή επικοινωνία με κάποιο εξωτερικό σύστημα, υπάρχει περίπτωση τα αποτελέσματα να μην ληφθούν στιγμιαία. Αυτό το πρόβλημα αντιμετωπίσαμε με τις κορουτίνες, με αποτέλεσμα να δίνουμε επιπλέον χρονικό περιθώριο για αυτήν την επικοινωνία.

-

# <span id="page-58-0"></span>7 Συμπεράσματα

Σύμφωνα με αυτήν την έρευνα φαίνεται πως οι ψηφιακές τεχνολογίες τείνουν να προσελκύουν περισσότερο κόσμο με τον καιρό στους πολιτιστικούς χώρους. Η εξοικείωση του ανθρώπου με αυτές δε φαίνεται να είναι ιδιαίτερα δύσκολη παρά το γεγονός ότι είναι τόσο διαφορετική από αυτά που είχαμε συνηθίσει μέχρι τώρα. Επίσης, ένα ακόμη γεγονός που προσελκύουν ακόμη περισσότερο κόσμο είναι ότι το εύρος εφαρμογών αυτών των τεχνολογιών είναι αρκετά μεγάλο και δίνουν λύσεις σε σημαντικά προβλήματα προσβασιμότητας .

Σήμερα, όλο και περισσότερα μουσεία εκδίδουν ψηφιακές εκδόσεις τους στο διαδίκτυο. Ψηφιακές συλλογές, ψηφιακές εκδόσεις, εικονικές περιηγήσεις κλπ. Τα θετικά αυτού του είδους ψηφιοποίησης είναι πολλά με το σημαντικότερο όλων ότι ο κάθε άνθρωπος μπορεί να επισκεφτεί ένα μουσείο που βρίσκεται στην άλλη άκρη του πλανήτη μας. Πολλά μουσεία χρησιμοποιούν τις ιστοσελίδες τους για την παροχή αυτής της υπηρεσίας. Υπάρχουν όμως και άλλα που χρησιμοποιούν εφαρμογές που παρέχουν τρίτες επιχειρήσεις για αυτήν την εξυπηρέτηση. Υπάρχει η ανάγκη για την έκδοση μιας λίστας η οποία θα περιλαμβάνει, με βάση κάποια χαρακτηριστικά, μουσεία που στηρίζονται και σε αυτές τις τεχνολογίες και παρέχουν το περιεχόμενο τους με ψηφιακό τρόπο.

Σχεδιάσαμε και υλοποιήσαμε αυτήν την εφαρμογή με σκοπό να εξυπηρετηθεί αυτός ο σκοπός και να διευκολυνθεί ο κόσμος στην αναζήτηση τέτοιων μουσείων. Είναι πολύ σημαντικό να παρέχεται αυτή η δυνατότητα στους χρήστες, να μπορούν, δηλαδή, να γνωρίζουν άλλους πολιτισμούς με ευκολία. Η εφαρμογή αυτή πρόκειται να είναι διαθέσιμη για λήψη και λειτουργία όλο το 24ωρο όλες τις μέρες της εβδομάδας αφού η υπηρεσία θα εκτελείται μέσω ενός, μονίμως ενεργού, διακομιστή.

Η υλοποίηση τέτοιου είδους εφαρμογών απαιτούν χρόνο, γνώσεις και εμπειρία σε τεχνολογίες σχετικές με προγραμματισμό, παραμετροποίηση υπηρεσιών ιστού, σχεδίαση και υλοποίηση σχεσιακών βάσεων δεομένων, ρύθμιση επικοινωνία API Client-Server, σχεδίαση mobile εφαρμογών και εφαρμογών ιστού σε επίπεδο front και back. Για την ολοκληρωμένη σχεδίαση χρησιμοποιήσαμε κυρίως τεχνολογίες και πλατφόρμες της Microsoft. Τέτοιες είναι MS Visual Studio, MS SQL Server, γλώσσα C# και συνδυασμένη γλώσσα C# με HTML κάτω από το σύνολο του μοντέλου ASP.NET MVC και του Entity Framework. Επίσης, ειδικά για την Android εφαρμογή χρησιμοποιήσαμε Unity3D, MS Visual Studio, γλώσσα C# καθώς επίσης και διάφορα εξωτερικά εργαλεία για την εισαγωγή και σχεδίαση των UI στοιχείων (όπως [Flaticon](https://www.flaticon.com/)<sup>49</sup> , [Online](https://www.online-image-editor.com/) Image [Editor](https://www.online-image-editor.com/)<sup>50</sup>,…). Τέλος, από άποψη υλικού χρησιμοποιήθηκε ένας εικονικός διακομιστής στον οποία εγκαταστάθηκε η υπηρεσία ιστού, η βάση δεδομένων και όλα τα εξωτερικά δεδομένα (π.χ. φωτογραφίες).

Αυτή η εφαρμογή, η οποία εκτελείται σε περιβάλλον Android, δίνει τη δυνατότητα στους χρήστες να αναζητήσουν μουσεία που παρέχουν ψηφιακό περιεχόμενο. Τέτοιο περιεχόμενο μπορεί να είναι, όπως προαναφέραμε, ψηφιακές εκθέσεις, ψηφιακές συλλογές, εικονικές περιηγήσεις, εικόνες και βίντεο 360 μοιρών.

<sup>49</sup> Vector Icons and Stickers - [PNG, SVG, EPS, PSD and CSS \(flaticon.com\),](https://www.flaticon.com/) Ανάκτηση Ιανουάριος 2023

<sup>50</sup> [Free Online Image Editor \(online-image-editor.com\),](https://www.online-image-editor.com/) Ανάκτηση Ιανουάριος 2023

### <span id="page-59-0"></span>8 Βιβλιογραφία

- CIMAM, M. (2020). *Why Should Museums Remain Open and Operational?* CIMAM International Committee for Museums and Collections of Modern Art. Ανάκτηση από https://cimam.org/documents/142/Why\_should\_museums\_remain\_open\_and\_operation al.CIMAMConclusionsWORD.pdf
- Coates, C. (2021, July 31). *Virtual Reality is a big trend in museums, but what are the best examples of museums using VR?* Ανάκτηση από Museum Next: https://www.museumnext.com/article/how-museums-are-using-virtual-reality/
- COATES, C. (2022, April 17). *How Museums are using Augmented Reality*. Ανάκτηση από Museum Next: https://www.museumnext.com/article/how-museums-are-usingaugmented-reality/
- Collier, P. (2020). Photogrammetry and Aerial Photography. Ανάκτηση από https://www.sciencedirect.com/topics/social-sciences/photogrammetry
- Collis, R. T. (1970). Lidar. Ανάκτηση από https://opg.optica.org/ao/abstract.cfm?uri=ao-9-8-1782
- Enrico Bertacchini, F. M. (2015, 10). Individual Giving to Support Cultural Heritage. Ανάκτηση από https://iris.unito.it/retrieve/handle/2318/105581/58394/bertacchini\_morando\_ijam\_paper

-revised-final\_reading.pdf

- George Pavlidis, A. K. (2006). Methods for 3D digitization of Cultural Heritage. Ανάκτηση από http://www.ceti.gr/~akoutsou/docs/M3DD.pdf
- Goyal, A. (2020). *How Do You Create a 3D Reconstruction?* Ανάκτηση από RoadBotics: https://www.roadbotics.com/2020/11/05/roadbotics-research-and-development-how-doyou-create-a-3d-reconstruction/
- Hamma, K. (2005, 11). Public Domain Art in an Age of Easier Mechanical Reproducibility. *D-Lib Magazine, 11*. Ανάκτηση από http://www.dlib.org/dlib/november05/hamma/11hamma.html
- Joshua Ofoeda, R. B. (2019). International Journal of Enterprise Information Systems (IJEIS). *Application Programming Interface (API) Research: A Review of the Past to Inform the Future*. doi:10.4018/IJEIS.2019070105
- Kerstin Blumenstein, V. A. (2021, August). Situated Visualization of Historical Timeline Data on Mobile Devices: Design Study for a Museum Application. 536-557. doi:http://dx.doi.org/10.1007/978-3-030-85613-7\_35
- Li, R. Y. (2015). The Challenges of Digital Museum. In M. Khosrow-Pour, D.B.A. (Ed.). Στο *Encyclopedia of Information Science and Technology, Third Edition (pp. 4929-4937). IGI Global. .* doi:https://doi.org/10.4018/978-1-4666-5888-2.ch486
- Lithmee. (2019, June 24). *What is the Difference Between LINQ and SQL*. Ανάκτηση από Pediaa: https://pediaa.com/what-is-the-difference-between-linq-andsql/#:~:text=The%20main%20difference%20between%20LINQ,and%20manage%20dat a%20in%20RDBMS.
- Marcello Carrozzino, M. B. (2010). Beyond virtual museums: Experiencing immersive virtual reality in real museums. *Journal of Cultural Heritage*, 452-458. doi:https://doi.org/10.1016/j.culher.2010.04.001
- McLean, F. (1997). *MARKETING THE MUSEUM.* London and New York: Routledge.
- *Mobile Operating System Market Share Worldwide*. (2022, 7). Ανάκτηση από Statcounter: https://gs.statcounter.com/os-market-share/mobile/worldwide
- Oluwatosin, H. S. (2014, Feb). Client-Server Model. *IOSR Journal of Computer Engineering, 16*(1). Ανάκτηση από https://www.researchgate.net/profile/Shakirat-

Sulyman/publication/271295146\_Client-Server\_Model/links/5864e11308ae8fce490c1b01/Client-Server-Model.pdf

- Oyelude, A. A. (2018). *Virtual reality (VR) and augmented reality (AR) in libraries and museums*. Ανάκτηση από Emerald Insight: https://www.emerald.com/insight/content/doi/10.1108/LHTN-04-2018-0023/full/html
- Piotr Gutowskia, Z. K.-A. (2020). Development of e-service virtual museum tours in Poland during the SARS-CoV-2 pandemic. *176*, 2375-2383. doi:https://doi.org/10.1016/j.procs.2020.09.303
- Pohackontas. (2021, Feb 26). *Εικονική Πραγματικότητα (VR): Τί είναι και πώς αλλάζει τη ζωή μας;*. Ανάκτηση από SecNews: https://www.secnews.gr/325166/eikoniki-pragmatikotitati-einai-kai-pos-allazei-ti-zoi-mas/
- Ryan, B. (2013). 8 Touchscreen devices and apps. Στο B. Ryan (Επιμ.), *Optimizing Academic Library Services in the Digital Milieu* (σσ. 109-134). doi:https://doi.org/10.1016/B978-1- 84334-732-3.50008-X
- Thinal Raj, F. H. (2020). A Survey on LiDAR Scanning Mechanisms. doi:https://doi.org/10.3390/electronics9050741
- Usakowska-Wolff, U. (2021, Mar 29). *VR Expands Traditional Media: An Interview with Tina Sauerlaender*. Ανάκτηση από BERLINARTLINK: https://www.berlinartlink.com/2021/03/29/virtual-reality-tina-sauerlaender-interview/
- Watkins, C. A. (1994). Are Museums Still Necessary? *Curator: The Museum Journal, 37*(1), 25- 35. doi:https://doi.org/10.1111/j.2151-6952.1994.tb01004.x
- Wolf, L. (2011, Oct 11). *4 Tips to Engage and Inform Attendees in Your Digital Event*. Ανάκτηση από INXPO: https://web.archive.org/web/20140714143642/http://web.inxpo.com/castingcalls/bid/74900/4-Tips-to-Engage-and-Inform-Attendees-in-Your-Digital-Event
- Youngblut, C. (1998, VRT (Virtual reality technology) makes it possible to create an effective educational environment.). Educational Uses of Virtual Reality Technology. Ανάκτηση από http://papers.cumincad.org/data/works/att/94ea.content.pdf
- Zhao, J. (2012). Designing Virtual Museum Using Web3D Technology,. *Physics Procedia*, 1596- 1602. doi:https://doi.org/10.1016/j.phpro.2012.05.257
- ΕΠΑΥΞΗΜΕΝΗ ΠΡΑΓΜΑΤΙΚΟΤΗΤΑ. (2015). Στο Π. Ι. Μουστάκας Κ., *Γραφικά και εικονική πραγματικότητα.* Ανάκτηση από http://repfiles.kallipos.gr/html\_books/50/Chapter\_10/index.html
- Λιανός, Ν. Α. (2012, May 17). Η χρήση της τρισδιάστατης ψηφιακής μεθοδολογίας, στη μελέτη, προστασία και ανάδειξη μνημείων και ιστορικών συνόλων. Ανάκτηση από http://infoidk.arch.duth.gr/%CE%9D%20%CE%9B%CE%99%CE%91%CE%9D%CE%9 F%CE%A3%20%CE%99%CE%94%CE%9A2%2012-5-17.pdf
- Μοσχόβου, Ε. (2022, July 5). *Η ψηφιακή προσβασιμότητα στα μουσεία άργησε μια μέρα*. Ανάκτηση από Museal: https://museal.gr/%CE%B7- %CF%88%CE%B7%CF%86%CE%B9%CE%B1%CE%BA%CE%AE- %CF%80%CF%81%CE%BF%CF%83%CE%B2%CE%B1%CF%83%CE%B9%CE%B C%CF%8C%CF%84%CE%B7%CF%84%CE%B1-%CF%83%CF%84%CE%B1- %CE%BC%CE%BF%CF%85%CF%83%CE%B5%CE%AF%CE%B1/
- Σκαμαντζάρη, Μ. (2015, September). Δημιουργία εικονικού μουσείου με εκμετάλλευση τρισδιάστατων απεικονίσεων. Εφαρμογή στη Στοά του Αττάλου. 61. Ανάκτηση από https://dspace.lib.ntua.gr/xmlui/bitstream/handle/123456789/41741/skamantzarimarg\_vi rtualmuseum.pdf?sequence=1